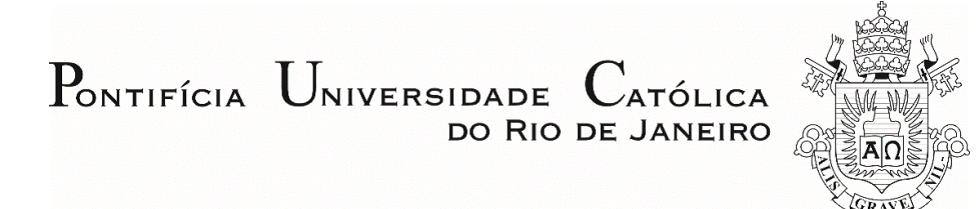

## **Belarmino Augusto Fiorin Sousa Barros**

### **O estudo da construtibilidade e da sustentabilidade em projetos conceituais: uma abordagem em BIM**

## **Dissertação de Mestrado**

Dissertação apresentada como requisito parcial para obtenção do grau de Mestre pelo Programa de Pós-Graduação em Engenharia Civil do Departamento de Engenharia Civil e Ambiental da PUC-Rio.

Orientadora: Profa. Dra. Elisa Dominguez Sotelino

Rio de Janeiro Abril de 2021

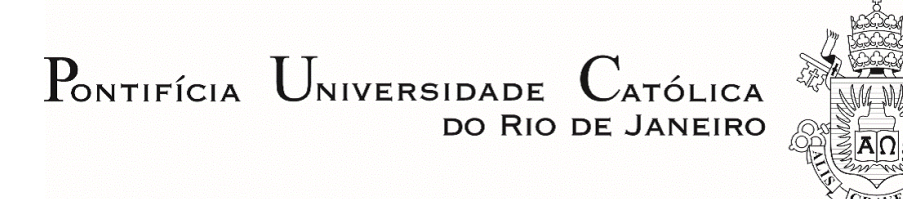

### **Belarmino Augusto Fiorin Sousa Barros**

### **O estudo da construtibilidade e da sustentabilidade em projetos conceituais: uma abordagem em BIM.**

Dissertação apresentada como requisito parcial para obtenção do grau de Mestre pelo Programa de Pós-Graduação em Engenharia Civil da PUC-Rio. Aprovada pela Comissão Examinadora abaixo.

**Profa. Dra. Elisa Dominguez Sotelino Orientadora** Departamento de Engenharia Civil e Ambiental – PUC-Rio

**Prof. Dr. Luiz Fernando Campos Ramos Martha** Departamento de Engenharia Civil e Ambiental – PUC-Rio

> **Prof. Dr. Giuseppe Miceli Junior** Instituto Militar de Engenharia – IME

PUC-Rio - Certificação Digital Nº 1812783/CA PUC-Rio - Certificação Digital Nº 1812783/CA

Rio de Janeiro, abril de 2021

Todos os direitos reservados. A reprodução, total ou parcial, do trabalho é proibida sem autorização do autor, do orientador e da universidade.

#### **Belarmino Augusto Fiorin Sousa Barros**

Graduou-se em Engenharia Civil na Pontifícia Universidade Católica do Rio de Janeiro (PUC-Rio) em 2017. Entrou no programa de mestrado da Pontifícia Universidade Católica do Rio de Janeiro em Março de 2018, na área de Estruturas, aplicado em *Building Information Modeling* (BIM).

Ficha Catalográfica

Barros, Belarmino Augusto Fiorin Sousa

 O estudo da construtibilidade e da sustentabilidade em projetos conceituais: uma abordagem em BIM / Belarmino Augusto Fiorin Sousa Barros; orientadora: Elisa Dominguez Sotelino. – 2021.

91 f.; 30 cm

 Dissertação (mestrado) –Pontifícia Universidade Católica do Rio de Janeiro, Departamento de Engenharia Civil e Ambiental, 2021.

Inclui bibliografia

 1. Engenharia Civil e Ambiental - Teses. 2. BIM. 3. Construtibilidade. 4. Sustentabilidade. 5. Mapa de processos. 6. Plugin. I. Sotelino, Elisa Dominguez. II. Pontifícia Universidade Católica do Rio de Janeiro. Departamento de Engenharia Civil e Ambiental. III. Título.

CDD: 624

#### **Agradecimentos**

Primeiramente, a Deus por me fazer suportar todos os momentos difíceis que passei ao longo desta dissertação.

À minha mãe Maria Risete, por ter me apoiado, mentalmente e financeiramente, ao longo de toda a trajetória da minha vida até o momento.

Ao meu pai Belarmino, que infelizmente não está mais presente em vida, mas que sinto que está orgulhoso por mim.

À minha namorada Mariana, por ter tido toda a paciência necessária ao longo desses anos de mestrado e por sempre ter me apoiado nas dificuldades que passei.

À minha irmã Maria Beatriz e a todos os meus familiares, por me incentivarem a sempre estudar e a nunca desistir do meu mestrado.

À minha orientadora Elisa Sotelino, por ter me guiado no mestrado ao longo desses anos e por estar sempre disponível a tirar dúvidas e oferecer ótimas sugestões.

À toda a equipe do RIOBIM, por sempre terem participado ao longo de inúmeras reuniões com a orientadora e por sempre oferecerem inúmeras sugestões que acresceram bastante ao meu trabalho.

A todos os meus amigos, por me fazerem rir em momentos de dificuldades.

Aos professores que participaram da banca examinadora.

À empresa ArtLar Engenharia e a seus funcionários, por fornecer os projetos que foram utilizados no estudo de caso desta dissertação.

A todos os engenheiros e arquitetos que participaram das entrevistas desta dissertação.

À CAPES e à PUC-Rio, por todo o apoio e suporte fornecido, sendo este trabalho só possível com a participação delas. O presente trabalho foi realizado com apoio da Coordenação de Aperfeiçoamento de Pessoal de Nível Superior - Brasil (CAPES) - Código de Financiamento 001.

#### **Resumo**

Barros, Belarmino Augusto F. S.; Sotelino, Elisa Dominguez (Orientadora). **O estudo da construtibilidade e da sustentabilidade em projetos conceituais: uma abordagem em BIM.** Rio de Janeiro, 2021, 91 p. Dissertação de Mestrado - Departamento de Engenharia Civil, Pontifícia Universidade Católica do Rio de Janeiro.

A construtibilidade e a sustentabilidade são dois fatores fundamentais a serem considerados na confecção de projetos, visto que promovem uma maior facilidade de construção do projeto e uma maior redução de impactos ambientais, econômicos e sociais. Atualmente, estes fatores começaram a ser analisados individualmente nas etapas iniciais de projeto através do uso da metodologia BIM. A metodologia BIM consegue avaliar estes conceitos por meio do uso de modelagem gráfica 3D e de objetos parametrizados que armazenam informações necessárias para a avaliação da construtibilidade e sustentabilidade. Porém, estes conceitos costumam ser observados separadamente e poucos estudos são encontrados buscando a consideração de ambos com o uso da metodologia BIM. Desta forma, este trabalho busca criar um mapa de processos para ilustrar como ocorreria o fluxo de informação entre os arquitetos e engenheiros, de modo a garantir um projeto mais sustentável e com melhor construtibilidade. Além disso, foi desenvolvido um plugin no Revit, chamado ECOS, a fim de realizar uma análise quantitativa da construtibilidade, da sustentabilidade e de seus subcritérios, e de identificar quais aspectos do projeto estariam mais deficientes. Também foi considerado o critério de custo no ECOS, por estar relacionado aos dois fatores estudados e por ser extremamente relevante na análise de um projeto. Para testar e validar o plugin, foram feitos questionários e entrevistas com dezesseis profissionais da área de arquitetura e engenharia. Com os resultados obtidos nas entrevistas, é possível concluir que o mapa de processos e o ECOS formam uma ferramenta útil para promover a maior participação de construtores e engenheiros ambientais nas fases iniciais de projeto, gerando maior sustentabilidade e melhor construtibilidade ao mesmo.

## **Palavras Chaves**

BIM. Construtibilidade. Sustentabilidade. Mapa de processos. Plugin.

#### **Abstract**

Barros, Belarmino Augusto F. S.; Sotelino, Elisa Dominguez (Advisor). **The study of constructability and sustainability in conceptual projects: a BIM based approach.** Rio de Janeiro, 2021, 91 p. Masters Thesis – Civil and Environmental Engineering Department, Pontifical Catholic University of Rio de Janeiro.

Constructability and sustainability are two important factors to be considered in the development of a project, since their consideration promotes projects that are easier to construct, have less social and environmental impact, and are more economic. Currently, these factors are beginning to be analyzed separately in the primary phases of projects using the BIM methodology. The BIM methodology enables this evaluation using 3D graphic modelling and parametric objects i.e., objects that store the necessary information for constructability and sustainability evaluation. However, these concepts are usually evaluated separately and few studies exist in the literature that consider the interaction between these concepts within the BIM methodology. Thus, this study develops a process map to establish the information flow between architects and engineers, in order to guarantee a more sustainable project with improved constructability. To help implement the developed process map, a plugin has been developed in Autodesk Revit software. The plugin, named ECOS, performs a quantitative analysis of constructability and sustainability indices to identify which aspects of the project can be improved. Additionally, it considers a cost criterion, which helps the decision-making process. To test and validate the plugin, sixteen architecture and engineering professionals have tested the plugin in an interview setting and have responded a questionnaire evaluating the plugin and their experience with it. From the interview results it can be concluded that the proposed process map and ECOS form a useful tool to promote greater participation of builders and environmental engineers in the project's initial phases, thus helping produce more sustainable projects with improved constructibility.

## **Keywords**

BIM. Constructability. Sustainability. Process map. Plugin.

## **Sumário**

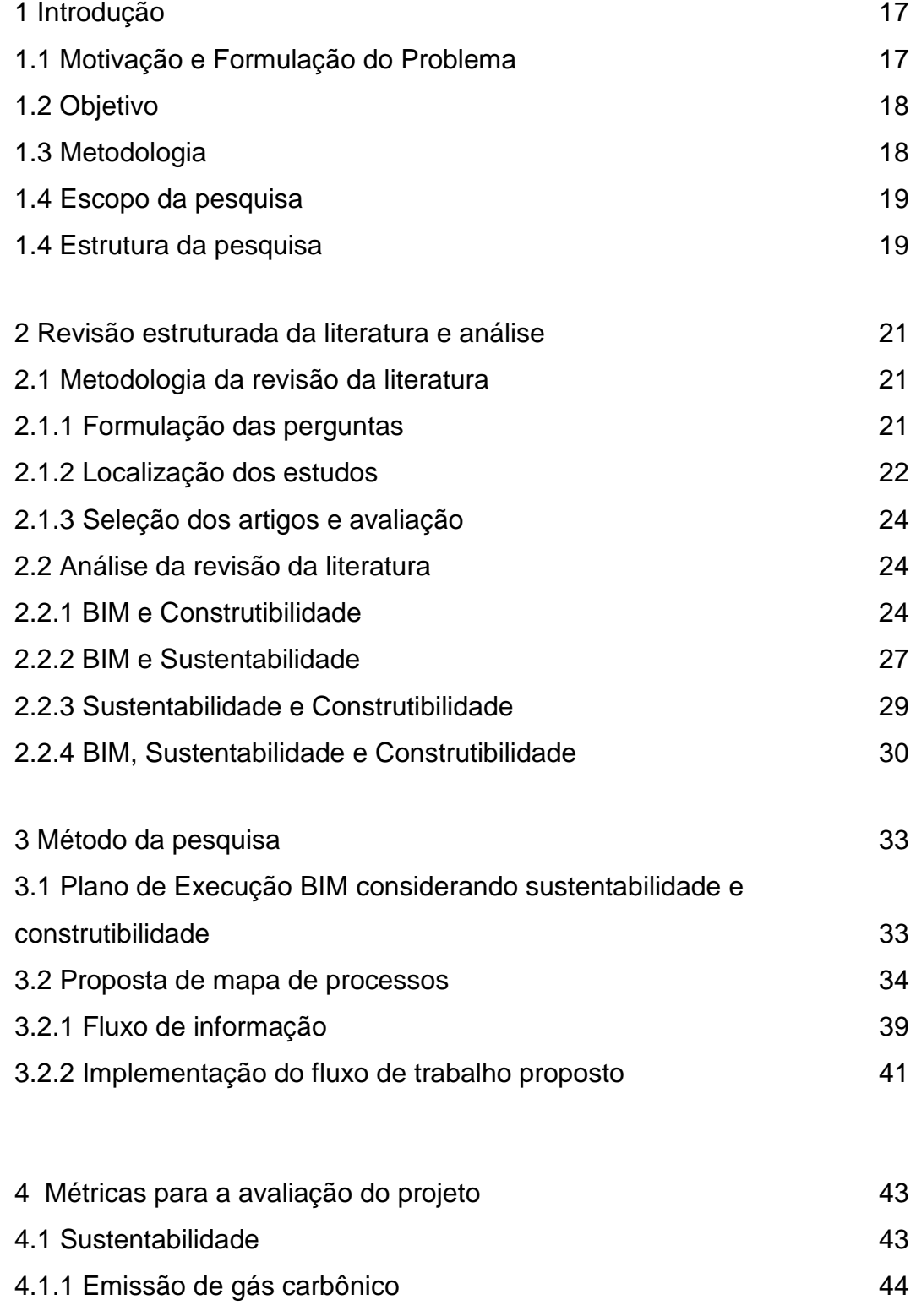

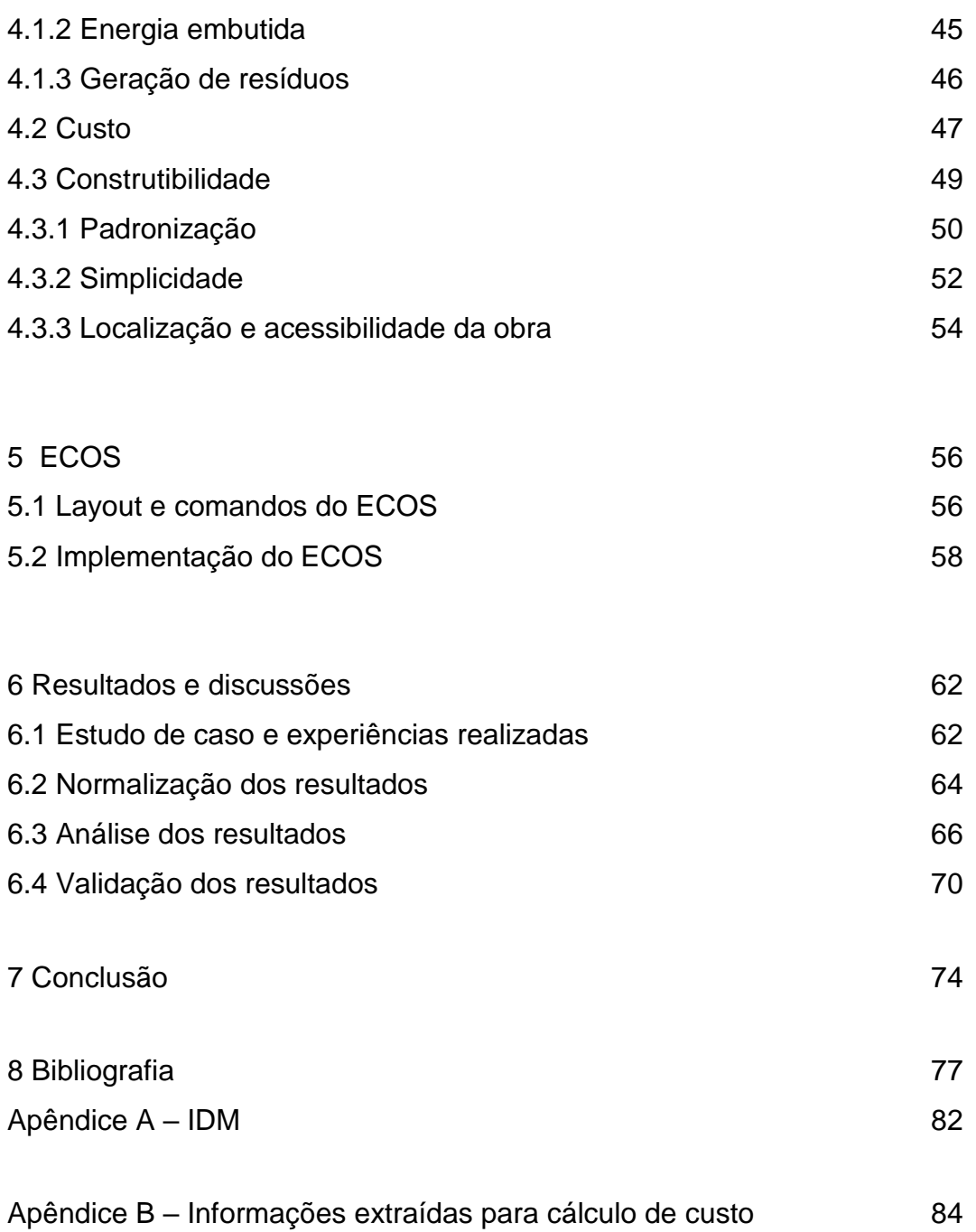

Apêndice C – Questionário para avaliação do ECOS 66

# **Lista de Figuras**

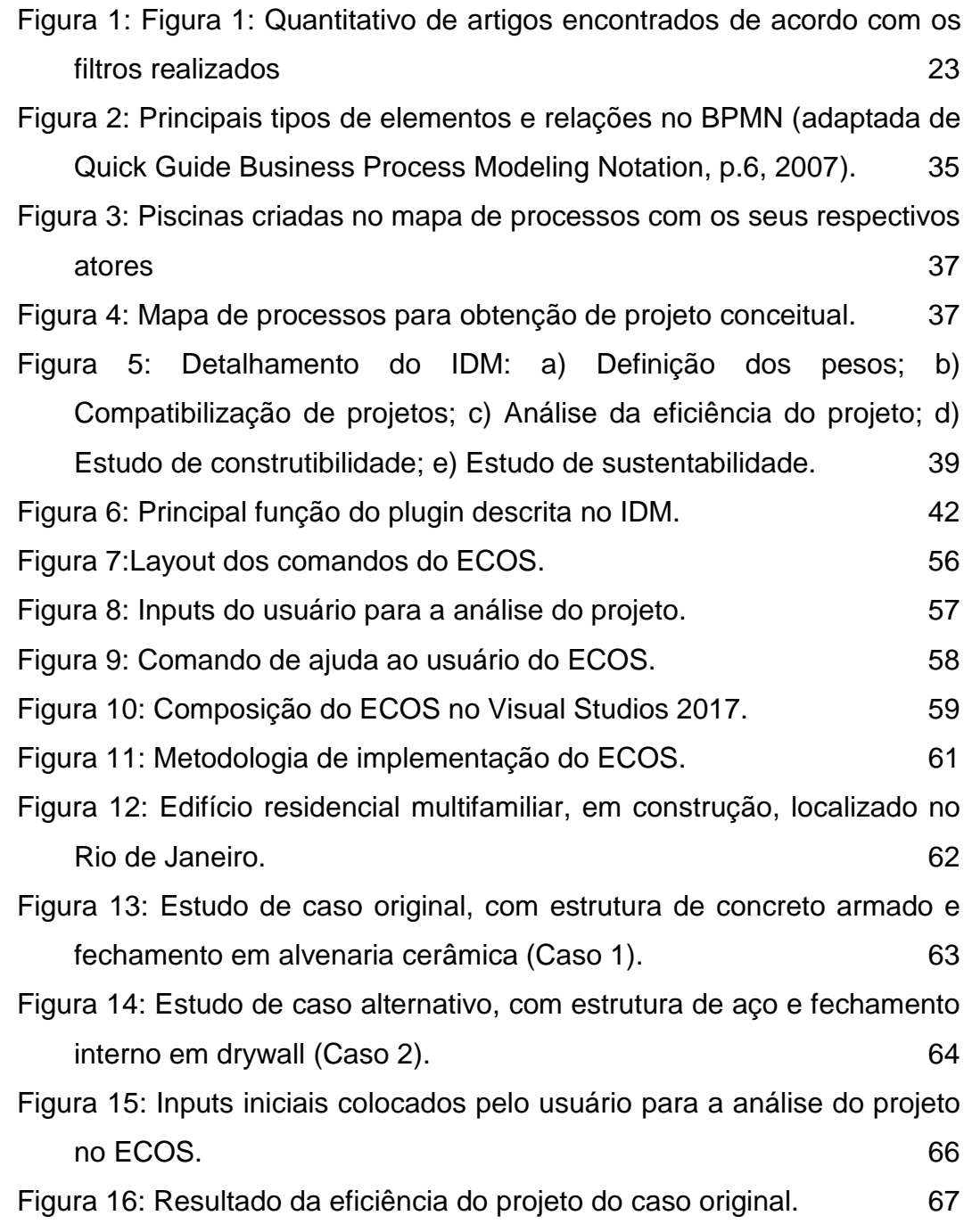

Figura 17: Resultados gerados pelo ECOS do caso original de acordo com os critérios: (a) Fator Econômico; (b) Sustentabilidade; (c) Construtibilidade. 67 Figura 18: Resultado da eficiência do projeto da experiência realizada. 69 Figura 19: Resultados gerados pelo ECOS da experiência realizada de acordo com os critérios: (a) Fator Econômico; (b) Sustentabilidade; (c) Construtibilidade. 69 Figura 20: Distribuição dos perfis dos entrevistados. 72 Figura 21: Média dos resultados encontrados nos questionários de acordo com a escala Likert. **73** Figura 22: Custo de insumos no Rio de Janeiro retirados da base SINAPI (2020). 85 Figura 23: Custo de composições sintético da base SINAPI (2020). 86

## **Lista de Tabelas**

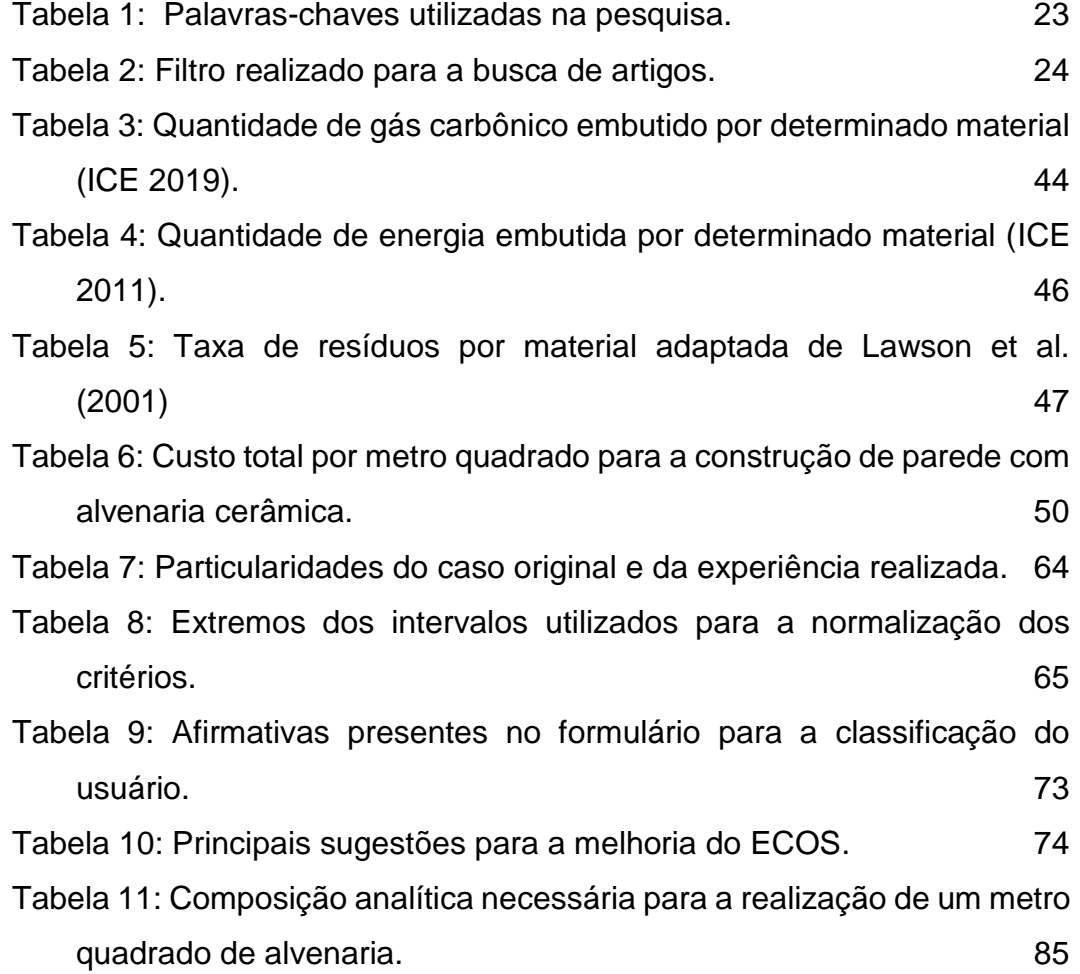

## **Lista de Abreviações**

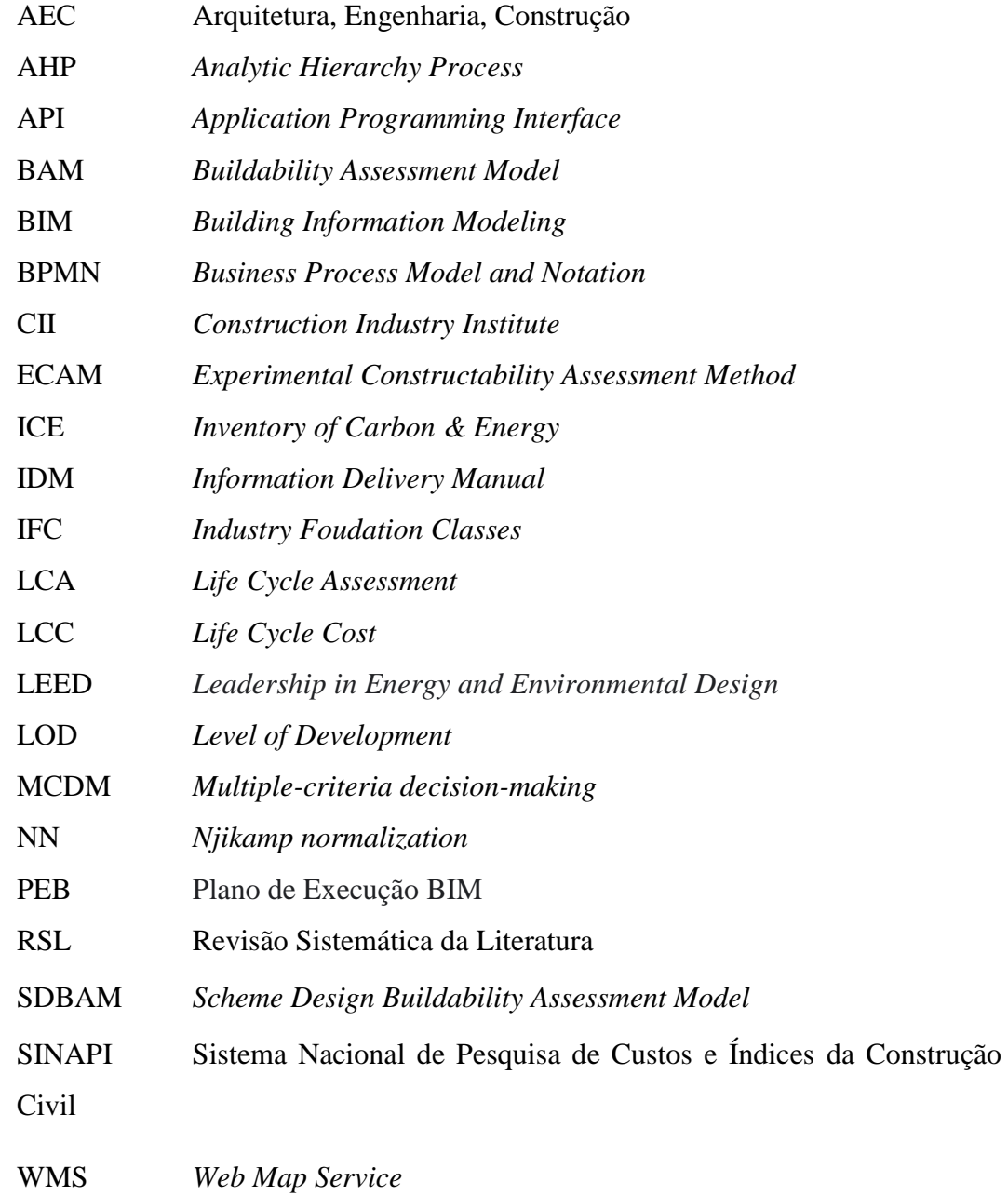

PUC-Rio - Certificação Digital Nº 1812783/CA PUC-Rio - Certificação Digital Nº 1812783/CA

## **Lista de Símbolos**

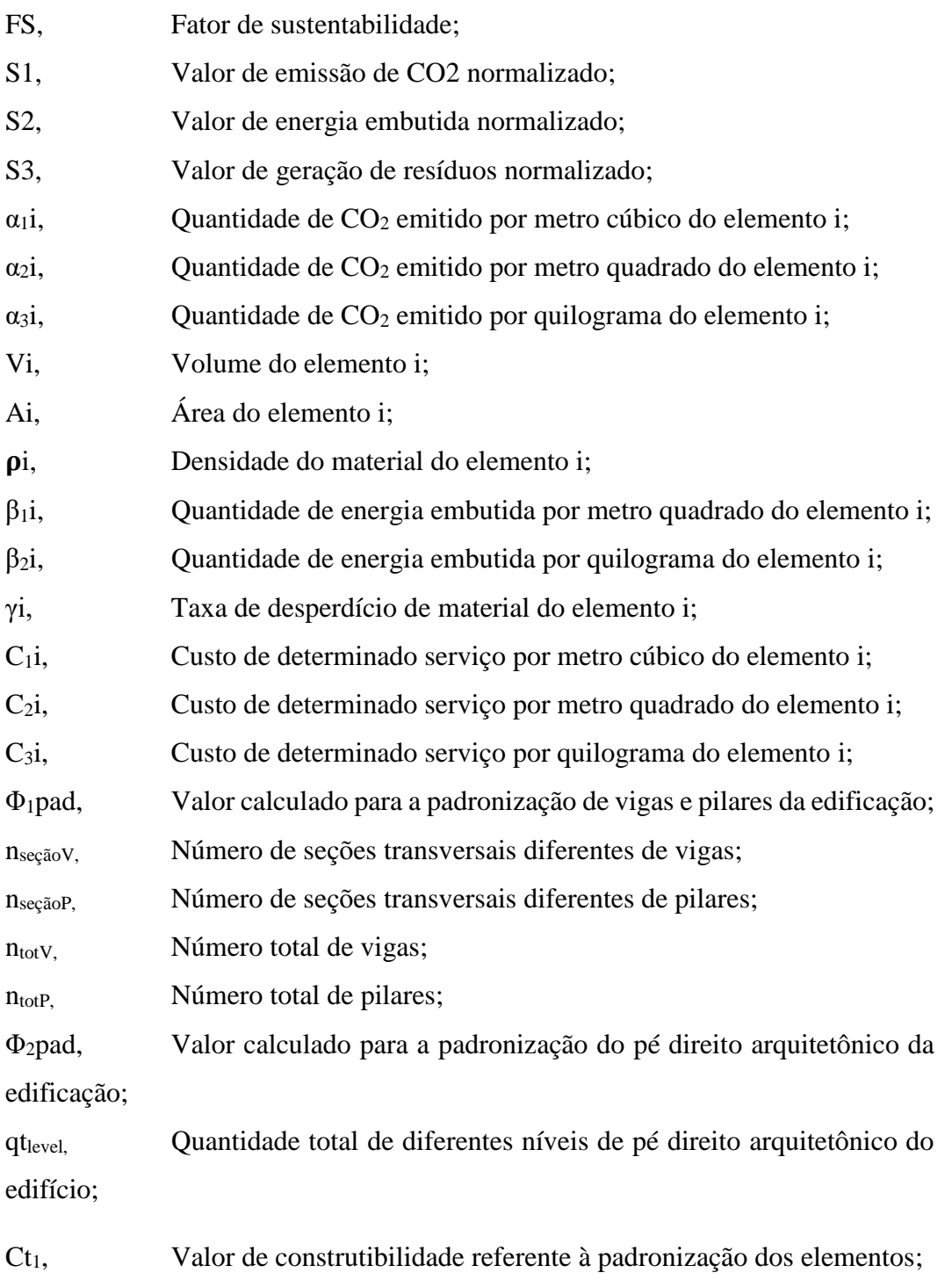

Φ1simp, Valor calculado para a simplicidade da construção em relação ao tipo de estrutura utilizada;

Φ2simp, Valor calculado para a simplicidade da construção em relação às dimensões dos vãos das vigas;

Φ3simp, Valor calculado para a simplicidade da construção em relação à presença de subsolo;

Ct2, Valor de construtibilidade referente à simplicidade dos elementos;

Φ1aces, Valor calculado para a acessibilidade da obra referente ao espaço disponível para a construção;

Φ2aces, Valor calculado para a acessibilidade da obra referente à tipologia da rua que dá acesso ao local;

Φ3aces, Valor calculado para a acessibilidade da obra referente ao acesso à oferta de matéria prima na região;

Ct3, Valor de construtibilidade referente à localização e acessibilidade da obra.

### <span id="page-16-0"></span>**1 Introdução**

#### <span id="page-16-1"></span>**1.1. Motivação e formulação do problema**

Segundo Mahmoud et al. (2019), a indústria de construção civil é responsável por cerca de quarenta por cento dos resíduos gerados e do gás carbônico emitido em relação às outras indústrias atuantes no mundo. Logo, a construção civil pode ser considerada uma das atividades econômicas mais poluentes existentes. Dito isto, vem sendo buscado, na confecção de projetos, um maior foco na sustentabilidade dos edifícios em todas as fases do seu ciclo de vida.

Em relação à construtibilidade, poucos projetistas levam em conta este conceito durante a confecção de seus projetos. A presença do "conhecimento de construção" durante a elaboração dos projetos torna os mesmos mais fáceis de serem executados, reduzindo a dificuldade da obra (Kifokeris et al., 2017). Com isso, é possível reduzir os custos da obra e também o seu prazo de execução, além de promover a melhora da qualidade e segurança da construção (Wong et al., 2007).

A sustentabilidade e a construtibilidade são, portanto, dois critérios relevantes a serem considerados na execução de um projeto. Porém, atualmente, percebe-se que os responsáveis pela área ambiental e pela área de construção estão usualmente afastados da etapa de projeto, tornando o mesmo deficitário da consideração destes fatores. Além disso, existem diversas pesquisas que abordam apenas um destes dois tópicos separadamente, porém poucos estudos analisam os dois critérios em conjunto, como fica evidenciado na revisão de literatura estruturada realizada neste trabalho e descrita no Capítulo 2.

Assim, este trabalho busca preencher esta lacuna, utilizando a metodologia BIM (em inglês *Building Information Modeling*), através da criação de um novo fluxo de informação entre os diferentes agentes envolvidos na construção. Também foi criado um plugin chamado ECOS, no Autodesk Revit, a fim de ajudar o arquiteto na tomada de decisão para a confecção de seus projetos, levando em consideração a construtibilidade e a sustentabilidade do edifício.

#### **1.2. Objetivo**

O objetivo deste trabalho é desenvolver um fluxo de trabalho que envolva uma maior participação dos responsáveis pela área ambiental e de construção na fase conceitual do projeto, utilizando a metodologia BIM, tornando-o mais eficiente em relação aos fatores relacionados à sustentabilidade e à construtibilidade e, consequentemente, mais econômico.

#### **1.3. Metodologia**

Para realizar o objetivo proposto, este estudo busca incorporar as análises de sustentabilidade e de construtibilidade em um fluxo de trabalho BIM. O passo inicial da pesquisa foi a realização de uma revisão sistemática da literatura (RSL), onde foram procurados artigos que tratavam destes três conceitos simultaneamente. Esta busca revelou uma falta de trabalhos relevantes que consideravam os conceitos de sustentabilidade e construtibilidade em conjunto, utilizando a metodologia BIM, na área de engenharia civil. Como poucos artigos foram encontrados, foi realizada uma nova busca com trabalhos que continham pelo menos dois destes assuntos chaves como tema principal.

A partir da análise dos resultados da RSL e a fim de atingir o objetivo da pesquisa, foi elaborado um mapa de processos que visa levar profissionais da área ambiental e de construção a participarem da fase inicial dos projetos. Para auxiliar nas tomadas de decisão relativas à construtibilidade e ao impacto ambiental na fase de projeto conceitual, foi criado um plugin no Autodesk Revit, chamado ECOS. Para validar o fluxo de trabalho proposto neste trabalho bem como o plugin, foram elaboradas entrevistas virtuais com dezesseis profissionais das áreas de projeto e construção que testaram a ferramenta e responderam a um questionário. Com os resultados obtidos pelo questionário, é possível afirmar que o fluxo de trabalho proposto auxilia o desenvolvimento de projetos mais sustentáveis e com melhor construtibilidade, o que, consequentemente, resulta em projetos mais eficientes e econômicos.

#### **1.4. Escopo da pesquisa**

Esta pesquisa propõe a criação de um fluxo de trabalho envolvendo o cliente, o Coordenador BIM, engenheiros estruturais e ambientais, arquitetos e construtores, de modo a gerar projetos conceituais arquitetônicos e estruturais de edifícios residenciais de estrutura de concreto armado e de aço com maior sustentabilidade, melhor construtibilidade e menor custo. Logo, a participação de outros agentes envolvidos na construção civil e a análise de projetos de instalação predial não são considerados nesta dissertação.

No campo de construtibilidade, apenas as métricas relacionadas à padronização, à acessibilidade e à simplicidade do edifício são consideradas. Fatores, como o tempo e segurança de execução da obra, não são abordados na análise de construtibilidade neste trabalho.

Já na área de sustentabilidade, é analisado o impacto ambiental gerado na construção do edifício, como a emissão de gás carbônico, a energia embutida nos materiais utilizados e os resíduos gerados na construção. Os aspectos econômicos e sociais da sustentabilidade não são considerados nesta pesquisa.

Por fim, o custo do empreendimento aborda apenas o preço dos materiais utilizados na execução da arquitetura e da estrutura do edifício. Assim, o custo das instalações prediais e da mão de obra utilizada também não são considerados nesta análise.

#### **1.5. Estrutura da pesquisa**

Este trabalho é dividido em seis capítulos. O Capítulo 1 refere-se à introdução desta dissertação, que contém a motivação e a formulação do problema, o objetivo da pesquisa, a metodologia adotada para atingir este objetivo, o escopo e a estrutura da pesquisa. O Capítulo 2 trata da descrição da revisão estruturada da literatura e da análise da mesma, onde são descritas as pesquisas relevantes para este trabalho nas áreas de BIM, sustentabilidade e construtibilidade e é identificado o *gap* existente na literatura envolvendo este assunto. O Capítulo 3 descreve mais

profundamente todas as metodologias adotadas na pesquisa, identificando a existência da metodologia BIM nesta dissertação e descrevendo o novo mapa de processos criado para a execução de projetos. O Capítulo 4 descreve todas as métricas utilizadas pelo ECOS para o cálculo do custo, da sustentabilidade e da construtibilidade. O Capítulo 5 mostra com mais detalhes a implementação e o funcionamento do ECOS. O Capítulo 6 descreve o estudo de caso e as experiências realizadas para testar o funcionamento do ECOS e realizar a análise dos resultados obtidos. Além disso, ele descreve como foi feito o questionário com os participantes do mercado de trabalho e mostra os resultados obtidos de modo a validar o plugin. Por fim, o Capítulo 7 descreve as principais conclusões deste trabalho e sugere alguns tópicos para trabalhos futuros.

### **2 Revisão estruturada da literatura e análise**

#### **2.1. Metodologia da Revisão da Literatura**

Nesta dissertação, foi optado por realizar uma revisão sistemática da literatura (RSL), semelhante às descritas nos trabalhos de Faria (2017) e Peres (2019). Esta metodologia foi adotada a fim de identificar possíveis assuntos pouco discutidos em determinada área de pesquisa, além de tornar o processo de seleção de artigos mais transparente ao leitor.

Por ser um processo objetivo e replicável, a revisão estruturada da literatura vem sendo cada vez mais utilizada (Hallinger, 2013). Faria (2017) citou algumas vantagens deste processo, como: tornar os resultados da revisão de literatura menos tendenciosos quando a metodologia é bem definida; criar uma fundação sólida para o avanço do conhecimento; entre outros benefícios. Porém, esta metodologia necessita de muito mais esforço para ser realizada em relação à metodologia convencional.

Considerando os trabalhos de Denyer et al. (2009) e De Medeiros et al. (2014), esta revisão da literatura foi dividida em cinco etapas: formulação das perguntas; localização dos estudos; seleção dos artigos e avaliação; análise e resumo; e citação e utilização dos resultados. Estas etapas são descritas nas próximas seções deste capítulo.

#### **2.1.1. Formulação das perguntas**

Atualmente, a indústria de construção civil vem utilizando cada vez mais a metodologia BIM e os conceitos de sustentabilidade e construtibilidade em seus projetos. De modo a investigar a relação entre estes três princípios e propor um

novo fluxo de trabalho entre os diferentes agentes envolvidos em um empreendimento que entretenham esses conceitos, foram criadas três perguntas:

- 1) Como a metodologia BIM, a sustentabilidade e a construtibilidade interagem no desenvolvimento de um projeto?
- 2) Como a metodologia BIM pode tornar um projeto mais sustentável e mais fácil de ser construído?
- 3) Como se avalia a sustentabilidade e a construtibilidade de um projeto conceitual?

#### **2.1.2. Localização dos estudos**

Os artigos foram procurados em diferentes bancos de dados como o Scopus, o Science Direct e o Engineering Village. Esta procura foi realizada utilizando os operadores de busca "E" e "OU" presentes na barra de pesquisa destes bancos de dados. Primeiramente, foram procurados artigos que continham os termos "BIM", "SUSTENTABILIDADE" e "CONSTRUTIBILIDADE", simultaneamente, no título, resumo ou nas palavras-chave do artigo. Porém, poucas publicações (13 artigos apenas) foram encontradas. Desses 13 artigos apenas 4 eram relevantes. Este baixo número de publicações evidencia um *gap* de conhecimento quando estas três áreas de pesquisa são combinadas.

Assim, foi realizada uma nova busca por artigos, que continham pelo menos dois dos termos citados anteriormente. Além disso, foi criado um segundo nível de palavras-chave para cada termo de modo a restringir a quantidade de artigos encontrados, como mostra a Tabela 1.

Também foi colocado uma restrição nas buscas de modo a filtrar apenas artigos publicados em revistas e no período entre 2014 e 2021. Com isso, foram encontrados 135 artigos relacionando BIM com Sustentabilidade, 21 artigos com a combinação de BIM com Construtibilidade e 22 artigos relacionando Sustentabilidade com Construtibilidade, conforme ilustrado na Figura 1. Além disso, artigos encontrados fora deste filtro, porém de grande relevância com o tema desta dissertação, também foram adicionados ao estudo. A Tabela 2 ilustra o filtro utilizado na busca dos artigos, conforme explicado anteriormente.

| Primeiro nível de palavras -chave | Segundo nível de palavras-chave |  |
|-----------------------------------|---------------------------------|--|
|                                   | Principles                      |  |
|                                   | Data Modeling                   |  |
| <b>BIM</b>                        | <b>Parametric Modeling</b>      |  |
|                                   | Integration                     |  |
|                                   | Interoperability                |  |
|                                   | <b>Information Management</b>   |  |
|                                   | Plugin                          |  |
|                                   | Workflow                        |  |
|                                   | Safety                          |  |
| Constructability                  | Construction                    |  |
|                                   | Assessment                      |  |
|                                   | Lean                            |  |
|                                   | Prefabriction                   |  |
|                                   | Buildability                    |  |
|                                   | Quality                         |  |
|                                   | Green                           |  |
| Sustainability                    | <b>Waste Management</b>         |  |
|                                   | <b>Water Reuse</b>              |  |
|                                   | <b>Carbon Emission</b>          |  |
|                                   | <b>LEED</b>                     |  |
|                                   | <b>LCA</b>                      |  |
|                                   | <b>Environmental impact</b>     |  |
|                                   | <b>Embodied Energy</b>          |  |

Tabela 1: Palavras-chave utilizadas na pesquisa.

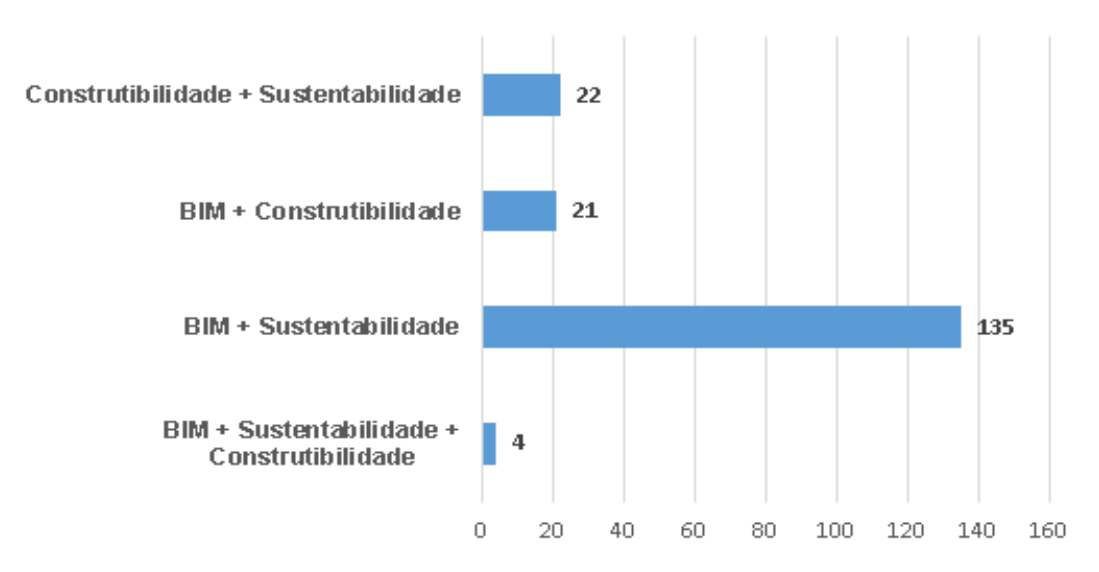

Figura 1: Quantitativo de artigos encontrados de acordo com os filtros realizados.

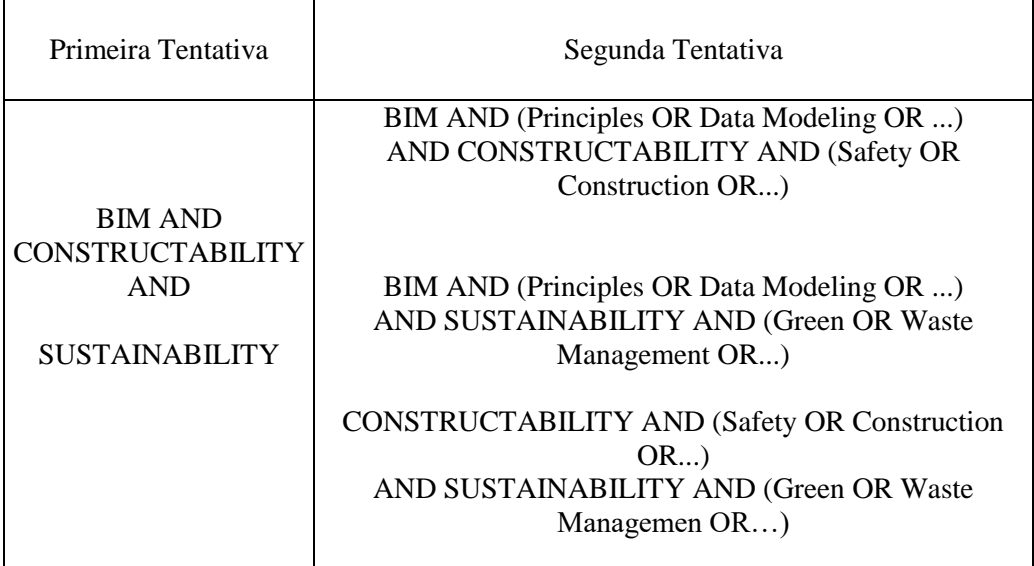

Tabela 2: Filtro realizado para a busca de artigos.

#### **2.1.3. Seleção dos artigos e avaliação**

A seleção de artigos foi feita, com o auxílio do Microsoft Excel, de acordo com o procedimento descrito por Siddaway (2014). Ele sugeriu que a seleção de artigos fosse feita em três etapas. A primeira etapa está relacionada à leitura do título e resumo de cada artigo encontrado. Nos artigos aprovados na etapa anterior, o leitor passaria a ler a introdução, a metodologia e a conclusão. Por fim, o leitor leria o conteúdo completo dos artigos que passaram pelos passos anteriores.

Para a aprovação dos artigos, os mesmos deveriam conter pelo menos dois dos conceitos abordados prioritariamente nesta dissertação (BIM, sustentabilidade e construtibilidade), estar direcionados à indústria da construção civil, além de possuir relação com pelo menos uma das perguntas realizadas na Seção 2.1.1 deste trabalho.

#### **2.2. Análise da revisão da literatura**

Nesta seção são descritas as pesquisas mais relevantes encontradas durante a revisão da literatura, junto com a sua contribuição para esta dissertação. Esta seção está dividida conforme as buscas de artigos descritas na Tabela 2.

#### **2.2.1. BIM e Construtibilidade**

A construtibilidade pode ser definida como a maneira em que o design inicial de uma edificação pode promover a facilidade de sua construção. A adoção da mesma é essencial ao projeto, visto que ela pode propiciar benefícios à obra nos campos de custo, tempo, qualidade e segurança (Wong et al., 2007). Este conceito pode ser atingido através de três fatores: o avanço da comunicação entre todos os colaboradores envolvidos no projeto; o envolvimento do construtor nas tomadas de decisões das etapas iniciais de projeto; e a utilização de ferramentas e novas tecnologias (CIRIA 1983).

Jiang et al. (2016) realizaram uma revisão da literatura de modo a identificar as principais relações entre o projeto e construção com os princípios de construtibilidade. Entre estes princípios, o autor destacou a compatibilização entre os materiais e a configuração do edifício; a complexidade e eficiência da construção; e a interação entre os processos de projeto e construção.

Já Kifokeris et al. (2017) exemplificaram os principais princípios de construtibilidade encontrados na literatura como: a transferência de conhecimento de todos os *stakeholders* por meio da melhora da comunicação entre os mesmos; a promoção da padronização, da simplificação, da repetição, da modularização, e dos princípios de sustentabilidade e *lean construction* nas construções; o layout e a acessibilidade do terreno; a disponibilidade de recursos; as condições climáticas; e a gestão de resíduos da obra, por exemplo.

De modo a atingir estes princípios, a metodologia BIM vem sendo bastante estudada junto à construtibilidade visto que ela facilita a maior comunicação entre os participantes do projeto e também permite avaliar este conceito por meio da modelagem paramétrica de dados.

Uma outra interação entre BIM e construtibilidade está relacionada ao gerenciamento de informação, no qual o uso de um modelo BIM rico em informação pode promover o melhor planejamento da obra aos construtores. Mansuri et al. (2017), por exemplo, mostraram os benefícios que a metodologia BIM pode promover a um sistema de gerenciamento de fôrmas de uma estrutura de concreto armado, aumentando a construtibilidade da construção. Neste caso, os

autores elaboraram uma ferramenta capaz de criar uma estimativa de compra e de uma maior reutilização de fôrmas, reduzindo o custo e o tempo desta etapa da obra.

O BIM também pode ser utilizado para avaliar o espaço necessário para a execução das etapas de trabalho simultâneas na obra, evitando problemas de acessibilidade no canteiro de obra e, assim, melhorando a construtibilidade da mesma. A utilização da visualização gráfica de um modelo em conjunto com a simulação temporal de construção (BIM 4D) podem facilitar a avaliação deste conceito, conforme evidenciado por Moon et al. (2013, 2014).

Além disso, a utilização do BIM pode reduzir o número de interferências, principalmente em projetos de instalações, durante a fase de projeto evitando que essas sejam encontradas apenas durante a execução obra. Isso diminui o retrabalho e, consequentemente, melhora a construtibilidade da obra. Wang et al. (2016) verificaram o impacto que o uso do BIM, junto com a participação dos construtores, poderia causar na área de instalações de uma edificação e perceberam uma economia de aproximadamente 200 mil dólares no custo de obra através da detecção prévia de 599 interferências no projeto e, consequentemente, da redução de retrabalho.

Muitos estudos vêm buscando criar modelos de avaliação de construtibilidade aplicados às etapas iniciais de projeto. Estes modelos de avaliação devem conter sete princípios para serem aceitos como boas ferramentas para a análise da construtibilidade: ser genérico, escalável, flexível, compreensível, simples, preciso e efetivo (Fadoul et al. 2017).

Zhang et al. (2016) avaliaram a construtibilidade quantitativamente através de métricas calculadas pelo uso do modelo BIM, junto com pesos atribuídos pelo método AHP (em inglês *Analytic Hierarchy Process*) . Eles consideraram o uso do BIM 4D nesta avaliação, onde o modelo 3D da edificação foi integrado com um cronograma de obras de modo a visualizar o processo de construção do empreendimento. Os autores retiraram suas métricas dos princípios de construtibilidade encontrados no CII (Construction Industry Institute – 1986). Entre estes princípios, destacam-se os relacionados ao projeto, como a padronização, os relacionados à construção, como a sequência construtiva adotada e a acessibilidade do canteiro de obras, e também os relacionados aos impactos gerados no entorno do terreno.

Fadoul et al. (2018) criaram um processo de avaliação de construtibilidade, integrado à metodologia BIM, de modo a permitir com que os projetistas utilizassem este conceito nas fases iniciais de design da construção. Eles consideraram as seguintes métricas para a avaliação: os materiais e equipamentos utilizados na construção; as regras limitadoras das características da edificação (layout e dimensões do edifício) por conta da legislação; a complexidade (conexões de elementos, acessibilidade, sequência de construção adotada na obra); e a localização (impacto do clima da região e da vizinhança do terreno). Além disso, os autores afirmaram que o seu modelo foi o primeiro a combinar o sistema de avaliação numérica com o sistema de avaliação baseado em regras, permitindo uma abordagem qualitativa e quantitativa da construtibilidade simultaneamente.

Já Tauriainen et al. (2015) propuseram um método de avaliação de construtibilidade combinando aspectos analíticos e visuais de um modelo BIM, chamado ECAM (*Experimental Constructability Assessment Method*). Esta metodologia considerou apenas os projetos estruturais de concreto armado e utilizou o BIM como fonte de informação. As métricas utilizadas pelos autores foram obtidas por meio de uma revisão da literatura e por entrevistas com construtores, sendo resumidas como: padronização e pré-fabricação; características dos elementos estruturais como geometria e dimensões; densidade de armadura; gerenciamento de fôrmas; entre outras.

Além disso, existem outros métodos que abordam a construtibilidade, como o BAM (*Buildability Assessment Model*) e SDBAM (*Scheme Design Buildability Assessment Model*). Porém, estes métodos são apenas teóricos e não abordam a metodologia BIM em seu desenvolvimento e, por isso, não foram destacados nesta dissertação.

Assim, não foi possível encontrar nenhum modelo de avaliação na literatura que levasse em consideração aspectos de construtibilidade e sustentabilidade simultaneamente, o que revela que existe uma lacuna de conhecimento. Logo, esta dissertação busca preencher esta lacuna através de um novo mapa de processos viabilizado pelo ECOS.

#### **2.2.2. BIM e Sustentabilidade**

A sustentabilidade pode ser dividida em três áreas: econômica, ambiental e social. A área econômica está ligada ao custo do ciclo de vida de uma construção, conhecido na literatura como LCC (*Life Cycle Cost*), conforme descrito por Marzouk et al. (2018). A área ambiental está relacionada aos impactos ambientais causados pelos materiais de construção, pelos processos construtivos executados e pelos resíduos gerados na obra. Já a área social se refere ao impacto social que uma construção pode gerar como benefício ou prejuízo para a sociedade. Nesta dissertação, apenas os aspectos ambientais no ciclo de vida de um empreendimento serão abordados.

Muitos estudos vêm sendo realizados na área de BIM ligados à sustentabilidade. Isso ocorre devido à metodologia BIM ser uma ótima fonte de gerenciamento de informação durante o ciclo de vida de uma edificação, disponibilizando dados através de objetos paramétricos e sendo uma ótima ferramenta para a análise de desempenho de um edifício (Wu et al., 2014).

Lu et al. (2017) realizaram uma revisão da literatura de modo a vincular o uso do BIM com a elaboração de projetos sustentáveis, relacionando os atributos do BIM, como visualização, integração, análise e simulação, com as fases do projeto e com aspectos ambientais, como a emissão de gás carbônico, o desperdício de materiais e a análise de energia, por exemplo. Dessa forma, os autores ilustraram as aplicações do BIM como apoio ao design, construção, operação e manutenção do empreendimento, e também as funções do BIM para a análise da sustentabilidade de um edifício. Porém, os autores ficaram restritos apenas à análise ambiental da sustentabilidade e não abrangeram outros critérios relevantes a um projeto, como a construtibilidade, por exemplo.

Jrade et al. (2013) criaram uma metodologia para avaliar a sustentabilidade de um edifício, na etapa de design conceitual, por meio da integração do BIM com o LCA (*Life Cycle Assessment*). Assim, os autores criaram um modelo no Revit, que trabalha em conjunto com uma ferramenta de análise do ciclo de vida (*ATHENA Impact Estimator*), para estimar os impactos ambientais da edificação. Além disso, sua metodologia também calcula o custo do ciclo de vida e gera uma estimativa de pontuação LEED para o edifício.

Oti et al. (2015, 2016) buscaram investigar como a metodologia BIM poderia influenciar nas tomadas de decisões de projetos estruturais conceituais a partir do conceito de sustentabilidade. Os autores quantificaram a sustentabilidade, por meio da criação de um plugin no Revit, e utilizaram como métricas o custo do ciclo de vida da edificação (LCC) e também a emissão de carbono e a energia embutida nos materiais utilizados na obra, obtidos na base de dados do ICE (*Inventory of Carbon & Energy*). Por fim, eles concluíram que a criação de plugins através do desenvolvimento de algoritmos e do uso de técnicas de modelagem de dados, pode ser útil para avaliar a sustentabilidade bem como outros conceitos de análise de desempenho do edifício.

Outro aspecto importante para avaliar a sustentabilidade está relacionado à redução de resíduos de materiais gerados na construção. Yeheyis et al. (2013) propuseram um gerenciamento de resíduos através da maximização dos princípios de redução, reutilização e reciclagem e da diminuição dos desperdícios em todo o ciclo de vida da construção. Os autores concluíram que o gerenciamento de resíduos da construção, a implementação de políticas públicas e a adoção de novas tecnologias de informação, como o BIM, são vitais para reduzir os resíduos de construção e demolição. Bossink et al. (1996) alegaram que a principal fonte de desperdícios está contida em erros de projeto e defenderam que o aumento da construtibilidade na fase inicial de projeto poderia reduzir os resíduos gerados na obra.

Poucos trabalhos foram encontrados relacionando a sustentabilidade com a construtibilidade. Chen et al. (2019), por exemplo, estudaram a importância do gerenciamento da cadeia de suprimentos de uma construção nas áreas de custo, tempo e sustentabilidade. Os autores desenvolveram um plugin de tomada de decisão no Revit, interligando a metodologia BIM com uma ferramenta de geolocalização (WMS – *Web Map Service*), que busca calcular o custo, tempo de entrega e emissão de gás carbônico do transporte de materiais de diferentes fornecedores. Dessa forma, os autores concluíram que esta ferramenta é capaz de otimizar o processo de seleção de fornecedores e de escolha dos materiais, beneficiando a sustentabilidade e a construtibilidade da obra.

Saieg at al. (2018) procuraram encontrar uma relação entre a metodologia BIM, a sustentabilidade e o "*lean construction*" (construção enxuta). Entre estas relações, destacam-se a compatibilização entre diferentes projetos (Sacks et al., 2010) e a visualização 4D da construção (Kurdve et al., 2015). Estas características da metodologia BIM podem reduzir o retrabalho na obra e também reduzir o desperdício. Logo, essas medidas promovem a sustentabilidade econômica e ambiental, e o "*lean construction*", além de aumentar a construtibilidade da obra.

Por fim, Akadiri et al. (2015) destacaram as três principais barreiras para a seleção de materiais sustentáveis na obra: o custo dos materiais; as informações básicas dos mesmos; e a falta de ferramentas para a análise de alternativas. Assim, esta dissertação busca contribuir para eliminar estas barreiras por meio da elaboração de uma ferramenta de análise de sustentabilidade e construtibilidade (ECOS), que busca quantificar o custo dos materiais e que utiliza a metodologia BIM como forma de facilitar o acesso à informação dos insumos utilizados na obra.

#### **2.2.3. Sustentabilidade e Construtibilidade**

Os artigos encontrados combinando sustentabilidade e construtibilidade em sua maioria não pertenciam ao setor de construção civil ou tinham pouca relevância para esta dissertação. Por esta razão, apenas dois artigos foram selecionados para esta revisão.

Zhong et al. (2015) buscaram identificar como os fatores de construtibilidade e sustentabilidade poderiam afetar a escolha do material utilizado na estrutura de um edifício, sendo o sistema estrutural de concreto armado ou de aço. Entre esses fatores, os autores destacaram o custo do edifício ao longo do seu ciclo de vida; os impactos ambientais, como a taxa de desperdício e de reciclagem de materiais, a utilização de água, entre outros impactos; e a segurança, qualidade e duração da construção. Eles concluíram, através do resultado de entrevistas, que estruturas de concreto armado oferecem um menor custo de aquisição e manutenção em relação à estrutura metálica. Por outro lado, a estrutura metálica gera menos desperdícios na obra, podem ser recicladas ou reutilizadas e possui uma maior construtibilidade, reduzindo a duração da obra e aumentando a qualidade da construção. Porém, em seu artigo, os autores não consideram outros aspectos do edifício para a realização do estudo de construtibilidade, como a geometria do mesmo, por exemplo.

Pulaski et al. (2006) afirmaram que a melhora do desempenho e da qualidade nos projetos pode ser alcançada por meio do estudo da sinergia entre os

conceitos de construtibilidade e sustentabilidade. Em seus trabalhos, os autores relacionaram os benefícios do estudo de construtibilidade com os princípios de sustentabilidade. Entre estes benefícios, os autores exemplificaram que a participação de construtores nas etapas iniciais de projeto pode reduzir a complexidade da construção e também o retrabalho de tarefas, reduzindo o desperdício na obra e, consequentemente, diminuindo o impacto ambiental gerado por estes materiais.

Desta forma, a presença da metodologia BIM se faz necessária para promover a maior participação entre diferentes agentes envolvidos em um empreendimento e, com isso, promover uma maior construtibilidade e sustentabilidade a estes projetos.

#### **2.2.4. BIM, Sustentabilidade e Construtibilidade**

Poucos artigos foram encontrados relacionando os termos de BIM, sustentabilidade e construtibilidade na construção civil, evidenciando um *gap* nesta área de conhecimento.

Tan et al. (2021) realizaram uma revisão da literatura relacionando a técnica de tomada de decisão por multi-critério (MCDM) com a metodologia BIM. Eles afirmaram que a interação entre estes dois conceitos é aplicada em diversos campos da construção civil, entre eles para a análise de construtibilidade e de sustentabilidade de uma edificação. Porém, nenhum dos trabalhos citados pelos autores se refere à análise da construtibilidade e sustentabilidade simultaneamente e à interação entre os mesmos.

Martins et al. (2020) mostraram que o uso da metodologia BIM, nas etapas iniciais de projeto, poderia promover um projeto mais sustentável e com melhor construtibilidade, através de uma maior interação entre diferentes participantes envolvidos no empreendimento e da maior utilização de softwares como o Autodesk Revit, o Navisworks (BIM 4D) e o Green Building Studio e Tally. Em suas análises, os autores aferem o custo, o tempo de construção e o impacto ambiental de alguns estudos de caso a fim de optar pela opção mais otimizada. Porém, neste trabalho, eles consideraram apenas os campos de custo e tempo no estudo de construtibilidade, deixando de citar aspectos importantes como a padronização, a complexidade e a acessibilidade da obra, entre outros fatores. Além disso, os autores não exemplificaram a maneira como a interação entre os diferentes agentes envolvidos no projeto ocorre.

Já Kannan et al. (2018) estudaram a construtibilidade (baseada nos conceitos de custo, tempo, qualidade e segurança) e a sustentabilidade de diferentes sistemas de fôrmas para estruturas de concreto armado. Para isso, eles criaram um plugin no Revit, chamado de CONSTaFORM, que calculava estes dois conceitos a partir de objetos parametrizados extraídos de um modelo BIM e de resultados obtidos por entrevistas com engenheiros. Porém, esta pesquisa apenas abordava sobre a escolha das fôrmas utilizadas em uma edificação, não entrando em detalhes sobre outros aspectos da obra, como o tipo de estrutura utilizada e o layout da mesma, o material escolhido para o fechamento de paredes, além de outras características do edifício.

Ahuja et al. (2017) analisaram a relação entre os termos *green* e *lean* e afirmaram que a utilização da metodologia BIM e a análise de construtibilidade são fatores importantes para promover um projeto sustentável e uma construção enxuta. Além disso, os autores citaram alguns benefícios existentes ao utilizar os conceitos de construtibilidade, *lean* e *green* simultaneamente em um projeto, como a redução de custo e de tempo de construção, mais segurança do ambiente de trabalho, a redução de desperdício e a economia de material. Porém, Ahuja somente fez a análise qualitativa destes conceitos, não abordando a análise quantitativa dos mesmos.

Como poucos artigos foram encontrados relacionando as três palavraschaves desta dissertação (BIM, sustentabilidade e construtibilidade) e como estes estudos não respondiam completamente as perguntas formuladas na Seção 2.1.1, ficou evidenciado que existe uma lacuna nesta área de conhecimento que esta dissertação busca preencher.

### **3 Método de Pesquisa**

#### **3.1. Plano de execução BIM considerando sustentabilidade e construtibilidade**

O plano de execução BIM (PEB) consiste na criação de um plano de gerenciamento de informações de um projeto que adote a metodologia BIM. Ele tem, como principais funções, a tarefa de definir as utilidades do processo BIM na gestão de um projeto, definir os participantes e suas respectivas responsabilidades no processo de execução BIM e também definir como ocorrerá a comunicação e o fluxo de informações entre os diferentes agentes envolvidos no sistema em questão, através da criação de mapas de processos (Building Information Modeling Execution Planning Guide, 2010). Esta seção apresenta os requerimentos do PEB que definem como o BIM pode ser utilizado a fim de analisar, de forma comparativa, a eficiência de um projeto conceitual de um empreendimento residencial em termos da sustentabilidade, construtibilidade e custo direto de obra.

Primeiramente, em relação às utilidades do BIM, esta metodologia é adequada para a otimização de um projeto, pois oferece a possibilidade de inserir diversas informações importantes para cada elemento de um modelo, como propriedades geométricas de cada instância, seleção de materiais e suas respectivas propriedades físicas, entre outros dados, que são fundamentais para a realização de análises automatizadas de um empreendimento como um todo. Essas informações necessárias para a análise devem estar contidas no plano de execução BIM, através da definição do nível de desenvolvimento necessário (LOD) para cada modelo. Nesta dissertação, foi adotado a predominância do LOD 300 no modelo, pois foi necessário modelar os elementos com sua geometria e materiais bem definidos possibilitando que o ECOS pudesse gerar dados de custo e de impactos ambientais mais precisos.

Além disso, o BIM pode proporcionar um maior diálogo entre os diferentes agentes envolvidos no projeto, o que facilitaria a realização de modificações dos projetos conceituais em termos da geometria do edifício e da escolha dos materiais usados na construção, sem promover grandes impactos em relação ao custo e tempo para a realização dos projetos, pois seria possível identificar incompatibilidades nos mesmos de forma mais rápida e precisa.

Outro tópico com grande relevância no Plano de Execução BIM são os agentes envolvidos durante a metodologia e suas principais funções. Nesta dissertação, os principais participantes do processo BIM são o cliente, responsável pela definição do peso de cada critério a ser considerado para a análise do projeto adotado; a equipe de arquitetura, cuja função é realizar o projeto arquitetônico e também analisar a eficiência do resultado final em conjunto com o cliente; o engenheiro estrutural, responsável pelo projeto estrutural do edifício; o Coordenador BIM, que será responsável por toda a coordenação do processo entre os diferentes agentes, pela execução do PEB e também pela compatibilização entre diferentes arquivos gerados pelos outros participantes; e o engenheiro ambiental e o construtor, que serão responsáveis por promover maior sustentabilidade e melhor construtibilidade, respectivamente, sempre que solicitados.

Por fim, o fluxo de informações ocorrerá de acordo com o mapa de processos desenvolvido, cujas trocas de informações entre os agentes descritos acima serão detalhadas na próxima seção.

#### **3.2. Proposta de mapa de processos**

O mapa de processos é uma metodologia que facilita a organização entre diferentes agentes envolvidos em um projeto. Ele é muito utilizado na metodologia BIM devido a sua capacidade de capturar um tipo de informação obtido no processo e mostrar como é feito o intercâmbio dessa mesma informação por meio de diferentes agentes em um fluxo de trabalho. A partir disso, foi estabelecida uma norma ISO 29481-1:2010 (BuildingSMART,2010) de forma a padronizar como é realizado o fluxo de informação. Neste trabalho, um mapa de processos é proposto de modo a ilustrar a interação entre os diferentes agentes envolvidos no projeto a fim de gerar um projeto conceitual de grande relevância em relação aos conceitos de construtibilidade e sustentabilidade.

A notação considerada para a realização do mapa de processos foi a BPMN (Business Process Modelling Notation), que consiste em quatro tipos de elementos: atores, processos, conectores e artefatos (Figura 2).

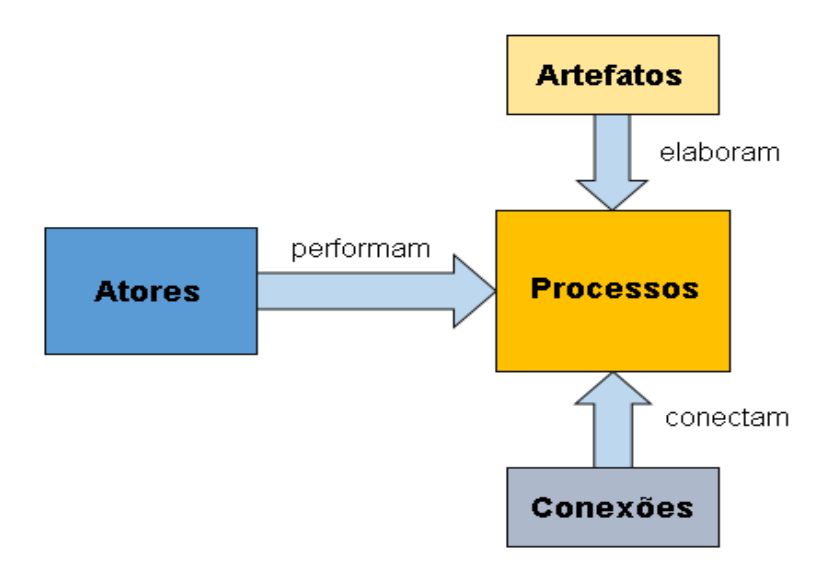

Figura 2: Principais tipos de elementos e relações no BPMN (adaptada de Quick Guide Business Process Modeling Notation, p.6, 2007).

Os atores consistem nos agentes envolvidos no mapa de processos, sendo eles, nesta pesquisa, o cliente, a equipe de arquitetura, o engenheiro estrutural, o Coordenador BIM, o construtor e o engenheiro ambiental, conforme descrito na Seção 1.4 deste trabalho. Cada ator é alocado em uma piscina que contém a descrição de todas as atividades feitas pelos respectivos atores, sendo estas os processos (Figura 3). Além disso, também há piscinas que têm a função de representar trocas de informações entre diferentes atores, seja através de documentos ou projetos. Todos estes processos são conectados por meio de setas (conectores) que indicam o sentido do fluxo da informação passado entre as equipes envolvidas. Por fim, ainda estão presentes os artefatos, que são todos os documentos ou projetos gerados por cada ator durante os processos realizados.

Assim, utilizando todos estes conceitos e a notação definida pelo BPMN, foi criado, através do software Bizagi Modeler, um mapa de processos a fim de definir todo o fluxo de informação necessário para atender o objetivo da pesquisa. A Figura 4 ilustra um esquemático do IDM que é apresentado em detalhe no Apêndice A. As principais etapas destacadas são: a definição dos pesos, a compatibilização de projetos, a análise da eficiência do projeto, o estudo de construtibilidade e o estudo de sustentabilidade.

| <b>Cliente</b><br><b>Control</b><br>$2 - 100$                                                                                                    |                      |
|----------------------------------------------------------------------------------------------------|----------------------|
| Troca de informação<br><b><i><u>Internet</u></i></b><br>$n = 1$                                                                                                    |                      |
| 度<br><b>First</b><br>Equipe de arguitetura<br>www. Till                                                                                                    | Page 1<br><b>TER</b> |
| 尝<br>Troca de informação                                                                                                    | as n                 |
| Engenheiro estrutural<br><b>Separa</b>                                                                                                    | 一                    |
| Troca de informação<br>$\sim$<br>som I<br>w                                                                                                    | 말                    |
| <b>Coordenador BIM</b><br>÷i                                                                                                    | <b>Telephone</b>     |
| <b>Engenheiro ambiental</b><br>$\begin{tabular}{ c c } \hline \multicolumn{1}{ c }{\textbf{0.00}}\\ \hline \multicolumn{1}{ c }{\textbf{0.00}}\\ \hline \multicolumn{1}{ c }{\textbf{0.00}}\\ \hline \multicolumn{1}{ c }{\textbf{0.00}}\\ \hline \multicolumn{1}{ c }{\textbf{0.00}}\\ \hline \multicolumn{1}{ c }{\textbf{0.00}}\\ \hline \multicolumn{1}{ c }{\textbf{0.00}}\\ \hline \multicolumn{1}{ c }{\textbf{0.00}}\\ \hline \multicolumn{1}{ c }{\text$<br><b>Contactor</b> |                      |
| <b>Construtor</b><br><b>SILLER</b><br><b>Tarrigant</b>                                                                                                    |                      |

Figura 3: Piscinas criadas no mapa de processos com os seus respectivos atores.

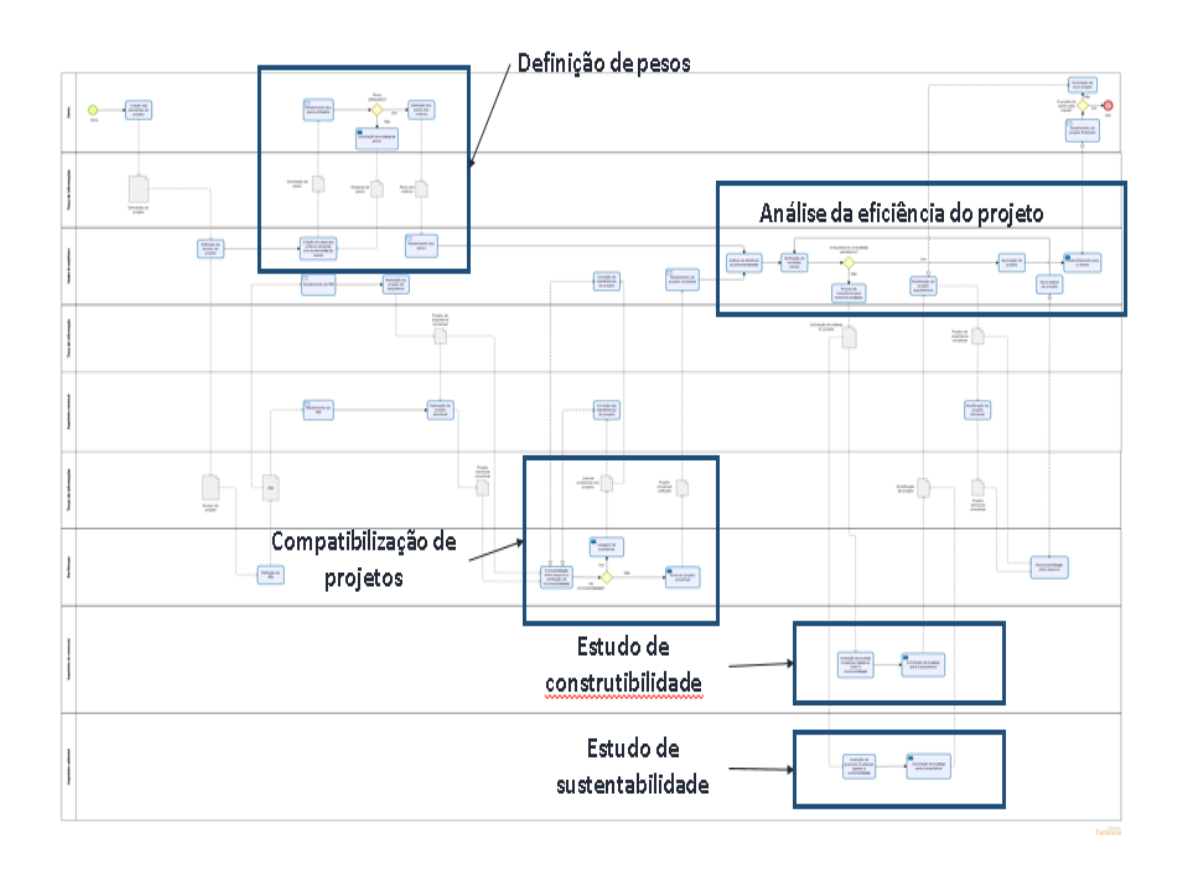

Figura 4: Mapa de processos para obtenção de projeto conceitual.
A definição dos pesos trata da interação entre a equipe de arquitetura e o cliente de modo a obter os pesos adequados para a análise do projeto, de acordo com os critérios de construtibilidade, sustentabilidade e custo. A compatibilização de projetos se refere à interação do Coordenador BIM com os arquitetos e engenheiros estruturais de modo a evitar a presença de interferências entre os projetos. A análise da eficiência do projeto ocorre através da tomada de decisão da equipe de arquitetura em conjunto com a utilização do ECOS. Já o estudo de construtibilidade e sustentabilidade se referem à participação do construtor e do engenheiro ambiental, respectivamente, na elaboração dos projetos a fim de promover a melhora dos mesmos.

Estas etapas estão presentes na Figura 5 e são descritas mais detalhadamente na Seção 3.2.1.

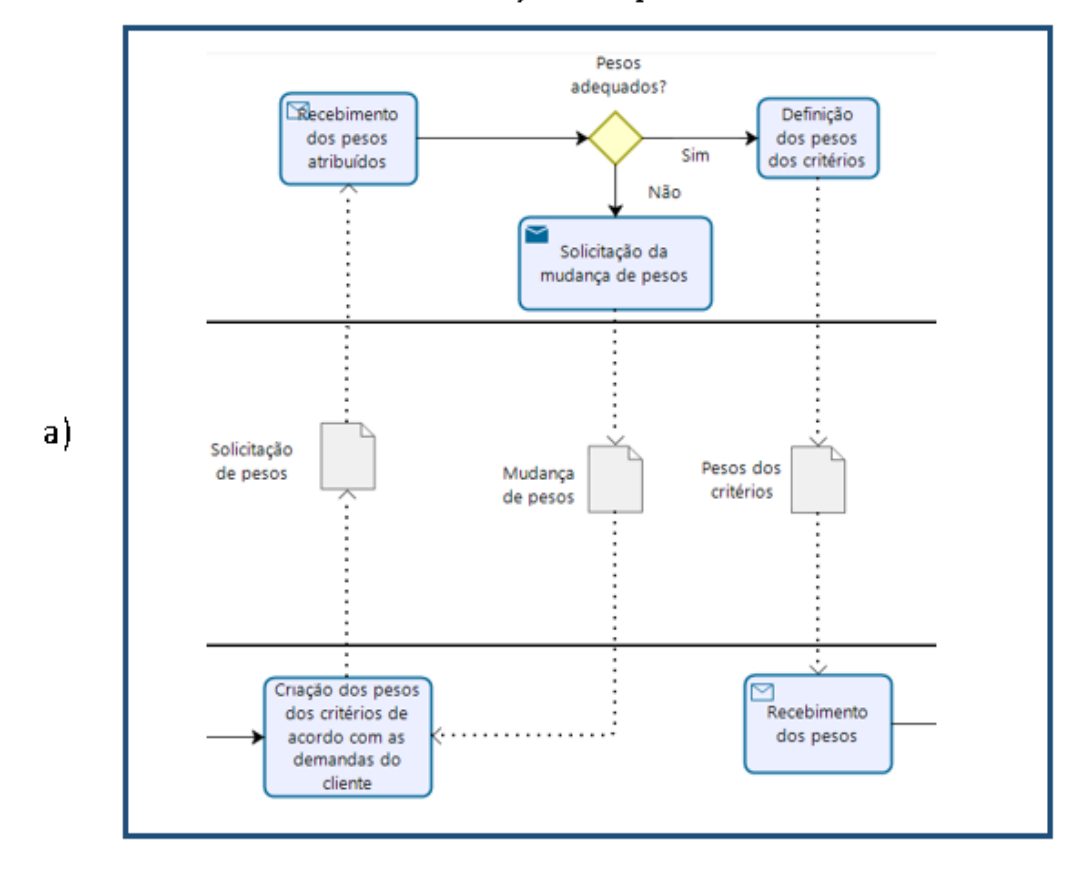

Definição dos pesos

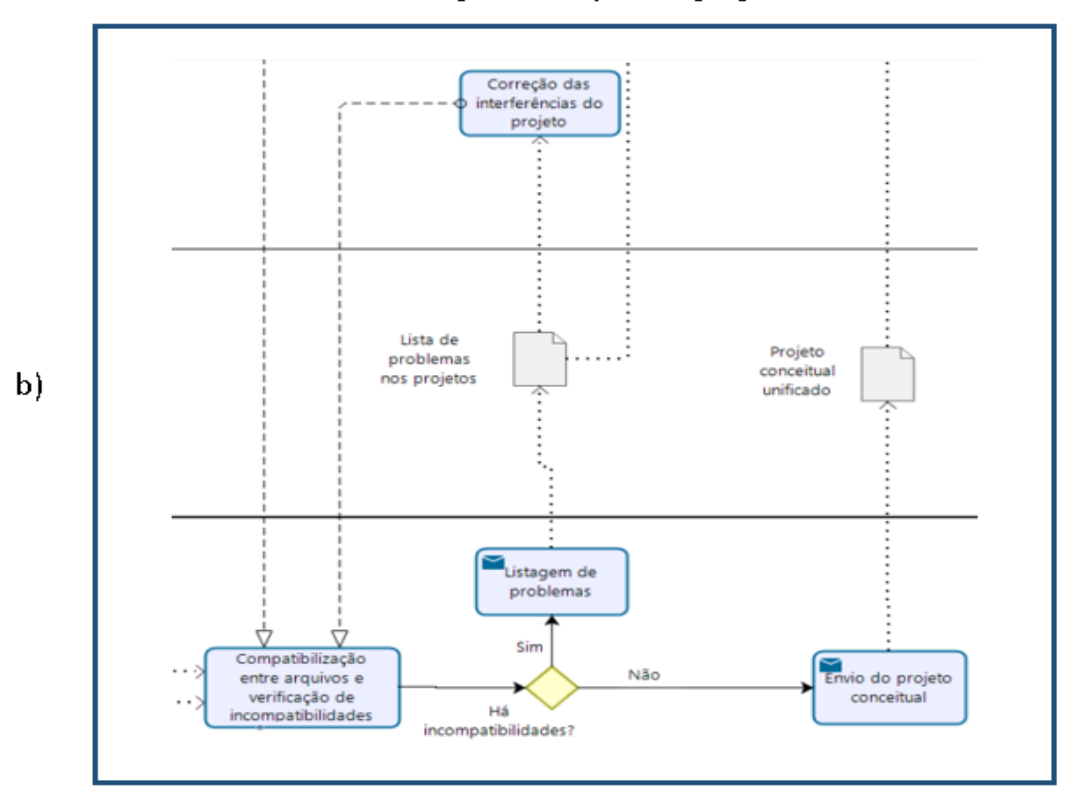

## Compatibilização de projetos

Análise da eficiência do projeto

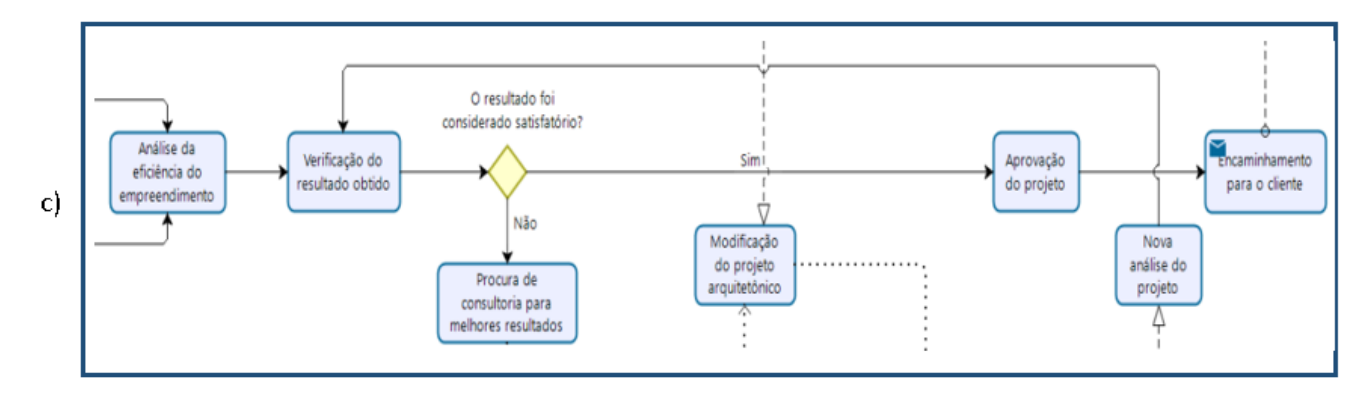

## Estudo de construtibilidade

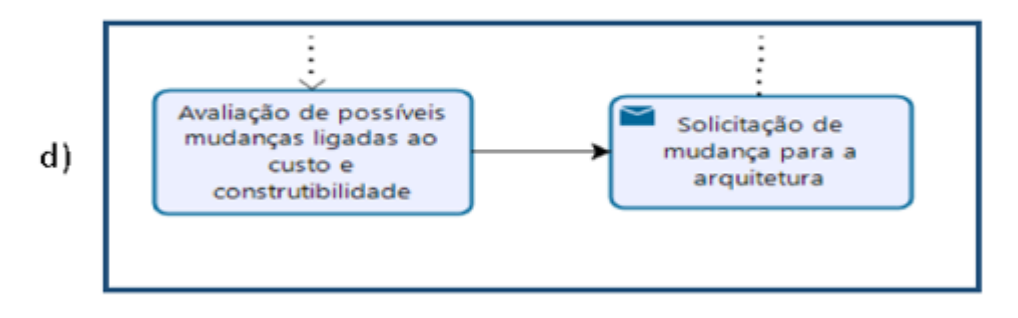

#### Estudo de sustentabilidade

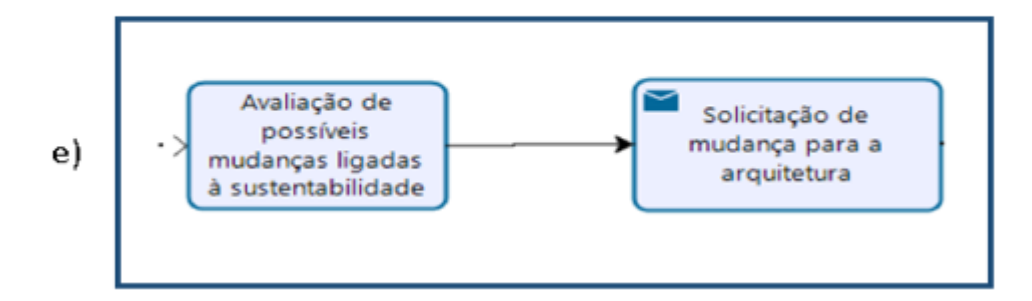

Figura 5: Detalhamento do IDM: a) Definição dos pesos; b) Compatibilização de projetos; c) Análise da eficiência do projeto; d) Estudo de construtibilidade; e) Estudo de sustentabilidade.

#### **3.2.1. Fluxo de informação**

Conforme ilustrado no mapa de processos do Apêndice A, o processo se inicia através do cliente, que será o responsável pela tomada de decisão para o término do projeto. Inicialmente, o cliente irá criar um documento estabelecendo todas as demandas que o mesmo deseja, seja de viés econômico ou estético, por exemplo.

Essas demandas serão enviadas para a equipe de arquitetura, onde a mesma se subdividirá na realização de duas tarefas: a criação de um escopo do projeto que será enviado ao Coordenador BIM, e as definições dos pesos dos critérios adotados. Em relação às definições dos pesos, a equipe de arquitetura irá decidir, em conjunto com o cliente, os pesos necessários para os critérios avaliadores da eficiência do projeto conceitual que são: o custo, a sustentabilidade e a construtibilidade. Primeiramente, o arquiteto irá explicar a definição de cada critério e enviará uma sugestão de pesos ao cliente de acordo com as suas demandas, e o cliente terá o poder de decidir acatar esta sugestão ou solicitar uma alteração dos pesos dos critérios.

Após o envio do escopo do projeto, o Coordenador BIM terá a função de criar o PEB (Plano de Execução BIM). Este documento (conforme explicado na seção 3.1) terá como finalidade criar um manual para a organização dos diferentes agentes a fim de garantir a metodologia BIM, definindo como ocorrerá a comunicação, quais softwares serão utilizados, quais serão as demandas do cliente, qual será o nível de desenvolvimento (LOD) dos modelos, entre outras questões. Depois, o PEB será enviado aos agentes envolvidos no projeto.

Após a elaboração do PEB, a equipe de arquitetura iniciará o projeto conceitual do mesmo, definindo a estética do edifício e também selecionando o material utilizado para a construção. Simultaneamente, o engenheiro estrutural irá iniciar o projeto estrutural conceitual, onde serão realizados o lançamento da estrutura e o pré-dimensionamento da mesma. Durante o desenvolvimento dos projetos conceituais, a equipe de arquitetura e o engenheiro estrutural irão enviar o projeto arquitetônico e estrutural, respectivamente, para o Coordenador BIM de modo a ser iniciada a compatibilização entre os projetos.

Além da criação do PEB, o Coordenador BIM também terá a função de compatibilizar os projetos arquitetônicos e estruturais e, caso haja alguma interferência entre os mesmos, será da responsabilidade do Coordenador BIM a realização de uma listagem de todas essas interferências e o envio da mesma para o arquiteto ou engenheiro de acordo com o tipo de modificação de projeto a ser feito. Este processo ocorrerá até não ser encontrada nenhuma interferência e, com isso, o Coordenador BIM irá unificar esses arquivos em um único projeto conceitual (modelo federado), que será enviado à equipe de arquitetura para ser feita a análise de eficiência do empreendimento.

Através do projeto conceitual unificado e dos pesos estabelecidos para cada critério envolvido, será possível a realização da análise da eficiência do empreendimento residencial por parte da equipe de arquitetura. Esta análise será feita através de um plugin no Revit desenvolvido nesta pesquisa baseado em métricas obtidas a partir da revisão de literatura. Este plugin será melhor explicado no Capítulo 5. A partir disso, caberá à própria equipe de arquitetura avaliar o resultado gerado pelo plugin e verificar se o projeto poderia ser melhorado em termos do custo envolvido, da sustentabilidade ambiental e da construtibilidade.

A partir disso, caso o resultado seja considerado satisfatório, ou seja, atenda às demandas do cliente, a equipe de arquitetura irá aprovar o projeto e enviará o mesmo para a aprovação final do cliente. Este poderá dar procedimento ao início do projeto básico ou então solicitar novas modificações no projeto conceitual do arquiteto caso este não atenda, por exemplo, o valor estético do cliente.

Porém, caso o resultado gerado pelo plugin não seja considerado satisfatório de acordo com o ponto de vista do arquiteto, o mesmo poderá solicitar o auxílio do construtor e do engenheiro ambiental a fim de melhorar a eficiência do projeto. O arquiteto, então, irá gerar um documento relatando qual o critério deverá ser melhorado e enviará para o profissional adequado. Caso o projeto apresente um custo muito elevado ou seja pouco construtível, será feita uma solicitação para o construtor. Por outro lado, caso o edifício gere um impacto ambiental significativo para a construção, o documento será enviado para o profissional da área ambiental.

Com o pedido de melhoria da eficiência do projeto, tanto o construtor quanto o engenheiro ambiental irão avaliar as possíveis mudanças a serem feitas em suas respectivas áreas de modo a tornar o edifício mais eficiente de acordo com as demandas do cliente, através de um estudo de construtibilidade e sustentabilidade, respectivamente. Assim, serão solicitadas novas modificações de projeto para a equipe de arquitetura ou estrutura de modo a melhorar as deficiências encontradas no edifício na fase conceitual. Com essas modificações, os projetos arquitetônicos e estruturais serão compatibilizados novamente pelo Coordenador BIM de modo a evitar novas interferências. Após esta nova compatibilização, o Coordenador BIM irá enviar novamente o projeto conceitual à equipe de arquitetura, que será responsável por fazer uma nova análise do projeto. Esse procedimento irá se repetir até que o projeto seja aprovado pelos arquitetos e pelo cliente, terminando o mapa de processos elaborado.

## **3.2.2. Implementação do fluxo de trabalho proposto**

Para a implementação do fluxo de trabalho proposto é necessária uma ferramenta que viabilize a avaliação dos conceitos de sustentabilidade e construtibilidade de um projeto conceitual. Neste trabalho o projeto é modelado no Revit e a avaliação é feita através de um protótipo de plugin chamado ECOS. Na presente implementação também foi considerado o critério de custo na análise, pois ele é considerado um critério de grande relevância nas obras e seu conceito está relacionado simultaneamente com os conceitos de sustentabilidade e construtibilidade. Para ser feita esta avaliação, o arquiteto deve criar o projeto definindo os materiais utilizados para a construção e também preencher o ECOS com algumas informações (inputs do usuário) de modo a definir manualmente alguns parâmetros. A partir disso, é possível realizar o cálculo da eficiência de uma obra de acordo com as métricas de sustentabilidade, construtibilidade e custo.

Para utilizar o plugin de maneira satisfatória, o modelador deve se preocupar apenas com as famílias de elementos estruturais, como lajes, vigas e pilares, e também algumas famílias de elementos arquitetônicos, como paredes e suas respectivas composições e espessuras, por exemplo. Vale ressaltar que a disposição de elementos arquitetônicos, como portas e janelas, por exemplo, não interfere no funcionamento e nas métricas consideradas no plugin e, elementos de instalações prediais, como hidráulica e elétrica, não são avaliados no ECOS, por não fazerem parte do escopo desta dissertação.

Em relação às funções do ECOS, o mesmo pode ser usado de duas maneiras. Primeiramente, ele pode avaliar diferentes projetos conceituais, com geometrias, materiais e situados em localizações diferentes, de modo a identificar qual seria o projeto com maior eficiência na obra em termos dos conceitos abordados na pesquisa, de acordo com os pesos atribuídos pelo cliente.

Além disso, também pode-se utilizar o protótipo para identificar qual será o nível de eficiência de um determinado projeto conceitual específico e, com os resultados gerados, buscar alternativas para melhorar os critérios mais deficientes da avaliação, com o auxílio de responsáveis técnicos, como construtores e engenheiros ambientais, por exemplo. Esta funcionalidade está descrita dentro do mapa de processos elaborado na seção 3.2.1., mais precisamente, na Figura 6.

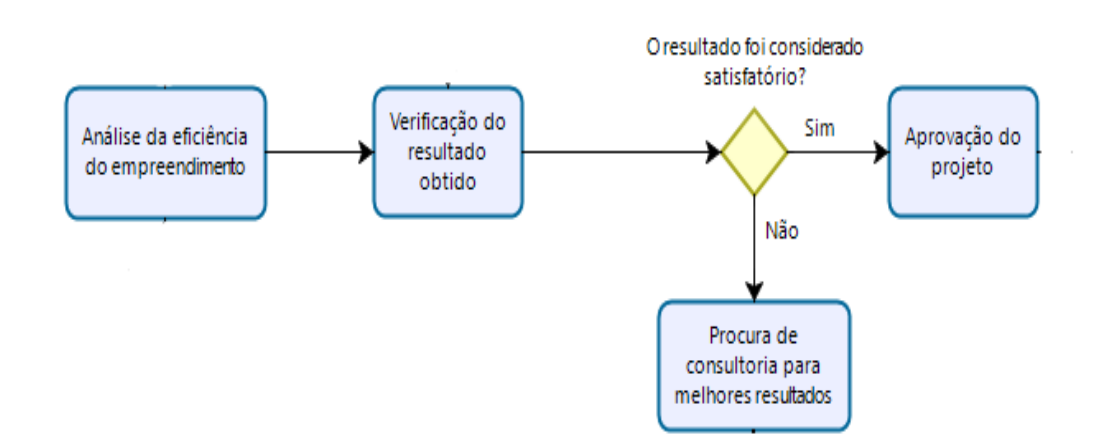

Figura 6: Principal função do plugin descrita no IDM.

## **4 Métricas para a avaliação do projeto**

#### **4.1. Sustentabilidade**

Neste trabalho, a sustentabilidade se refere apenas ao impacto ambiental que a construção do edifício traz ao meio ambiente, não considerando a sustentabilidade econômica e social. Esse recorte foi estabelecido porque envolvem áreas de conhecimento além da engenharia civil.

Os fatores relacionados à sustentabilidade ambiental considerados no desenvolvimento do ECOS são a emissão de gás carbônico, a energia embutida dos materiais e a geração de resíduos na obra.

A equação (1) é utilizada no protótipo para estimar a sustentabilidade ambiental da obra e suas respectivas variáveis que são descritas em detalhes nas próximas subseções:

$$
FS = \frac{S1 + S2 + S3}{3} \tag{1}
$$

Onde:

FS representa o Fator de Sustentabilidade;

 $S_1$  representa o valor de emissão de  $CO_2$  normalizado;

S<sup>2</sup> representa o valor de energia embutida normalizado;

S<sup>3</sup> representa o valor de geração de resíduos normalizado.

# **4.1.1. Emissão de gás carbônico**

Para estimar a quantidade de gás carbônico emitido durante uma construção, foi utilizada a base de dados britânica do ICE 2019 (*Inventory of Carbon and Energy*). Esta base de dados disponibiliza a quantidade de carbono emitido por material de construção durante toda a sua fabricação a partir de dados disponíveis na literatura. Assim, foram selecionados neste banco de dados os principais materiais usados na construção civil (destacados na Tabela 3 com os seus respectivos valores de gás carbônico embutido por metro quadrado, metro cúbico ou quilograma de um determinado elemento construtivo). Com esses valores, foi possível calcular a quantidade de carbono emitido por metro quadrado de construção, através da Equação (2):

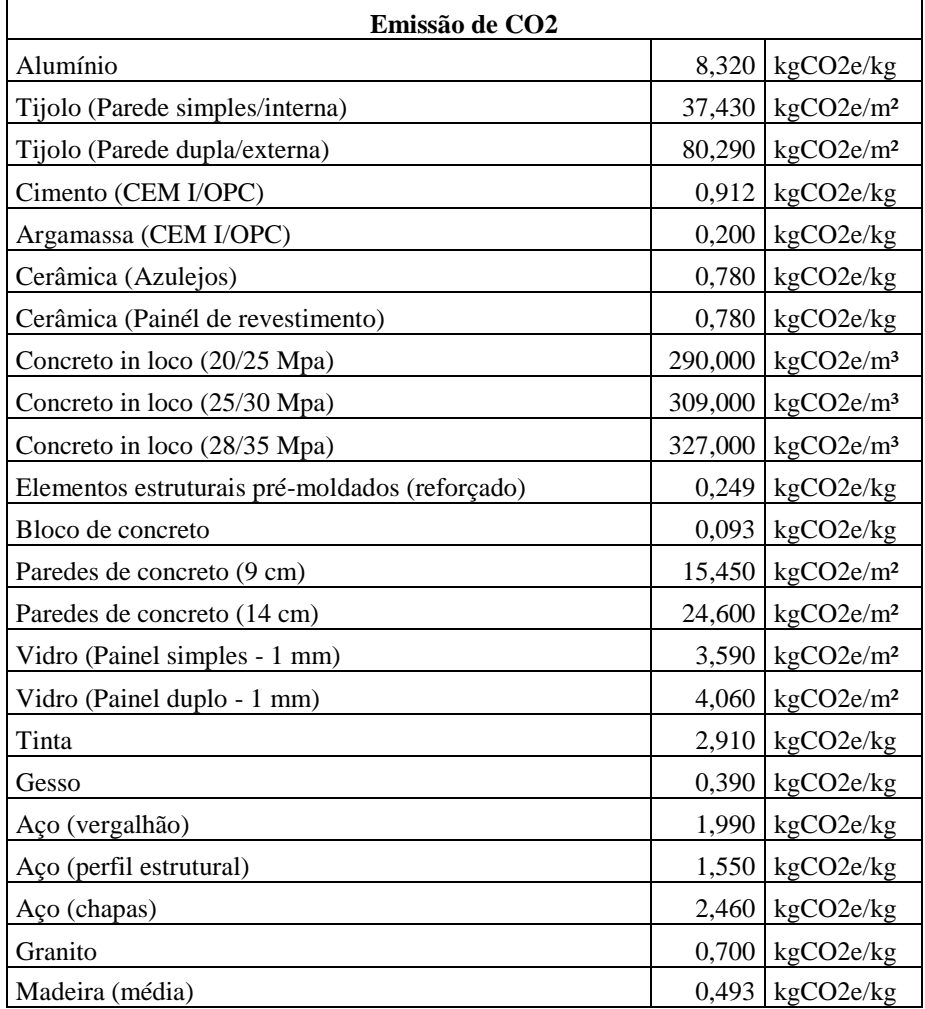

Tabela 3: Quantidade de gás carbônico embutido em determinado material (ICE 2019).

Emissão de Co2 por m<sup>2</sup> = 
$$
\frac{\sum_{i=1}^{n} \alpha 1 i^* Vi + \sum_{i=1}^{m} \alpha 2 i^* Ai + \sum_{i=1}^{k} \alpha 3 i^* Vi^* pi}{\text{Área total construída}}
$$
 (2)

Sendo:

 $\alpha$ 1<sub>i</sub> é a quantidade de CO<sub>2</sub> emitido por metro cúbico do elemento i;  $\alpha$ 2<sub>i</sub> é a quantidade de CO<sub>2</sub> emitido por metro quadrado do elemento i;  $\alpha$ 3<sub>i</sub> é a quantidade de CO<sub>2</sub> emitido por quilograma do elemento i; V<sup>i</sup> é o volume do elemento i;

A<sup>i</sup> é a área do elemento i;

 $\rho$ i é a densidade do material do elemento i.

### **4.1.2. Energia embutida**

A energia embutida de cada material foi calculada pelo banco de dados do ICE (Inventory of Carbon and Energy) na versão 2011.Foi utilizada a versão 2011 do ICE para a obtenção da energia embutida dos materiais, pois a versão mais atual do ICE (2019) não disponibiliza este parâmetro.

Esta energia é calculada levando em conta todos os produtos e serviços necessários para gerar o material usado na construção, desde a extração da matéria prima e a fabricação do produto até a disponibilidade de entrega para a obra.

Para calcular a energia embutida total de uma construção, foi adotada uma metodologia semelhante à exemplificada na Seção 4.1.1, ou seja, foram selecionados os principais materiais utilizados em uma obra na base de dados do ICE (Tabela 4) e foi utilizada a Equação (3).

Energia embutida total por m<sup>2</sup> = 
$$
\frac{\sum_{i=1}^{n} \beta 1 i^* A i + \sum_{i=1}^{k} \beta 2 i^* V i^* \rho i}{\text{Area total construída}}
$$
 (3)

Sendo:

 $\beta$ 1<sub>i</sub> é a quantidade de energia embutida por metro quadrado do elemento i;

β2i é a quantidade de energia embutida por quilograma do elemento i;

V<sup>i</sup> é o volume do elemento i;

A<sup>i</sup> é a área do elemento i;

 $\rho$ i é a densidade do material do elemento i.

| Energia embutida             |        |                   |
|------------------------------|--------|-------------------|
| Alumínio                     | 155,00 | MJ/kg             |
| Tijolo                       | 15,87  | MJ/kg             |
| Cimento (CEM I/OPC)          | 5,50   | MJ/kg             |
| Argamassa                    | 1,33   | MJ/kg             |
| Cerâmica (Azulejos)          | 12,00  | MJ/kg             |
| Concreto in loco (20/25 Mpa) | 0,74   | MJ/kg             |
| Concreto in loco (25/30 Mpa) | 0,78   | MJ/kg             |
| Concreto in loco (28/35 Mpa) | 0,82   | MJ/kg             |
| Concreto in loco (32/40 Mpa) | 0,88   | MJ/kg             |
| Bloco de concreto            | 0,70   | MJ/kg             |
| Vidro                        | 15,00  | MJ/kg             |
| Tinta                        | 10,50  | MJ/m <sup>2</sup> |
| Gesso                        | 6,75   | MJ/kg             |
| Areia                        | 0,08   | MJ/kg             |
| Aço                          | 20,10  | MJ/kg             |
| Granito                      | 11,00  | MJ/kg             |
| Madeira (média)              | 10,00  | MJ/kg             |

Tabela 4: Quantidade de energia embutida por determinado material (ICE 2011).

## **4.1.3. Geração de resíduos**

Em relação aos resíduos gerados durante uma construção, foram utilizados os dados da pesquisa de Lawson et al. (2001). Nesta pesquisa, foi possível encontrar resultados referentes a uma média anual da taxa de desperdício de cada material utilizado para construções de edifícios localizados no Reino Unido. A Tabela 5 mostra, em porcentagem, o volume total desperdiçado por determinado material em relação ao volume total do mesmo material utilizado na obra. Vale ressaltar que foram utilizados resultados encontrados no Reino Unido devido à falta de dados relacionados aos resíduos gerados na construção no Brasil. Além disso, as outras métricas utilizadas para avaliar a sustentabilidade (emissão de gás carbônico e energia embutida) também foram retiradas de uma base de dados britânica (ICE).

Com estes dados, foi possível estimar uma taxa total de resíduos gerados na obra, através da média ponderada entre as taxas de cada elemento modelado em relação ao volume total dos elementos. Assim, a geração de resíduos da obra foi calculada através da Equação (4).

Taxa de desperdício médio=
$$
\frac{\sum_{i=1}^{n} Vi^{*} yi}{Volume total da estrutura}
$$
 (4)

Onde:

V<sup>i</sup> é o volume do elemento i;

γi é a taxa de desperdício de material do elemento i.

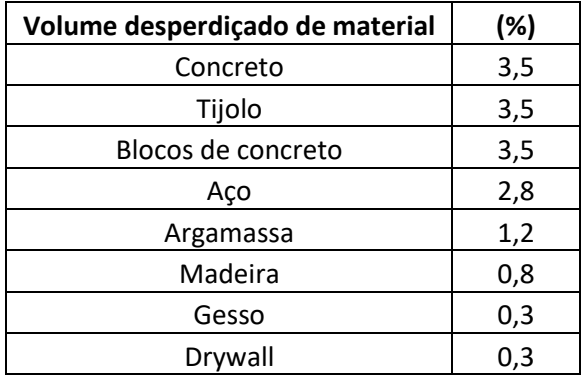

Tabela 5: Taxa de resíduos por material adaptada de Lawson et al. (2001).

A partir deste resultado, foi feita uma interpolação linear, usando a Equação (5), de modo a gerar um valor em uma escala entre 0 e 10, onde 0 seria um edifício que geraria muitos resíduos, enquanto 10 seria um edifício mais sustentável.

Geração de resíduos=(1-
$$
\frac{\text{Taxa de desperdício médio}}{3.5}) \times 10
$$
 (5)

## **4.2. Custo**

O conceito de custo nesta dissertação trata apenas de um orçamento inicial de obra, visto que o escopo da pesquisa contempla apenas o projeto conceitual. Portanto, esta métrica é apenas uma previsão aproximada do custo global da construção e seu objetivo é fornecer uma ordem de grandeza para este conceito.

Além disso, ele aborda apenas os serviços correlacionados com os elementos construtivos modelados no ECOS (elementos estruturais e paredes), como a realização da estrutura feita de concreto armado ou aço, a construção de paredes no edifício e a realização de seus acabamentos, entre outros serviços.

A principal limitação desta métrica na pesquisa é a falta do dimensionamento da equipe de trabalho para estimar o gasto de mão de obra na construção do empreendimento. Isso se deve ao fato de que não faz parte do escopo do plugin o tempo de construção do edifício para a avaliação do projeto conceitual. Portanto, são considerados nesta métrica apenas os custos com insumos e serviços prestados para a elaboração da atividade. Além disso, elementos não modelados, como as instalações prediais, também não são calculados por não estarem dentro do escopo do ECOS.

A base de dados utilizada para calcular o custo de uma edificação foi a SINAPI do mês de janeiro de 2020 (Sistema Nacional de Pesquisa de Custos e Índices da Construção Civil) da cidade do Rio de Janeiro. Esta base contém informações importantes para estimar o custo de construção, como o catálogo de composição analítica para cada serviço da obra, os preços dos insumos, de mão de obra e locação de equipamentos, por exemplo.

A Tabela 6 ilustra como foi feito o cálculo de estimativa de custo para a realização de uma parede de alvenaria cerâmica, por exemplo. Os materiais necessários para a realização do serviço e suas respectivas composições foram retirados do catálogo de composições analíticos da base SINAPI (Apêndice B). Além disso, os valores unitários de cada material também foram retirados do banco de dados da SINAPI (Apêndice B). A partir disso, foi possível calcular o valor total do serviço através da Equação (6), sendo *i* o material utilizado para realizar o serviço e *n* a quantidade total de material.

Custo total do serviço= 
$$
\sum_{i=1}^{n}
$$
 Valor unitário i\*Composição i (6)

Assim, o custo final da edificação é o somatório da multiplicação do custo total de cada serviço pela área, volume ou peso de determinado elemento construtivo, de acordo com a Equação (7).

Custo total de construção = 
$$
\sum_{i=1}^{n} C1i*Vi + \sum_{i=1}^{m} C2i*Ai + \sum_{i=1}^{k} C3i*Vi*pi
$$
 (7)

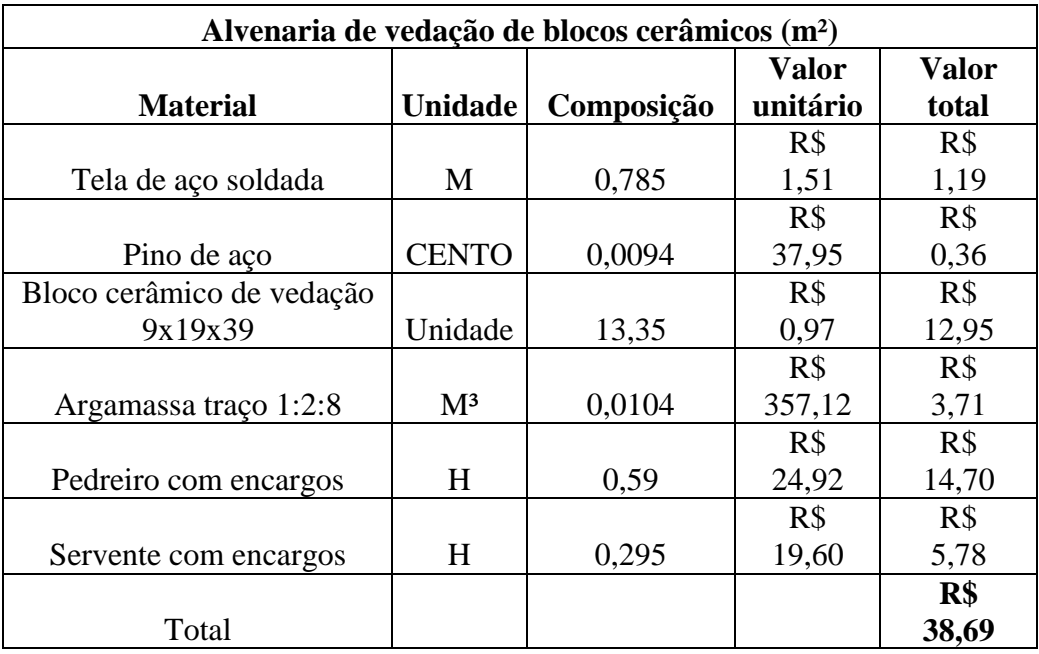

Tabela 6: Custo total por metro quadrado para a construção de parede com alvenaria cerâmica.

Sendo:

 $Cl<sub>i</sub>$  é o custo de determinado serviço por metro cúbico do elemento i;

C2i é o custo de determinado serviço por metro quadrado do elemento i;

C3i é o custo de determinado serviço por quilograma do elemento i;

V<sup>i</sup> é o volume do elemento i;

A<sup>i</sup> é a área do elemento i;

 $\rho$ i é a densidade do material do elemento i.

Por fim, este valor final de custo é convertido em um determinado fator econômico a fim de situar o resultado final dentro de uma escala que varia entre 0 a 10. O procedimento necessário para realizar esta conversão é detalhado no Capítulo 6.

#### **4.3. Construtibilidade**

Conforme descrito no Capítulo 2, a construtibilidade trata da facilidade em realizar a construção de um empreendimento dentro do canteiro de obras, gerando benefícios como redução de custo e de tempo, além de maior qualidade e segurança das atividades.

Para estimar um valor para construtibilidade neste trabalho, foram identificados todos os critérios considerados pelos diferentes trabalhos presentes na revisão de literatura. Após feito isto, foram selecionados os critérios de modo a realçar os mais relevantes para a avaliação da construtibilidade, além de focar principalmente em fatores que possibilitassem a análise quantitativa dos mesmos.

Assim, critérios como a padronização, complexidade, acessibilidade e localização da obra foram selecionados como métricas para avaliação no ECOS devido às suas importâncias e por serem quantificáveis. Por outro lado, fatores como a sequência construtiva adotada na obra, o layout do canteiro de obras, o clima da região, entre outros critérios, não foram considerados no ECOS por serem critérios intrinsicamente qualitativos, o que impossibilitaria sua implementação no plugin desenvolvido neste trabalho.

O cálculo de construtibilidade se dá pela média entre as principais métricas utilizadas no protótipo (padronização, simplicidade, acessibilidade e localização), descritos em detalhes nas próximas seções. A equação (8) ilustra o procedimento:

Constructibilidade = 
$$
\sum_{i=1}^{3} \frac{cti}{3}
$$
 (8)

Sendo:

Ct<sup>i</sup> o resultado gerado pela métrica *i*.

### **4.3.1. Padronização**

A padronização de elementos de uma construção torna a obra mais fácil de ser construída, visto que a repetição da execução de tarefas aumenta a produtividade da mão de obra, diminuindo o tempo necessário para a construção de um edifício.

Logo, vigas e pilares de mesmas seções transversais trazem benefícios para a obra, pois isto implicará em repetição de tarefas para a execução dos elementos estruturais, além de permitir a reutilização de fôrmas já montadas previamente de outros elementos de diferentes fases de construção. Além disso, a repetição do pé direito arquitetônico ao longo do prédio também torna a construção mais fácil de ser realizada, pois a mão de obra já teria uma experiência prévia para realizar a montagem do escoramento necessário para ser feita a concretagem de um andar do edifício, por exemplo.

Assim, de acordo com essas informações, foram consideradas as equações (9) e (10) para o desenvolvimento dos índices associados à padronização do ECOS, baseado no trabalho de Tauriainen et al. (2015):

$$
\Phi 1 pad = \frac{n \sec a \cdot v + n \sec a \cdot v}{\text{ntot} v + \text{ntot} p} \tag{9}
$$

Sendo:

 $\Phi_{1 \text{pad}}$  é o valor calculado, na escala entre 0 e 1, para a padronização de vigas e pilares da edificação;

nseçãoV é o número de seções transversais diferentes de vigas presentes no projeto;

nseçãoP é o número de seções transversais diferentes de pilares presentes no projeto;

 $n_{totV}$  é o número total de vigas presentes no projeto;

 $n_{totP}$  é o número total de pilares presentes no projeto.

$$
\Phi2pad = \begin{cases}\n0, \text{ qtlevel} = 1; \\
0.25, \text{ se } 1 < \text{qtlevel} \le 3; \\
0.5, \text{ se } 3 < \text{qtlevel} \le 6; \\
0.75, \text{ se } 6 < \text{qtlevel} \le 9; \\
1, \text{se qtlevel} > 9;\n\end{cases} \tag{10}
$$

Onde:

Ф2pad é o valor calculado, na escala entre 0 e 1, para a padronização do pé direito arquitetônico do edifício;

qtlevel é a quantidade total de diferentes níveis de pé direito arquitetônico do edifício.

Através destas duas equações, foi criada a Equação (11) a fim de gerar o valor total do índice de construtibilidade em relação à padronização do edifício e que depois é utilizado na Equação (8).

$$
Ct1 = 1 - \frac{(\Phi 1 pad + \Phi 2 pad)}{2}
$$
 (11)

Onde:

Ct<sup>1</sup> é o valor de construtibilidade referente à padronização dos elementos, sendo o valor de 1 o melhor em relação à construtibilidade e o valor de 0 o pior;

Ф1pad e Ф2pad são os valores referentes às Equações (9) e (10), respectivamente.

#### **4.3.2. Simplicidade**

A simplicidade de uma obra também é benéfica para uma melhor construtibilidade, pois exige da mão de obra tarefas mais simples e de fácil execução, tornando a construção mais rápida e com uma maior segurança, por exemplo. Além disso, obras de maior complexidade tendem a necessitar de soluções de engenharia mais específicas e, por isso, mais caras, afetando assim a construtibilidade de uma edificação.

Uma das maneiras de avaliar a simplicidade de uma construção é a partir da escolha dos materiais utilizados para realizar a estrutura da mesma. A adoção de elementos pré-moldados ou elementos de aço possuem grande vantagem, em termos de construtibilidade, em relação às estruturas de concreto moldadas in loco, pois estes elementos possibilitam a redução de tarefas dentro do canteiro de obras, aumentando a segurança dos funcionários e diminuindo consideravelmente o tempo de construção. Assim, a Equação (12) foi utilizada para avaliar a simplicidade da construção. Esta equação foi adaptada do artigo proposto por Zhang et al. (2016), sendo abordados apenas os elementos estruturais (vigas, pilares e lajes):

$$
\Phi1simp = \frac{\text{número de elementos pré moldados+num de elementos de aço}}{\text{número total de elementos estruturais}} \tag{12}
$$

#### Onde:

Ф1simp é o valor calculado, na escala entre 0 e 1, para a simplicidade da construção em relação ao tipo de estrutura utilizada.

Outro critério importante para calcular a simplicidade da construção é o tamanho dos vãos das vigas. Segundo Rebello (2000), vigas com dimensões abaixo de três metros não são adequadas para a construção, pois elas costumam estar superdimensionadas para suportar o carregamento nelas aplicado, gerando um maior custo de obra. Por outro lado, o vão máximo para uma viga de concreto

52

armado é de 12 metros, embora usualmente, em construções residenciais, sejam utilizadas vigas de até 7 metros. Além disso, não é recomendado utilizar elementos de aço ou pré-moldados com dimensões extremas, pois isto implica em uma maior complexidade no processo de içamento do elemento estrutural, dificultando a construção da edificação. Portanto, também foi considerada a Equação (13) para avaliar a simplicidade da obra.

$$
\Phi 2 \text{simp} = \frac{\text{número de vigas com vãos entre 3 e 7 metros}}{\text{número total de vigas}} \tag{13}
$$

Onde:

Ф2simp é o valor calculado, na escala entre 0 e 1, para a simplicidade da construção em relação às dimensões dos vãos das vigas.

Além disso, outro fator considerado para avaliar a complexidade da obra é a presença de níveis de subsolo no edifício. A presença de etapas relacionadas à escavação do terreno pode gerar um maior custo de obra devido à necessidade de se realizar uma contenção de terreno adequada, um aumento da duração da obra, além de um maior risco de ocorrer acidentes de trabalho, afetando a segurança dos funcionários da construtora. Por isso, foi estabelecida a condicional dada na Equação (14). A quantidade de níveis de subsolo pode aumentar a complexidade da obra, principalmente na etapa de contenção do terreno. Porém, este fator não foi considerado na pesquisa, pois dependeria da particularidade de cada caso analisado. Logo, apenas o fato de ser necessário realizar as etapas de escavação e contenção no terreno é analisado nesta métrica.

$$
\Phi 3 \text{simp} = \begin{cases} 1, \text{ se não houver pavimento de subsolo;} \\ 0, \text{ se houver pavimento de subsolo;} \end{cases} \tag{14}
$$

Onde:

Ф3simp é o valor calculado de 0 ou 1 para a simplicidade da construção em relação à presença de subsolo.

Através das Equações (12), (13) e (14) foi possível estimar o valor total de construtibilidade referente à simplicidade da obra, através da Equação (15). Neste trabalho os três fatores foram considerados como tendo o mesmo peso na métrica que avalia a simplicidade da obra.

$$
Ct2 = \frac{\Phi 1 \text{simp} + \Phi 2 \text{simp} + \Phi 3 \text{simp}}{3} \tag{15}
$$

Onde:

Ct<sup>2</sup> é o valor de construtibilidade referente à simplicidade, sendo o valor de 1 o melhor em relação à construtibilidade e o valor de 0 o pior;

 $\Phi_{1\text{simp}}, \Phi_{2\text{simp}}$  e  $\Phi_{3\text{simp}}$  são os valores referentes às Equações (12), (13) e (14), respectivamente.

### **4.3.3. Localização e Acessibilidade da Obra**

Outro fator importante que melhora a construtibilidade da obra está relacionado à localização da mesma e à acessibilidade dentro do canteiro de obras.

Logo, obras que sejam confinadas, ou seja, que a área construída em um nível ocupe quase integralmente a área do terreno, tendem a ser mais complicadas de serem realizadas devido à falta de espaço no local, gerando uma maior dificuldade para a realização do barraco de obras e para o armazenamento de material. Já para obras que tenham bastante espaço disponível no terreno, é possível alocar lugares específicos para a realização de serviços preliminares, como a confecção do barraco de obras, sem atrapalhar o andamento da realização da estrutura.

Assim, para estimar a importância deste aspecto, foi utilizada a Equação (15), sendo  $\Phi_{\text{laces}}$  o valor calculado, na escala entre 0 e 1, da acessibilidade da obra referente ao espaço disponível para a construção.

$$
\Phi 1 aces = 1 - \frac{\text{área edificado no térreo do edificio}}{\text{área total disponível do terreno}}
$$
\n(15)

Além disso, as condições de acesso à obra, tais como o tipo de rua que dá acesso ao local, são fundamentais para avaliar a construtibilidade da obra. Logo, construções com acesso a ruas largas ou avenidas no entorno facilitam a chegada de materiais em veículos de grande porte, facilitando a construção. De outra maneira, construções com acesso a ruas estreitas ou não pavimentadas dificultam a construtibilidade da obra por só possibilitar a chegada de veículos de pequeno porte, sendo necessário realizar o fracionamento da entrega da carga. Esta condição é

 $\Phi\text{2aces} = \left\{ \begin{matrix} 1, \text{ se o terreno}~\text{\'e localizado}~\text{com ruas largas}~\text{ou avenidas no entorno} \ 0, \text{ se o terreno}~\text{\'e localizado}~\text{com ruas estreitas/não pavimentadas} \end{matrix} \right. \tag{16}$ 

Por fim, a localização da obra também é relevante em relação à disponibilidade de matéria prima na região. Construções em locais com boa oferta de produtos tendem a ser melhores, em termos de construtibilidade, devido ao maior acesso a esses materiais, reduzindo o prazo de entrega e o custo de frete, por exemplo. Já obras mais afastadas destes polos de materiais tendem a sofrer mais em termos de tempo e custo, principalmente no que se trata ao transporte e entrega destes produtos. Por isso, foi considerado o condicional presente na Equação (17) a fim de avaliar este critério, sendo  $\Phi_{3aces}$  o valor calculado, de 0 ou 1, da localização da obra referente ao acesso à oferta de matéria prima na região.

$$
\Phi 3aces = \begin{cases} 1, \text{ se houver oferta de matéria prima próximo ao local} \\ 0, \text{ se não houver oferta de matéria prima próximo ao local} \end{cases} (17)
$$

Logo, através das métricas e condicionais explicitadas acima, nas Equações (15), (16) e (17), foi possível estimar a construtibilidade da construção referente à localização e acessibilidade da obra, como mostra a Equação (18):

$$
Ct3 = \frac{\Phi1aces + \Phi2aces + \Phi3aces}{3}
$$
 (18)

Sendo:

Ct<sup>3</sup> o valor de construtibilidade referente à localização e acessibilidade da obra, para o qual o valor de 1 o melhor em relação à construtibilidade e o valor de 0 o pior;

 $\Phi_{1aces}, \Phi_{2aces}$  e  $\Phi_{3aces}$  são os valores referentes às Equações (15), (16) e (17), respectivamente.

Com isso, foi possível utilizar a Equação (8) (descrita na Seção 4.3), a partir da média dos resultados obtidos nas Equações (11), (15) e (18) de modo a avaliar a construtibilidade do edifício estudado.

## **5 ECOS**

## **5.1. Layout e comandos do ECOS**

A Figura 7 mostra todos os comandos existentes no plugin desenvolvido no Revit 2020. Nos parágrafos a seguir, as funcionalidades de todos os botões são descritas em detalhe.

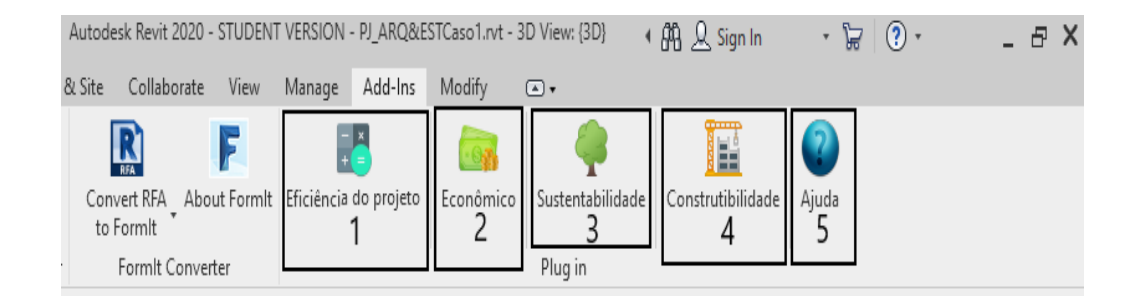

Figura 7: Layout dos comandos do ECOS.

O primeiro botão, denominado de "Eficiência do projeto", é o principal responsável pela análise do projeto conceitual como um todo. Ele basicamente considera todas as métricas necessárias para calcular a eficiência do projeto de acordo com custo, sustentabilidade e construtibilidade, e seus respectivos pesos, e gera um valor na escala de 0 a 10 em relação à eficiência do mesmo. Nesta escala, vale ressaltar que quanto maior a nota do projeto, melhor a sua avaliação.

Para ativar este comando, basta o usuário clicar no botão e preencher todas as informações solicitadas, conforme ilustrado na Figura 8. Esses *inputs* se tornam necessários para o cálculo de algumas métricas relacionadas à construtibilidade do empreendimento, como a complexidade e a localização da obra, por exemplo; e também para determinar os pesos dos critérios abordados de acordo com a opinião

do usuário do protótipo. Assim, com todos esses dados preenchidos e com as informações extraídas dos parâmetros das famílias de objetos do projeto modelado no Revit, é possível calcular a nota para a eficiência do projeto conceitual.

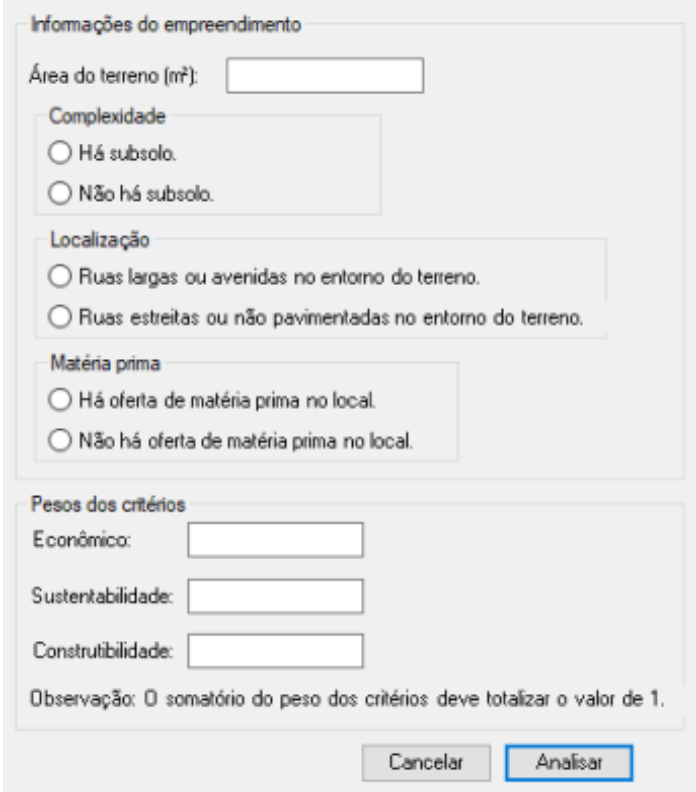

Figura 8: Inputs do usuário para a análise do projeto.

O segundo, terceiro e quarto botões, denominados respectivamente como "Econômico", "Sustentabilidade" e "Construtibilidade", desempenham papéis semelhantes no plugin. Todos têm como objetivo principal determinar notas na escala entre 0 a 10 para os critérios estudados e seus subcritérios. Logo, enquanto o primeiro comando analisa o projeto como um todo, os demais analisam apenas determinado critério específico e as suas métricas.

O comando "Econômico" tem a função de representar o impacto do custo da fase de construção do edifício, possibilitando uma estimativa do custo inicial da obra, em termos de matéria-prima, para as etapas estruturais e para as etapas de execução e acabamento das paredes divisórias internas e externas do edifício.

O comando "Sustentabilidade" analisa o projeto conceitual da edificação em termos do impacto ambiental que a obra causaria ao meio ambiente. Com isso, com o auxílio deste botão o usuário consegue obter alguns dados deste impacto, como a emissão de gás carbônico e a energia necessária e a taxa de resíduos gerados para a realização da obra.

Já o comando "Construtibilidade" reflete a construtibilidade da obra, ou seja, a facilidade de se realizar a construção, trazendo benefícios como prazo, qualidade e segurança. Assim, neste botão é possível verificar o valor gerado por cada métrica de construtibilidade, como padronização, simplicidade e acessibilidade, e com isso, estimar uma nota para este critério.

Por último, existe um quinto botão chamado de "Ajuda" que possui a função de auxiliar o usuário a respeito do funcionamento do ECOS. Nele, é possível observar um resumo de todos os comandos existentes na interface do aplicativo e suas funções. A figura 9 ilustra o resultado quando o comando é executado.

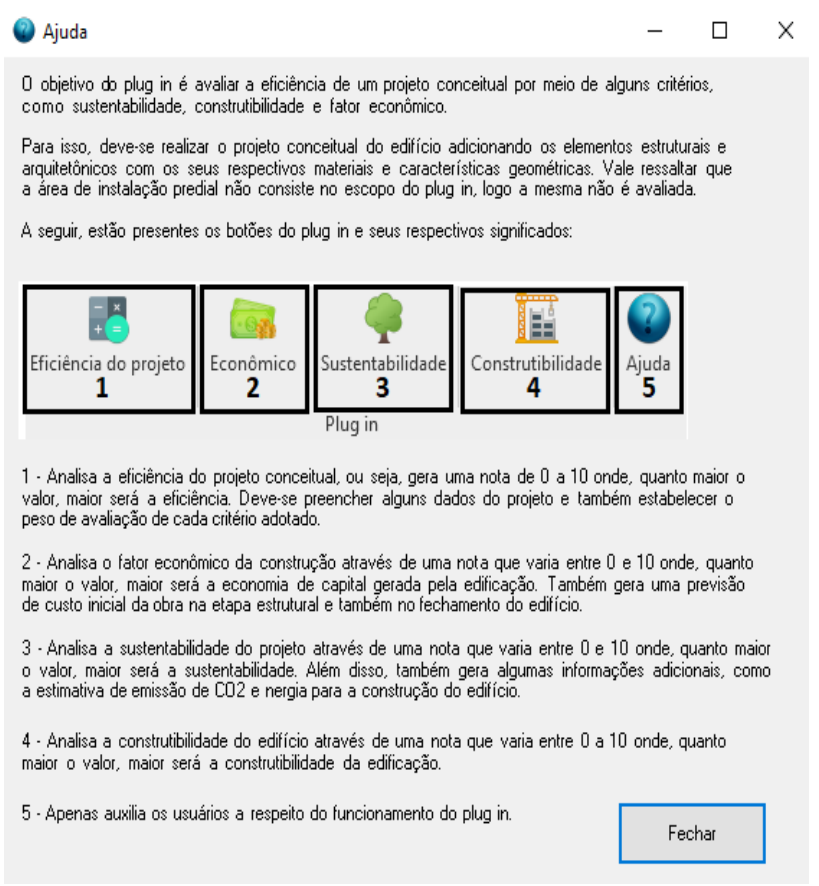

Figura 9: Comando de ajuda ao usuário do ECOS.

## **5.2. Implementação do ECOS**

O ECOS foi desenvolvido usando o Revit.NET API 2020 (Application Programming Interface), que é a interface adotada pelo próprio Revit a fim de permitir a interação de novos programas com o software já existente. O código foi implementado no Visual Studios 2017 e a linguagem de programação utilizada foi o C#. Esta linguagem foi escolhida por já se encontrar bem desenvolvida no API do Revit e pela disponibilidade de inúmeros exemplos na literatura de como deve ser utilizada para o desenvolvimento de um plugin (principalmente o *Revit Developers Guidelines*).

No Visual Studios, foi estabelecido um projeto com quatro classes para a execução do plugin. A primeira, denominada "Layout do plugin", é responsável pela parte gráfica do ECOS e pela execução final do mesmo, enquanto as outras três classes, chamadas de "Construtibilidade", "Sustentabilidade" e "Custo", têm como principal função avaliar os seus conceitos de acordo com as métricas estabelecidas na pesquisa e descritas nas seções 4.1, 4.2 e 4.3.

A partir destas classes, foi possível extrair do Revit características de objetos parametrizados e, com esses dados, calcular a eficiência do projeto conforme as métricas sugeridas. A Figura 10 ilustra a composição do projeto e os atributos extraídos dos objetos.

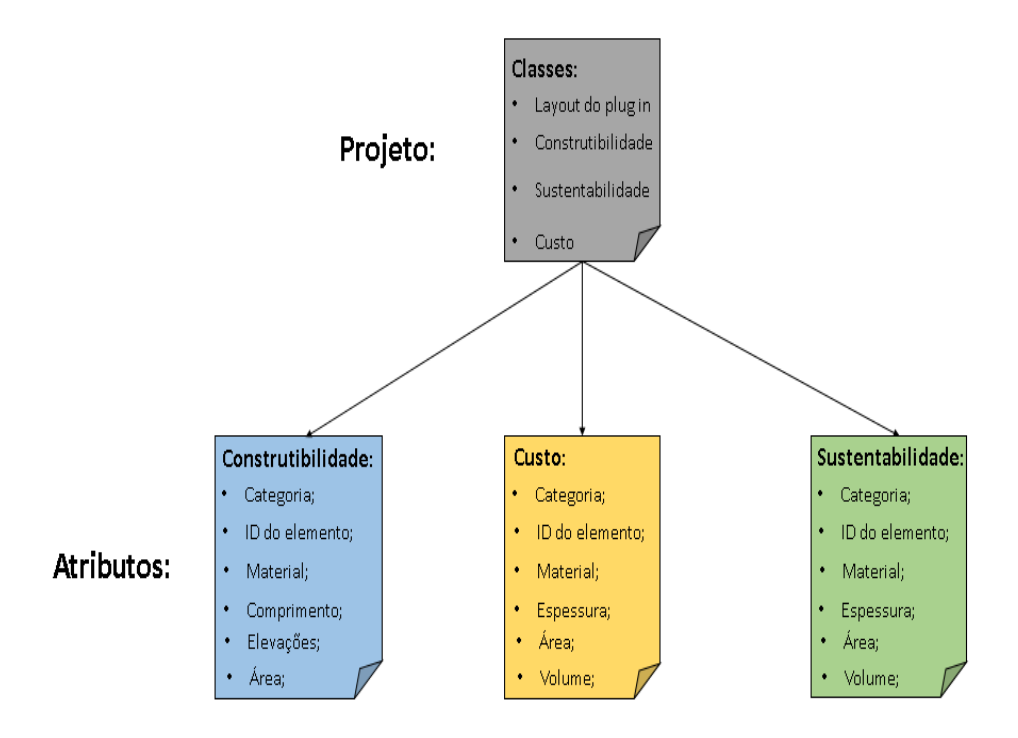

Figura 10: Composição do ECOS no Visual Studios 2017.

Em geral, o código permite o acesso aos atributos dos elementos modelados, como as categorias das famílias dos elementos, como vigas, lajes, pilares e paredes

por exemplo; a identidade dos elementos analisados; a classificação do material utilizado; os aspectos geométricos dos objetos, como comprimento de vigas, área de lajes e volume de concreto necessário, espessura das camadas das paredes e também os diferentes níveis de pé direito do empreendimento, permitindo calcular a construtibilidade, o custo e o impacto ambiental do mesmo.

Em relação à implementação do ECOS, foi elaborado um fluxograma, apresentado na Figura 9, de modo a ilustrar a metodologia utilizada na programação para estabelecer a eficiência do projeto conceitual.

Primeiramente, foi criada uma classe no projeto ("Layout do plugin") a fim de definir o layout do plugin com seus respectivos comandos e localizações dentro do Revit. Nesta mesma classe, também foi chamada uma nova classe do tipo "Form" a fim de criar um aplicativo do Windows (Windows Form) para determinar todos os inputs do usuário necessários para utilizar o programa e também os respectivos pesos de cada critério, escolhidos pelo usuário do ECOS. A partir disso, foram chamadas três novas classes que têm como papel principal calcular cada uma das métricas estipuladas.

As classes, denominadas de "Construtibilidade", "Custo" e "Sustentabilidade" possuem funções semelhantes e adotam a mesma metodologia para gerar o resultado.

Inicialmente, cada classe realiza um primeiro filtro a fim de selecionar todos os elementos de uma mesma categoria dentro do Revit, como vigas, pilares, lajes e paredes. Estas categorias são denominadas genericamente por "n" no fluxograma da Figura 11. A partir disso, todos os elementos de uma mesma categoria são acessados iterativamente para o cálculo dos critérios de eficiência do projeto destes elementos de acordo com as fórmulas propostas. Assim, esse processo se repete até que a análise de todos os elementos da mesma categoria seja feita. Depois, devem ser realizadas as análises das demais categorias do Revit seguindo o mesmo procedimento até todos os objetos modelados serem analisados.

Por fim, os valores dos critérios de cada elemento são somados até se obter um valor global de construtibilidade, sustentabilidade e economia de custo em suas respectivas classes. Assim, cada uma das classes retorna estes valores para a classe inicialmente programada ("Layout do plugin") e esta gera o valor final de eficiência do projeto conceitual multiplicando esses valores globais pelos pesos atribuídos inicialmente pelo usuário, encerrando o programa.

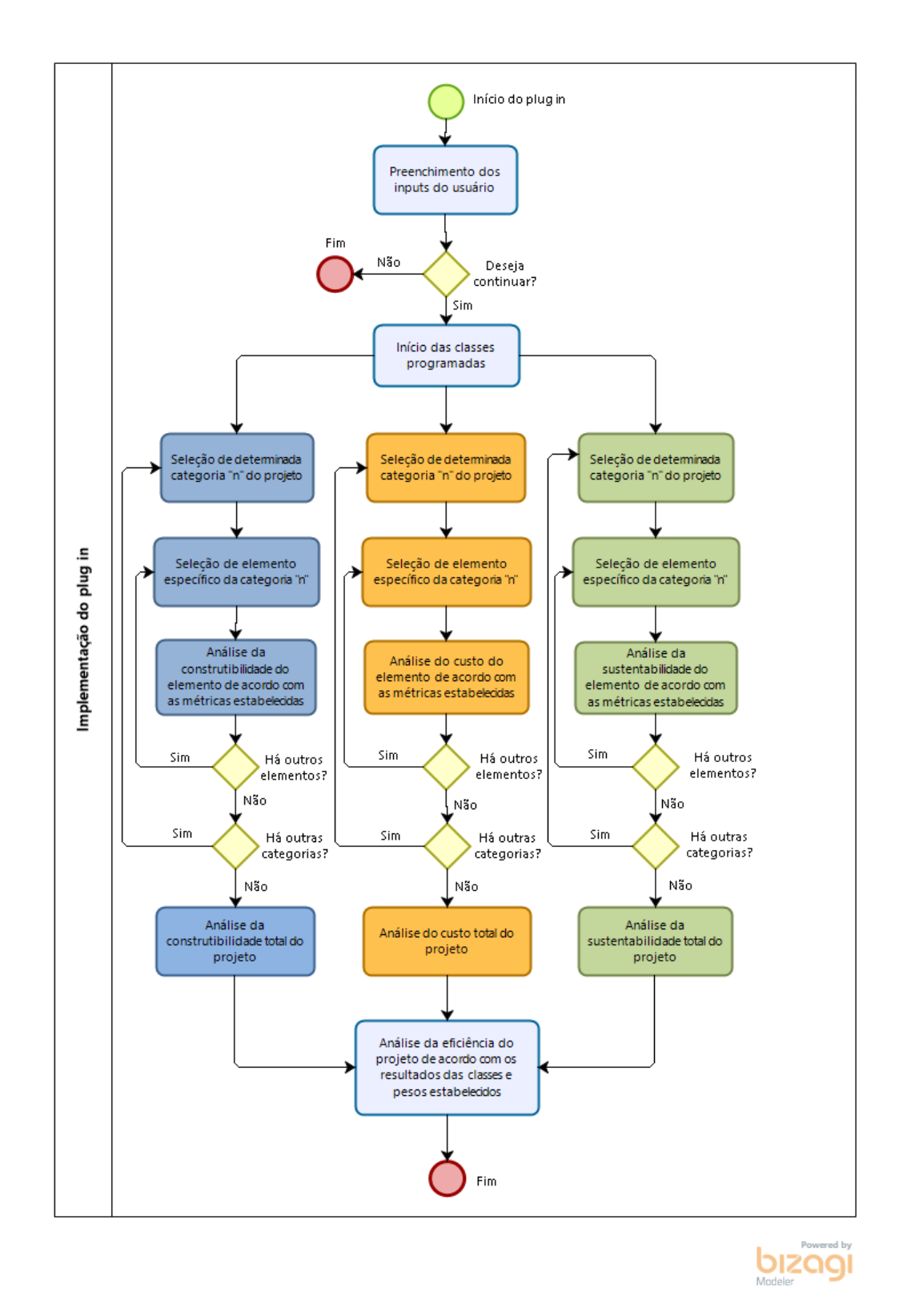

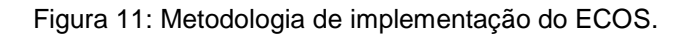

## **6 Resultados e discussões**

#### **6.1. Estudo de caso e experiências realizadas**

De modo a testar a utilização do ECOS, foi escolhida uma edificação residencial multifamiliar, em fase de construção, localizada no Rio de Janeiro (Figura 12). Esta edificação foi selecionada devido ao fácil acesso do autor da dissertação aos projetos de arquitetura e estrutura do edifício, além do mesmo ter tido experiência de trabalho prévia com a construtora responsável por esta obra.

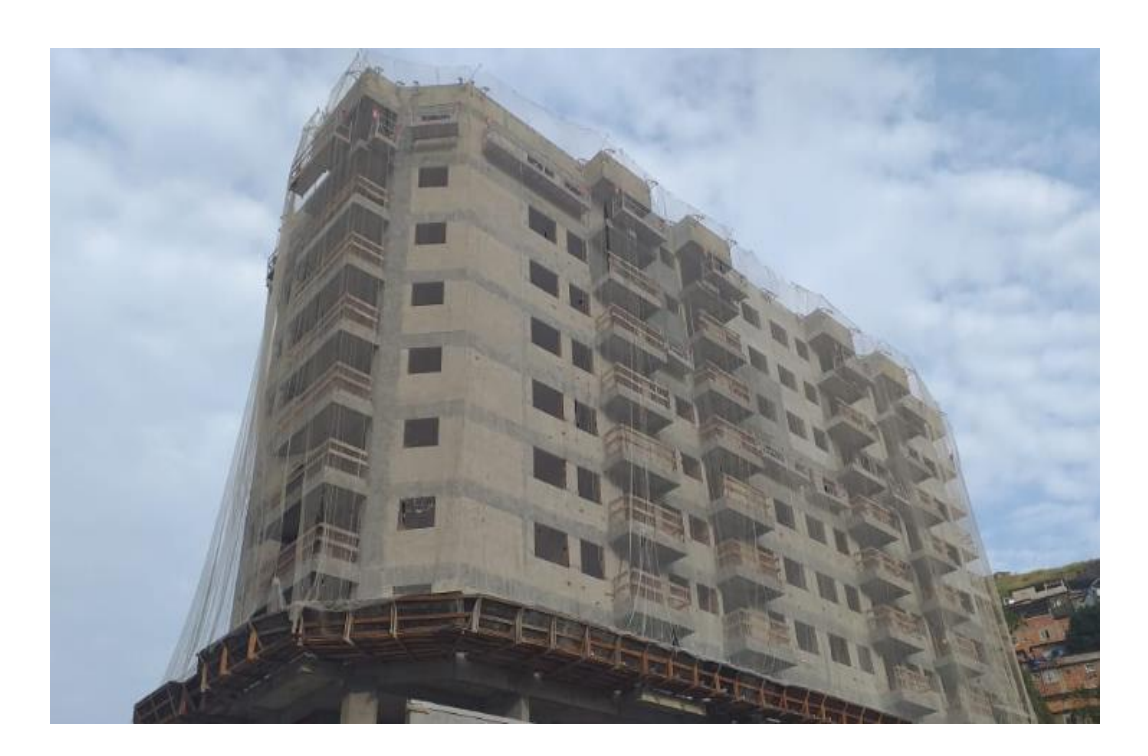

Figura 12: Edifício residencial multifamiliar, em construção, localizado no Rio de Janeiro.

Após a escolha da edificação, a mesma foi modelada no software Autodesk Revit 2020, de acordo com os projetos arquitetônicos e estruturais obtidos. A Figura 13 representa a primeira alternativa analisada, considerando a estrutura de concreto armado in loco e o fechamento das divisórias de alvenaria de blocos cerâmicos convencionais, conforme o que de fato foi realizado na obra.

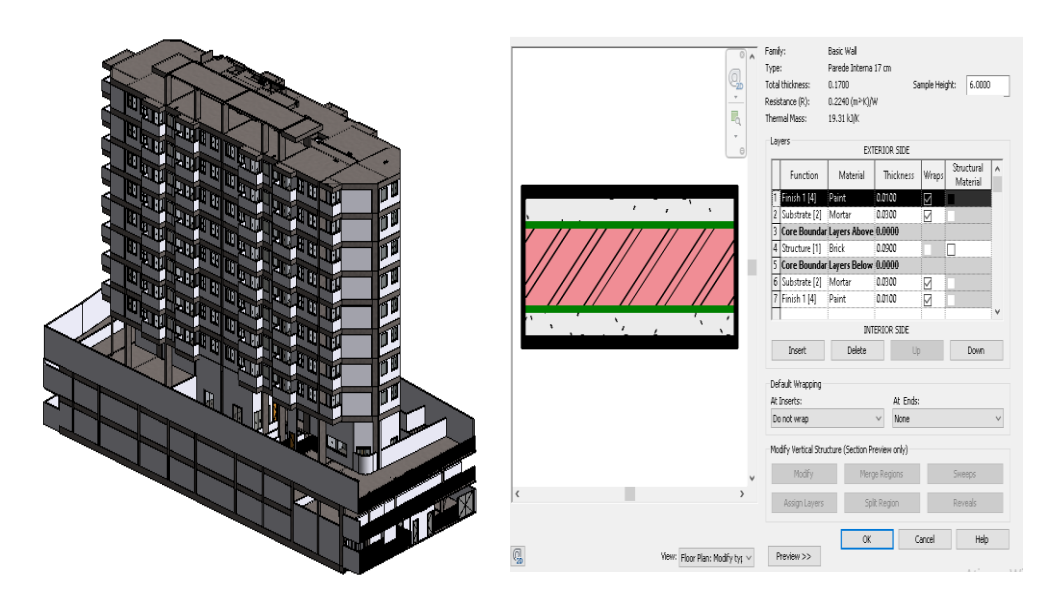

Figura 13: Estudo de caso original, com estrutura de concreto armado e fechamento de alvenaria cerâmica (Caso 1).

A fim de ilustrar o impacto da utilização do ECOS na fase de projeto conceitual, uma segunda alternativa de projeto, usando o mesmo layout da arquitetura, foi modelada. Nesse segundo modelo foi feita uma mudança dos pilares e vigas para elementos de aço (pré-dimensionados a partir da norma NBR-8800) e a escolha de fechamento das divisórias internas dos apartamentos foi feita de drywall (Figura 14), de modo a gerar um novo caso a ser analisado pelo ECOS. Ambos os casos citados são apresentados na Tabela 7, com os respectivos materiais utilizados.

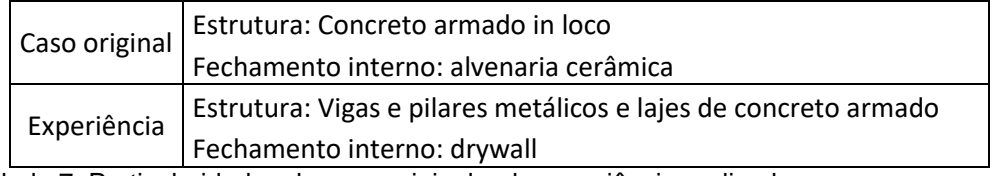

Tabela 7: Particularidades do caso original e da experiência realizada.

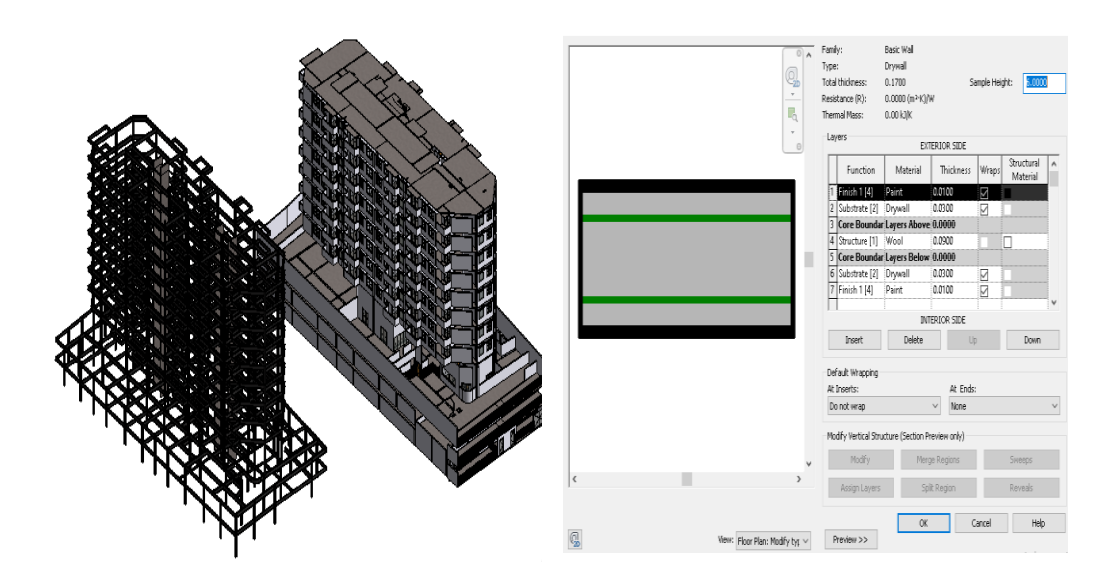

Figura 14: Estudo de caso alternativo, com estrutura de aço e fechamento interno de drywall (Caso 2).

#### **6.2. Normalização dos resultados**

Algumas métricas avaliadas pelo ECOS, como o custo e a sustentabilidade (emissão de  $CO<sub>2</sub>$  e energia embutida), são grandezas escalares com unidades bem distintas entre si (i.e. Real, kgCO<sub>2</sub>, MJ, respectivamente). Assim, para ser possível avaliar todas estas características de um projeto em conjunto, foi necessário criar uma maneira de normalizar estes resultados a fim de tornar estas medidas adimensionais. Para isto, foi utilizado o critério de normalização de Njikamp (NN), apresentado em Dubravka et al. (2000), de acordo com as Equações (19) e (20).

$$
rij^{+} = 1 - \frac{xij - xj^{-}}{xj^{*} - xj^{-}}
$$
 (19)

$$
rij^{-} = 1 - \frac{xi^{j^{*} - xij}}{xi^{j^{*} - xj^{-}}} \tag{20}
$$

Onde:

rij + é o valor normalizado de um critério positivo;

r<sub>ij</sub> é o valor normalizado de um critério negativo;

xj \* é o maior valor do critério j;

xj - é o menor valor do critério j;

xij é o valor do critério analisado no estudo de caso.

Segundo Dubravka, há dois tipos de critérios diferentes a serem considerados na normalização dos resultados. O primeiro seria o critério positivo, onde o resultado é diretamente proporcional à característica avaliada. Já o segundo é o negativo, no qual o critério avaliado é inversamente proporcional ao resultado final desejado. Nesta dissertação foi utilizada somente a Equação (20), que trata de critérios negativos, pois todos os critérios avaliados (custo, emissão de  $CO<sub>2</sub>$  e energia embutida) são inversamente proporcionais à eficiência do projeto conceitual, ou seja, quanto maior o custo ou o impacto ambiental do edifício, menor será a sua pontuação calculada pelo ECOS.

Também foi necessário estabelecer os valores mínimos e máximos para cada critério avaliado (x<sub>j</sub> e x<sub>j</sub> , respectivamente). Para isso, foram feitas simulações do projeto analisado com os materiais de custos mais elevados e mais baratos de acordo com o banco de dados da SINAPI. O mesmo foi feito com os materiais de maior e menor impacto ambiental de acordo com o ICE. Além disso, os resultados obtidos foram divididos pela área total construída do edifício, de modo a evitar com que o tamanho do edifício influenciasse as análises dos resultados extremos. Os resultados extremos de todos os critérios calculados a fim de se obter a normalização dos mesmos são apresentados na Tabela 8.

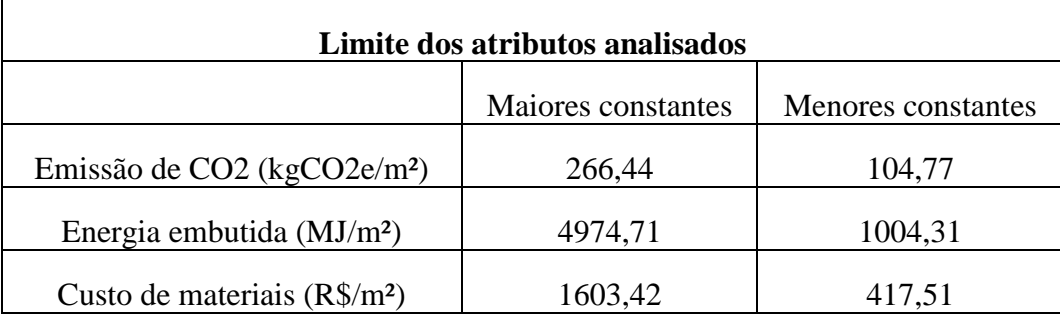

Tabela 8: Extremos dos intervalos utilizados para a normalização dos critérios.

Assim, a partir da equação (20) e dos limites máximos e mínimos da Tabela 8, foi possível realizar a normalização dos critérios de custo, emissão de gás carbônico e energia embutida dos materiais. Logo, esses valores se tornaram adimensionais e necessariamente os resultados obtidos de cada projeto analisado ficaram situados no intervalo entre 0 e 1. Por fim, esses valores foram multiplicados por dez a fim de transformar o intervalo obtido para valores entre 0 e 10, ficando coerente às notas obtidas pelo ECOS nos outros critérios considerados, como nos fatores de construtibilidade por exemplo.

### **6.3. Análise dos resultados**

Primeiramente, foi realizada a análise pelo ECOS do caso original estudado, isto é, o modelo do edifício com concreto armado e alvenaria cerâmica. Logo, foi acionado o comando "Eficiência do projeto" e depois, foram preenchidos os *inputs* necessários para a análise de acordo com as características do edifício e de sua localização, conforme mostrado na Figura 15. Além disso, foram atribuídos pesos iguais para cada um dos critérios considerados a fim de não privilegiar nenhum critério em relação aos demais nesta análise.

Depois de preenchidos os *inputs*, foi gerado o resultado final do empreendimento para cada critério considerado, conforme a Figura 16. Também foi possível obter um relatório individual para a análise do fator econômico, da sustentabilidade e da construtibilidade do edifício, acionando os respectivos comandos. Os resultados gerados encontram-se nas Figuras 17a, b, c, respectivamente.

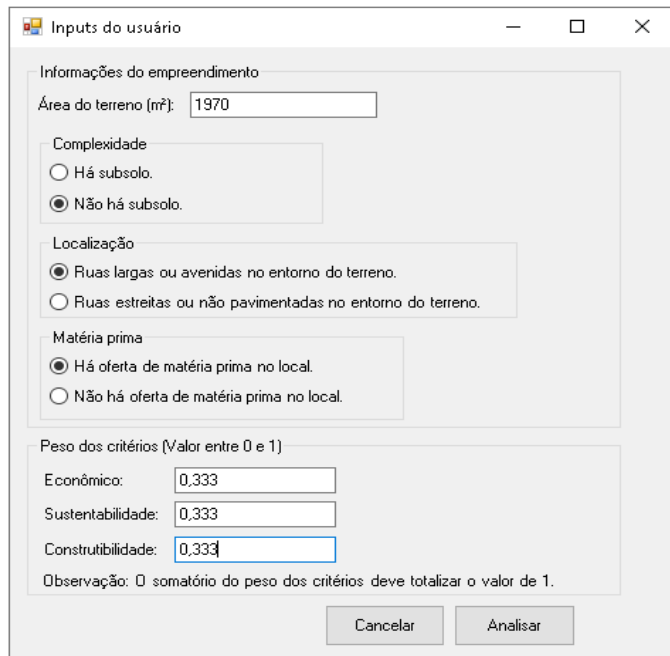

Figura 15: Inputs iniciais colocados pelo usuário no ECOS para a análise do projeto.

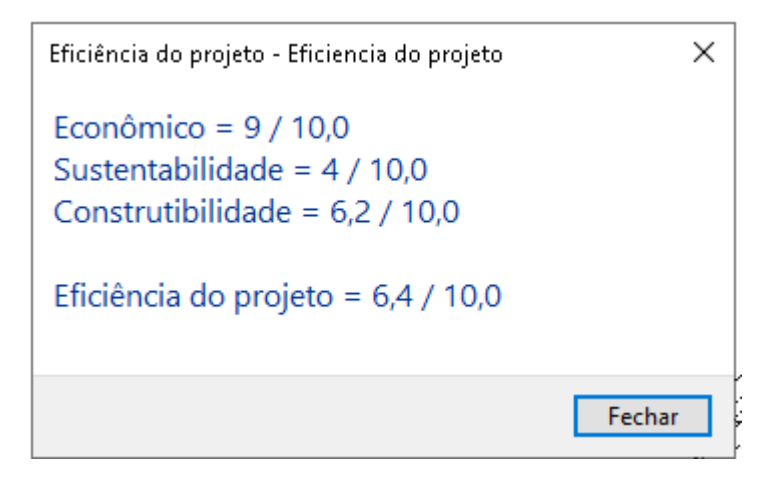

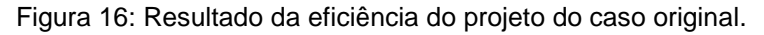

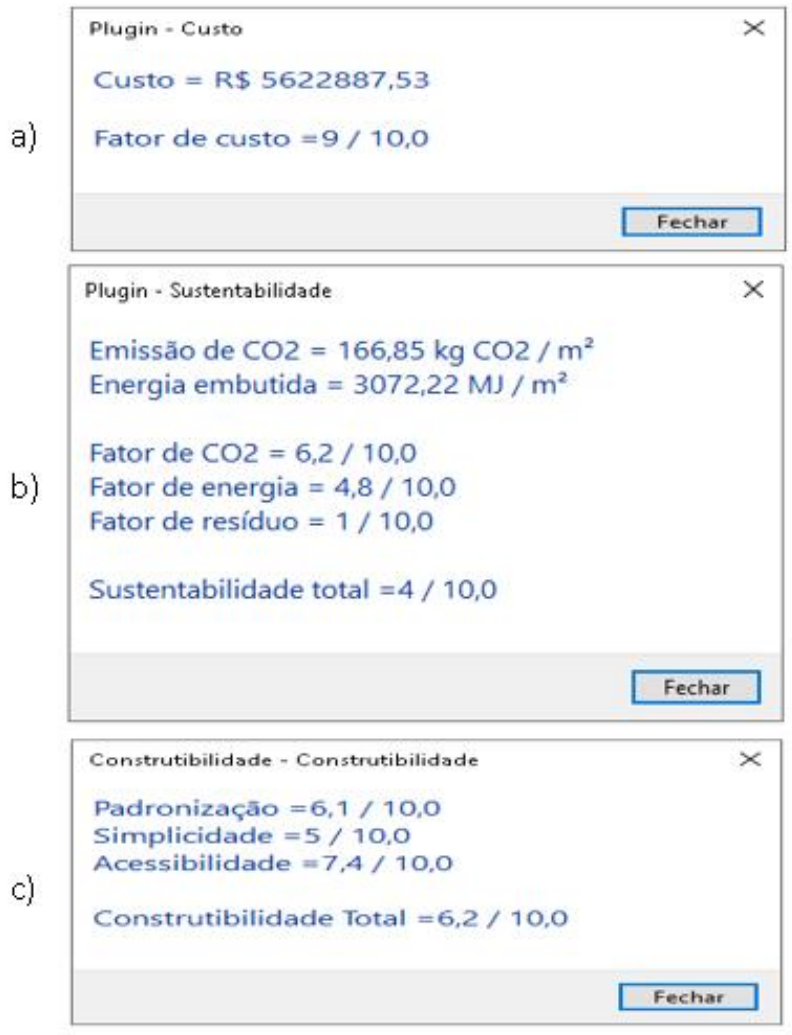

Figura 17: Resultados gerados pelo ECOS do caso original de acordo com os critérios: a) Fator Econômico; b) Sustentabilidade; c) Construtibilidade.

Através dos resultados obtidos nas Figuras 16 e 17, percebe-se que o projeto ilustrado apresenta uma boa nota (9,0) no fator econômico, visto que é composto de materiais considerados de baixo custo no país. Porém, é possível perceber que este modelo apresenta uma baixa sustentabilidade (4,0), gerando um elevado impacto ambiental. Isto ocorre, principalmente, pela grande quantidade de resíduos de materiais que são gerados na obra, como os causados pelo uso de concreto armado in loco e de alvenaria cerâmica. Além disso, outros fatores que explicam a baixa sustentabilidade são as características poluentes dos materiais mais usuais da construção civil, como a elevada emissão de gás carbônico e a alta necessidade de energia para a produção destas matérias-primas. Por fim, este projeto apresenta uma construtibilidade com uma nota razoável (6,2) devido a algumas características bem avaliadas, como a acessibilidade, enquanto outros fatores de construtibilidade foram mal avaliados, como a simplicidade.

Assim, a fim de promover o aumento da nota de "Eficiência do projeto" (6,4), o ECOS induz a sugestão de que a equipe de arquitetura deveria buscar, principalmente, soluções para melhorar a sustentabilidade, caso seja do interesse do cliente, através do contato com profissionais qualificados na área ambiental, conforme proposto pelo IDM apresentado no Capítulo 3. Além disso, o responsável pelo projeto também poderia dialogar com engenheiros da área de construção a fim de procurar otimizar a construtibilidade do projeto realizado.

Depois, foi realizada uma nova análise pelo ECOS do modelo feito anteriormente, porém com um sistema estrutural metálico e divisórias internas das paredes em drywall, conforme descrito no tópico 6.1. Todos os *inputs*inseridos pelo usuário foram os mesmos do caso anterior e novamente pesos idênticos foram atribuídos para os diferentes critérios. Assim, foi gerado o resultado de "Eficiência do projeto" de acordo com a Figura 18. Também foram gerados os relatórios demonstrando os resultados do custo, da sustentabilidade e da construtibilidade da experiência realizada, através da Figura 19a, b, c.

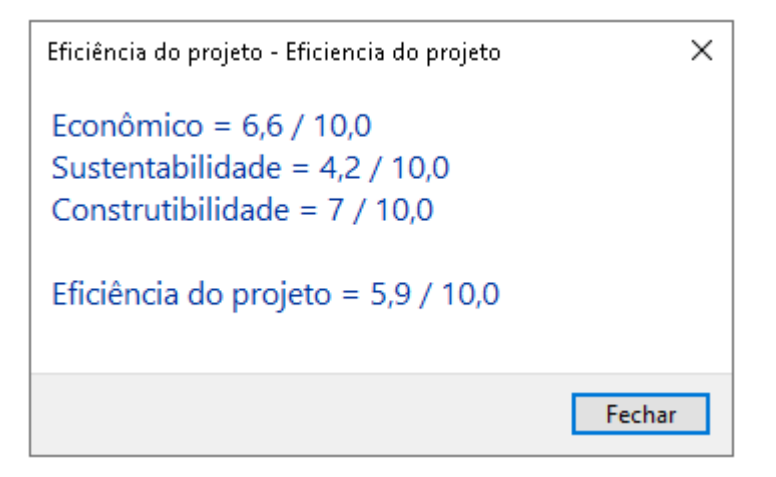

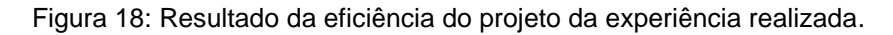

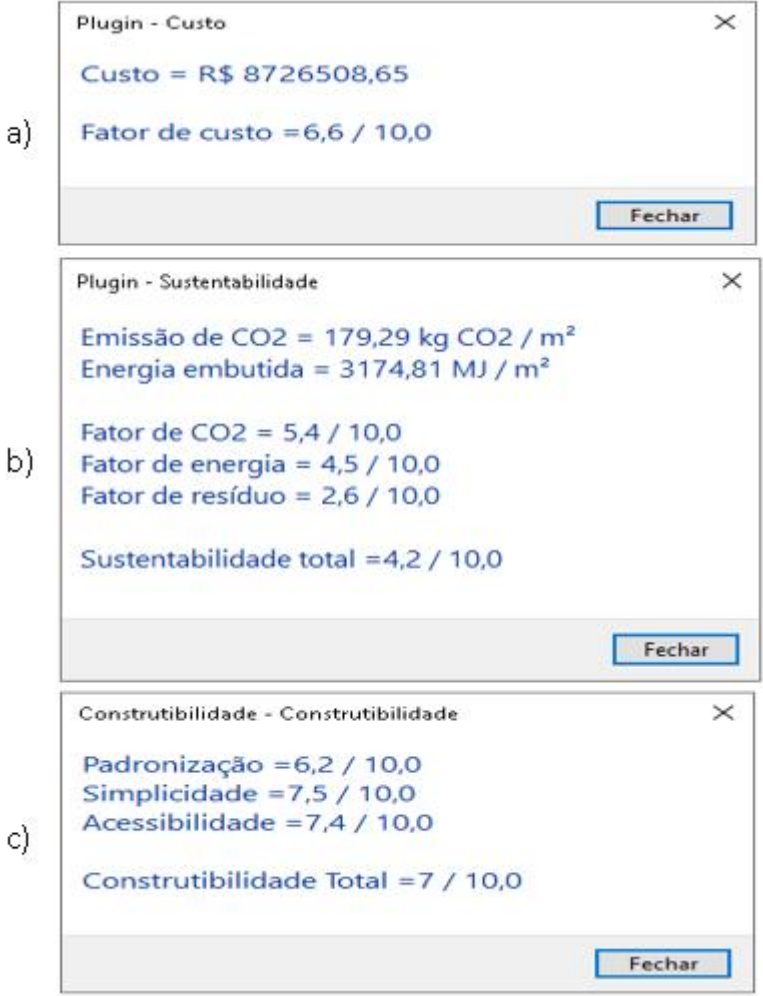

Figura 19: Resultados gerados pelo ECOS da experiência realizada de acordo com os critérios: a) Fator Econômico; b) Sustentabilidade; c) Construtibilidade.

A partir destes novos resultados, pode-se perceber o decréscimo da nota encontrada para a eficiência do projeto neste caso (queda de 6,2 para 5,9). Isso foi motivado, pincipalmente, pelo decréscimo do fator de custo (nota 6,6) do caso alternativo, causado pelo elevado preço de fabricação e montagem de elementos estruturais metálicos no país.

Em relação à sustentabilidade, foi encontrada uma pequena variação entre os estudos de casos analisados. Por um lado, houve a redução do impacto ambiental do edifício causada pela substituição do material de fechamento interno (de alvenaria cerâmica para drywall). Porém, houve simultaneamente o aumento do impacto ambiental devido à substituição do concreto armado pela estrutura metálica, pelo fato da confecção do aço passar por processos que emitem uma grande quantidade de gás carbônico e que gastam muita energia.

Já em relação à construtibilidade, houve uma melhora na avaliação do projeto de estrutura metálica (nota 7). Isto ocorreu, principalmente, pelo aumento da simplicidade da obra, pois elementos metálicos facilitam a montagem da estrutura do edifício, reduzindo a quantidade de etapas necessárias para a construção e, com isso, reduzindo o tempo de obra.

Logo, o estudo de caso alternativo apresenta uma melhor construtibilidade em relação ao projeto conceitual original, porém ainda apresenta uma sustentabilidade muito próxima ao caso original e é bastante inferior em relação ao custo. Assim, pode-se concluir, de acordo com o ECOS, que o caso alternativo só seria o mais adequado se a construtibilidade do projeto fosse o critério de maior relevância para o cliente.

Além disso, a partir do uso do ECOS, o arquiteto poderia identificar os critérios mais frágeis no seu projeto alternativo (sustentabilidade e custo) e procurar, com os responsáveis técnicos por esses fatores (engenheiros ambientais e orçamentistas, respectivamente), maneiras de otimizar os critérios adotados e, assim, aumentar a nota total de eficiência do projeto.

#### **6.4. Validação dos resultados**

A fim de avaliar a metodologia adotada na pesquisa, que propõe um novo mapa de processos apoiado pelo ECOS, foram realizadas dezesseis entrevistas de cerca de trinta minutos com participantes com funções semelhantes aos agentes envolvidos no mapa de processos desta pesquisa tais como arquitetos, engenheiros estruturais e de construção, por exemplo. As entrevistas foram realizadas por videoconferência. Nestas entrevistas, foi apresentado o tema proposto por esta dissertação e, principalmente, o funcionamento do plugin. Após a primeira demonstração do ECOS, foi permitido ao entrevistado realizar uma simulação do plugin, através da ferramenta de acesso remoto do software Zoom, a fim de testar a funcionalidade do ECOS. Ao final de cada entrevista, foi enviado ao participante um questionário, elaborado pelo site Online Pesquisa, de modo a validar a metodologia da pesquisa através de uma análise quantitativa dos resultados. As perguntas desenvolvidas no questionário são apresentadas na íntegra no Apêndice  $C_{\cdot}$ 

O questionário realizado é dividido em três partes. A primeira parte consiste de perguntas sobre o perfil do entrevistado, como a área de atuação e tempo de experiência no mercado de trabalho, o nível de conhecimento do software Revit, o nível de formação, entre outras informações, de modo a procurar alcançar os mais diferentes tipos de participantes. A distribuição destas informações sobre os dezesseis entrevistados encontra-se na Figura 20.

A segunda parte do questionário está ligada à opinião do usuário em relação ao funcionamento do plugin e à importância do ECOS para o cumprimento do mapa de processos proposto nesta dissertação. Foi realizada uma análise quantitativa dos resultados através da escala Likert, onde 1 representaria uma afirmativa cujo entrevistado discordaria totalmente e 5 seria uma afirmativa que o mesmo concordaria totalmente. A partir destes resultados, foram calculadas as médias aritméticas das respostas obtidas e as mesmas estão disponibilizadas na Figura 21. A descrição das afirmativas citadas na Figura 19 estão presentes na Tabela 9.

De acordo com a Figura 21, pode-se perceber que houve pouca discrepância entre as respostas geradas pelos entrevistados, onde o pior resultado encontrado foi de 4,6 nas afirmativas 2.6 ("O ECOS é uma boa ferramenta para estimar o custo, a sustentabilidade e a construtibilidade. ") e 2.7 ("O ECOS facilita o processo de comunicação entre as equipes de projeto e de construção. "). Durante a análise das respostas dos entrevistados, todos os participantes concordaram totalmente ou parcialmente com todas as afirmações, com exceção de um entrevistado que discordou parcialmente da afirmativa 2.6.

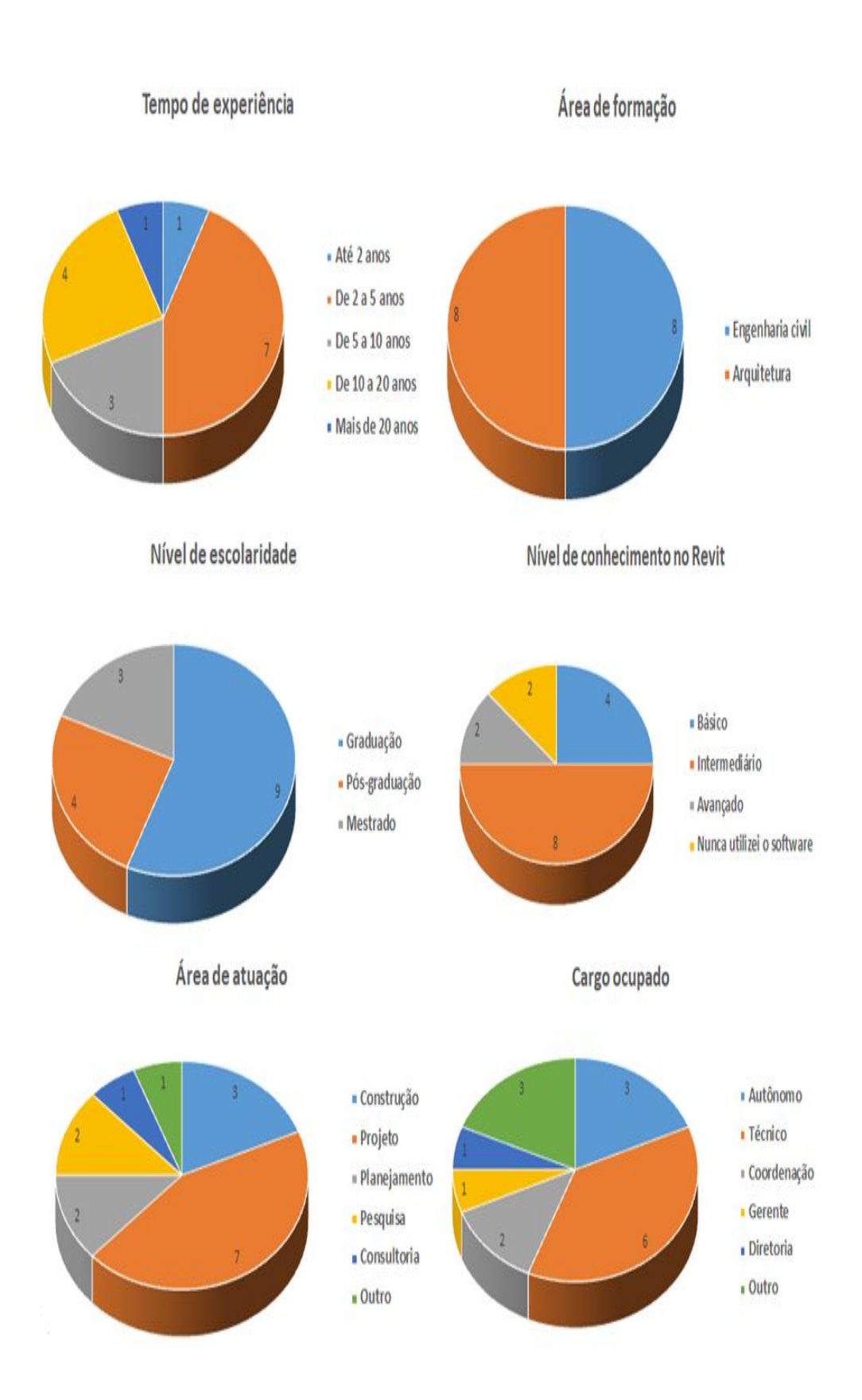

Figura 20: Distribuição dos perfis dos entrevistados.
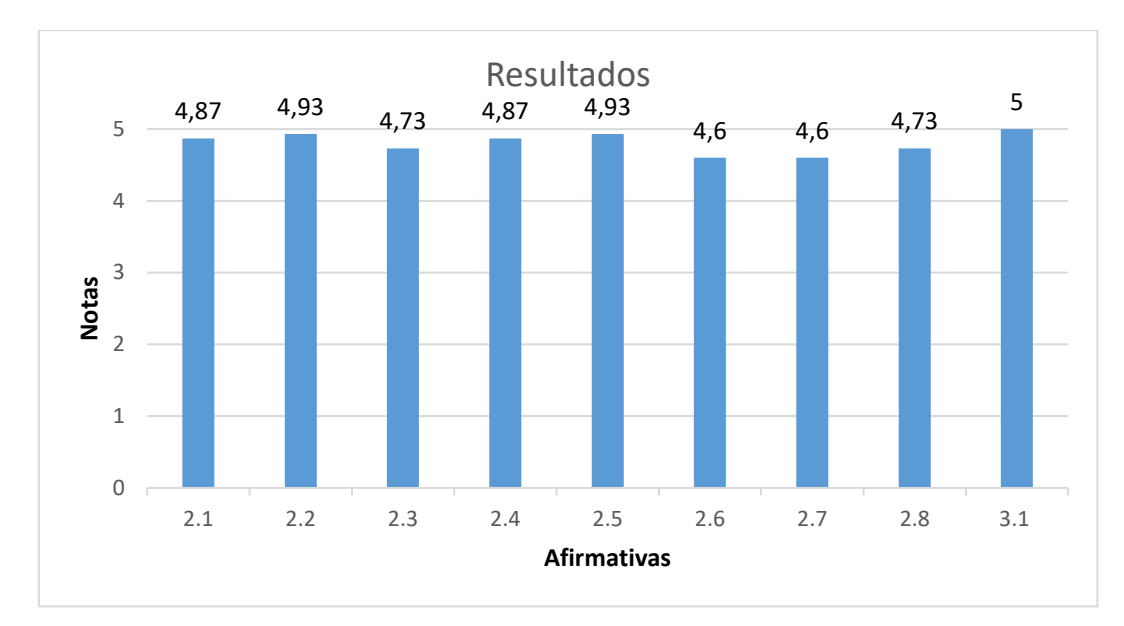

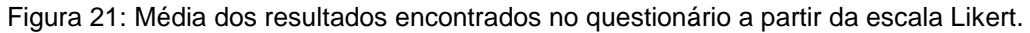

| 2.1 - Eu achei o ECOS fácil de ser utilizado.                                                                                                    |
|----------------------------------------------------------------------------------------------------|
| 2.2 - Eu achei o layout do ECOS intuitivo.                                                                                                    |
| 2.3 - Eu achei que o ECOS funcionou conforme o esperado.                                                                                                    |
| 2.4 - Eu achei a opção de "ajuda" do ECOS clara e útil para o<br>usuário.                                                                                                    |
| 2.5 - Após o teste ser realizado, eu não tive dificuldades em<br>reutilizar o ECOS.                                                                                                    |
| 2.6 - O ECOS é uma boa ferramenta para estimar o<br>custo/sustentabilidade/construtibilidade (facilidade de construção<br>na obra) do projeto conceitual.                                           |
| 2.7 - O ECOS facilita o processo de comunicação entre as equipes de<br>projeto e de construção.                                                                                                    |
| 2.8 - O ECOS facilita o processo de comunicação entre as equipes de<br>projeto e da área ambiental.                                                                                                 |
| 3.1 - A sustentabilidade, o custo e a construtibilidade (facilidade de<br>construção na obra) são medidas relevantes a serem consideradas<br>durante a realização de um projeto na fase conceitual. |

Tabela 9: Afirmativas presentes no formulário para a classificação do usuário.

Durante as entrevistas, algumas pessoas se preocuparam com a interoperabilidade do ECOS. Segundo estes participantes, o fato de o plugin funcionar apenas para o software Autodesk Revit seria um impeditivo para a comunicação entre diferentes agentes envolvidos no empreendimento caso os mesmos trabalhassem com softwares diferentes, dificultando o mapa de processos descrito nesta dissertação. Logo, este seria o principal motivo dessas pessoas concordarem parcialmente com as afirmações 2.7 e 2.8, que seriam as afirmativas piores avaliadas.

Outra limitação do ECOS citada por alguns entrevistados foi a metodologia de cálculo para a obtenção do custo de construção do projeto. A falta de algumas informações, como o custo de mão de obra e de serviços não considerados nesta dissertação, como os de instalações hidrossanitárias e elétricas, seria um impeditivo para estimar este fator de custo de forma mais precisa. Por esta razão, algumas pessoas concordaram parcialmente e um entrevistado discordou parcialmente da afirmação 2.6. Além disso, também foi alegado que poderiam ser considerados mais fatores de sustentabilidade a fim do ECOS estimar melhor este conceito.

A terceira parte do questionário buscou avaliar a opinião dos entrevistados em relação à importância dos conceitos abordados para estimar a eficiência do projeto conceitual (afirmativa 3.1 de acordo com a Figura 21), além de permitir que as pessoas dessem sugestões para a melhoria do protótipo. As principais sugestões citadas pelos entrevistados são listadas na Tabela 10, junto com o número de vezes que foram citadas. Dentro destas sugestões destacam-se a importância da melhora da métrica do custo, através do aumento de serviços considerados no ECOS (2 citações) e da atualização do banco de dados dos preços dos materiais (2 citações); a inclusão de instalações no escopo do plugin (3 citações); o aumento de métricas para avaliar a construtibilidade, como a análise das restrições impostas pela legislação vigente do local (2 citações) e a inclusão de novos critérios de complexidade (1 citação); e a criação de novas métricas para a sustentabilidade (1 citação).

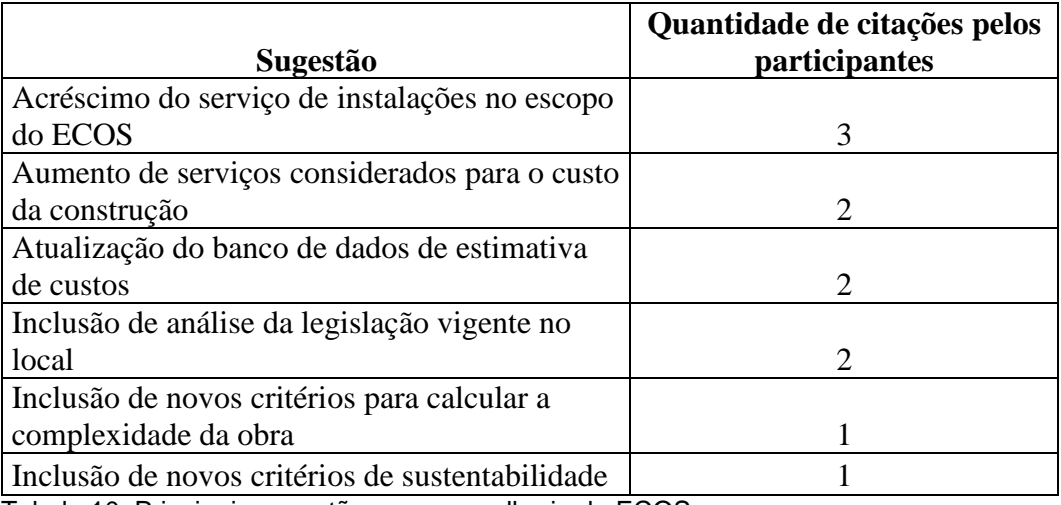

Tabela 10: Principais sugestões para a melhoria do ECOS.

## **7 Conclusão**

Através da revisão sistemática da literatura, foi possível perceber a presença de poucos artigos na área de BIM relacionando, simultaneamente, os conceitos de sustentabilidade e construtibilidade, sendo estes, de acordo com a própria literatura, tópicos de grande importância para a confecção de projetos. Portanto, a RSL revelou uma lacuna de conhecimento nesta área. Esta dissertação buscou ajudar a preencher esta lacuna ao atingir o seu objetivo inicial de analisar um projeto conceitual de uma edificação, considerando os conceitos de construtibilidade e sustentabilidade, através da metodologia BIM.

Além disso, a revisão sistemática da literatura procurou encontrar artigos que respondessem as perguntas descritas na Seção 2.1.1. Logo, foram encontradas pesquisas que forneceram métricas para avaliar a sustentabilidade e construtibilidade de projetos conceituais através da metodologia BIM. Além disso, estes artigos concluíram que a metodologia BIM pode proporcionar uma melhor avaliação destes conceitos através do uso das informações presentes nos objetos parametrizados, da visualização gráfica, da criação de plugins e da maior comunicação entre os diferentes agentes envolvidos no projeto.

A fim de atingir o objetivo inicial da pesquisa, foi criado um IDM (mapa de processos) a fim de ilustrar como ocorreria o fluxo de informação envolvendo todos os participantes do projeto e identificar onde os estudos de construtibilidade e sustentabilidade estariam situados neste processo. Além disso, também foi criado um protótipo de plugin no Revit 2020, usando a interface Revit API, chamado ECOS. Este protótipo se propôs a realizar uma análise quantitativa do custo, da sustentabilidade e da construtibilidade de um projeto arquitetônico e estrutural conceitual, baseando-se em métricas encontradas na revisão da literatura.

Assim, a proposta deste fluxo de trabalho, através do IDM, em conjunto com a utilização do ECOS, proporciona um ambiente que facilita a colaboração entre as equipes de arquitetura, engenharia estrutural, construção e ambiental. Dessa forma, a metodologia adotada tem o potencial de gerar projetos mais econômicos e mais eficientes em termos de construtibilidade e sustentabilidade.

Para testar o ECOS, foi adotado o estudo de caso de um edifício residencial de concreto armado e com fechamento de alvenaria cerâmica e também foi realizado um modelo alternativo com estrutura de aço e fechamento de drywall. A partir das análises realizadas pelo ECOS, foi possível concluir que o caso original foi mais eficiente em termos do custo e menos eficiente em termos da construtibilidade. Já a sustentabilidade se manteve próxima nos dois casos. Logo, a tomada de decisão do projeto mais adequado será dependente dos pesos atribuídos pelo usuário do plugin a estes critérios.

Também foi elaborado um questionário e foram realizadas entrevistas com dezesseis participantes com experiência prévia no mercado de trabalho na área de edificações. O grupo de participantes consistiu de arquitetos, engenheiros com ênfase em projetos e também com ênfase em construção. Isto foi realizado a fim de verificar se o mapa de processo proposto com o apoio da ferramenta aqui desenvolvida constituiria em boas práticas no desenvolvimento de um projeto conceitual mais eficiente.

De acordo com os resultados obtidos nos questionários e entrevistas, pode-se concluir que todos os participantes concordaram que o ECOS é uma ferramenta simples e fácil de ser utilizada, e que também é relevante para o cálculo dos critérios analisados nesta dissertação. Todos os participantes também concordaram que o protótipo elaborado facilita a troca de informação entre os diversos agentes envolvidos no projeto e todos os critérios abordados foram considerados relevantes para a análise de eficiência do projeto.

Ainda assim, existem questões adicionais que podem ser considerados, conforme citados pelos entrevistados, e que ficam como sugestão para trabalhos futuros:

- Considerar os projetos de instalações prediais a fim de analisar a eficiência do projeto;
- Melhorar a interoperabilidade do ECOS com outros softwares de modelagem, através da programação do plugin em linguagem IFC ao invés da interface de programação do Revit API;
- Incluir o critério de tempo de construção como um dos fatores importantes para a eficiência do projeto, considerando o dimensionamento de toda a mão de obra para a construção da edificação;
- Melhorar o critério de custo de obra da edificação, incluindo despesas não considerados inicialmente no ECOS, como o custo de mão de obra e custos indiretos de construção. Além disso, extrair da base SINAPI os dados atualizados dos custos unitários de cada serviço de construção a fim de acompanhar os reajustes de preços no mercado;
- Incluir outros critérios para analisar a sustentabilidade do edifício, como a capacidade de geração de energia, reuso da água, conforto térmico, entre outros fatores.
- Incluir o cálculo dos custos de manutenção e operação ao longo do ciclo de vida do edifício, gerando a análise da sustentabilidade econômica do mesmo;
- Considerar outros fatores para analisar a construtibilidade do edifício, como a sequência construtiva optada na construção usando softwares de simulação, a legislação vigente do local onde o edifício será construído, fatores externos como o clima e o entorno, entre outros.

## **8 Bibliografia**

AHUJA, R.; SAWHNEY, A.; ARIF, M. Driving lean and green project outcomes using BIM: A qualitative comparative analysis. **International Journal of Sustainable Built Environment**, v. 6, p. 69–80, 2017.

AKADIRI, P. Understanding barriers affecting the selection of sustainable materials in building projects. **Journal of Building Engineering**, v. 4, p. 86-93, 2015.

**Building Information Modeling Execution Planning Guide.** The Computer Integrated Construction Research Group. The Pennsylvania State University, v. 2, 2010.

BuildingSMART – **International Alliance for Interoperability** (2010). Information Delivery Manual: Guide to Components and Development Methods. BuildingSMART. **Quick Guide Business Process Modeling Notation (BPMN).** IDM Technical Team, p.1-14, 2007.

BOSSINK, B.; BROUWERS, H. Construction waste: quantification and source evaluation. **Journal of Construction Engineering and Management**, v.122, p. 55–60, 1996.

CHEN, P.; NGUYEN T. C. A BIM-WMS integrated decision support tool for supply chain management in construction. **Automation in Construction**, v. 98, p. 289–301, 2019.

CIRIA (Construction Industry Research and Information Association). **Buildability: An assessment**. London, 1983.

DE MEDEIROS, J. F.; RIBEIRO, J. L. D.; CORTIMIGLIA, M. N. Success factors for environmentally sustainable product innovation: a systematic literature review. **Journal of Cleaner Production***,* v.65, p.76-86, 2014.

DENYER, D.; TRANFIELD, D. **Chapter 39: producing a systematic review***.* s.l. Sage Publications Ltd, 2009.

DUBRAVKA, M. Normalization of Attribute Values in MADM Violates the Conditions of Consistency Choice IV, DI and α. **Yugoslav Journal of Operations Research**, v.10, n.1, p.109-122, 2000.

FADOUL, A.; TIZANI, W.; KOCH, C. A BIM-based model for constructability assessment of conceptual design. **Advances in Computational Design**, v. 3, n. 4, p. 367-384, 2018.

FADOUL, A.; TIZANI, W.; KOCH, C. **Constructability assessment model for buildings design**, International Workshop on Intelligent Computing in Engineering, [s.l.], Nottingham, United Kingdom, 2017.

FARIA, P. S. Evaluating the Interplay between BIM, Lean and Sustainability Concepts in Building Design, **Pontifícia Universidade Católica do Rio de Janeiro**, Fevereiro de 2017.

HALLINGER, P. A conceptual framework for systematic reviews of research in educational leadership and management. **Journal of Educational Administration**, v. 51, n.2, p. 126–149, 2013.

ICE Database. **Inventory of Carbon & Energy**, v. 3. From: http://www.circularecology.com/. Retrieved on November 10, 2019.

ICE Database. **Inventory of Carbon & Energy**, v. 2. From: http://www.circularecology.com/. Retrieved on November 5, 2011.

JIANG, L.; LEICHT, R. M. Supporting Automated Constructability Checking For Formwork Construction: An Ontology. **Journal of Information Technology in Construction**, v. 21, p. 456-478, 2016.

JRADE, A.; JALAEI, F. Integrating building information modelling with sustainability to design building projects at the conceptual stage. **Building Simulation**, v. 6, p. 429-444, 2013.

KANNAN, M. R.; SANTHI, M. H. Automated constructability rating framework for concrete formwork systems using building information modeling. **Asian Journal of Civil Engineering**, v.19, p.387–413, 2018.

KIFOKERIS, D.; XENIDIS, Y. Constructability: Outline of Past, Present, and Future Research. **Journal of Construction Engineering & Management**, v. 143, Issue 8, 2017.

KURDVE, M.; SHAHBAZI, S.; WENDIN, M.; BENGTSSON, C.; WIKTORSSON, M. Waste flow mapping to improve sustainability of waste management: a case study approach. **Journal of Cleaner Production**, v. 98, p. 304- 315, 2015.

LAWSON, N.; DOUGLAS, I.; GARVIN, S.; MCGRATH, C.; MANNING, D.; VETTERLEIN, J. Recycling construction and demolition wastes – a UK perspective, **Environmental Management and Health**, v.12, Issue 2, p. 146-157, 2001.

LU, Y.; WU, Z.; CHANG, R.; LI, Y. Building Information Modeling (BIM) for green buildings: A critical review and future directions. **Automation in Construction**, v. 83, p. 134–148, 2017.

MAHMOUD, S.; ZAYED, T.; FAHMY, M. Development of sustainability assessment tool for existing buildings. **Sustainable Cities and Society**, v. 44, p. 99–119, 2019.

MANSURI, D.; CHAKRABORTY, D.; ELZARKA, H.; DESHPANDE, A.; GRONSETH, T. Building Information Modeling enabled Cascading Formwork Management Tool. **Automation in Construction**, v. 83, p. 259–272, 2017.

MARTINS, S.; EVANGELISTA, A. C.; HAMMAD, A.; TAM, V.; HADDAD, A. Evaluation of 4D BIM tools applicability in construction planning efficiency. **International Journal of Construction Management**, 2020.

MARZOUK, M.; AZAB, S.; METAWIE, M. BIM-based approach for optimizing life cycle costs of sustainable buildings. **Journal of Cleaner Production**, v. 188, p. 217-226, 2018.

MOON, H.; DAWOOD, N.; KANG, L. Development of workspace conflict visualization system using 4D object of work schedule. **Advanced Engineering Informatics**, v. 28, p. 50–65, 2014.

MOON, H.; KIM, H.; KIM, C.; KANG, L. Development of a schedule-workspace interference management system simultaneously considering the overlap level of parallel schedules and workspaces. **Automation in Construction**, v. 39, p. 93-105, 2013.

OTI, A. H.; TIZANI, W.; ABANDA, F. H.; JALY-ZADA, A.; TAH, J. H. M. Structural sustainability appraisal in BIM. **Automation in Construction**, v. 69, p. 44–58, 2016.

OTI, A. H.; TIZANI, W. BIM extension for the sustainability appraisal of conceptual steel design. **Advanced Engineering Informatics**, v. 29, p. 28–46, 2015.

PERES, M. L. Matheus Lopes Peres. An integrated approach for the Design of Reinforced Concrete Buildings in a BIM environment, **Pontifícia Universidade Católica do Rio de Janeiro**, Fevereiro de 2019.

PULASKI, M. H.; HORMAN, M. J.; RILEY, D. R. Constructability Practices to Manage Sustainable Building Knowledge, **Journal Of Architectural Engineering**, p. 83-92, 2006.

REBELLO, Y. C. P. **A concepção estrutural e a arquitetura**. Editora Zigurate, São Paulo, 2000.

**Revit 2014 Platform API Developers Guidelines**, Autodesk, Inc, 2013.

SACKS, R.; KOSKELA, L.; DAVE, B. A.; OWEN, R. Interaction of lean and building information modeling in construction. **Journal of Construction Engineering and Management**, v. 136, 968-980, 2010.

SAIEG, P.; SOTELINO, E.; NASCIMENTO, D.; CAIADO, R. Interactions of Building Information Modeling, Lean and Sustainability on the Architectural, Engineering and Construction industry: A systematic review. **Journal of Cleaner Production**, v. 174, p. 788–806, 2018.

SIDDAWAY, A. **What is a systematic literature review and how do I do one?**, 2014.

SINAPI, **Sistema Nacional de Pesquisa de Custos e Índices da Construção Civil**, Rio de Janeiro, 2020. Disponível em: https://www.caixa.gov.br/.

TAN, T.; MILLS, G.; PAPADONIKOLAKI, E.; LIU, Z. Combining multi-criteria decision making (MCDM) methods with building information modelling (BIM): A review. **Automation in Construction**, v. 121, 2021.

TAURIAINEN, M. K.; PUTTONEN, J. A.; SAARI, A. J. The Assessment of Constructability: BIM Cases. **Journal of Information Technology in Construction**, v. 20, p. 51-67, 2015.

WANG, J.; WANG, X.; SHOU, W.; CHONG, H.; GUO, J. Building information modeling-based integration of MEP layout designs and constructability. **Automation in Construction**, v. 61, p. 134–146, 2016.

WONG, F.; LAM, P.; CHAN, E.; SHEN, L. A study of measures to improve constructability. **International Journal of Quality & Reliability Management**, v. 24, p. 586-601, 2007.

WU, W.; ISSA, R. R. A. BIM execution planning in green building projects: LEED as a use case. **Journal of Management in Engineering**, v. 31, Issue 1, 2014.

YEHEYIS, M.; HEWAGE, K.; ALAM, M.; ESKICIOGLU, C.; SADIQ, R. An overview of construction and demolition waste management in Canada: a lifecycle analysis approach to sustainability. **Clean Technologies and Environmental Policy**, v. 15, p. 81–91, 2013.

ZHANG, C.; ZAYED, T.; HIJAZI, W.; ALKASS, S. Quantitative Assessment of Building Constructability Using BIM and 4D Simulation. **Open Journal of Civil Engineering**, v. 6, p. 442-461, 2016.

ZHONG, Y., WU, P., Economic sustainability, environmental sustainability and constructability indicators related to concrete- and steel-projects, **Journal of Cleaner Production**, p. 1-9, 2015.

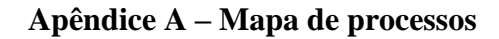

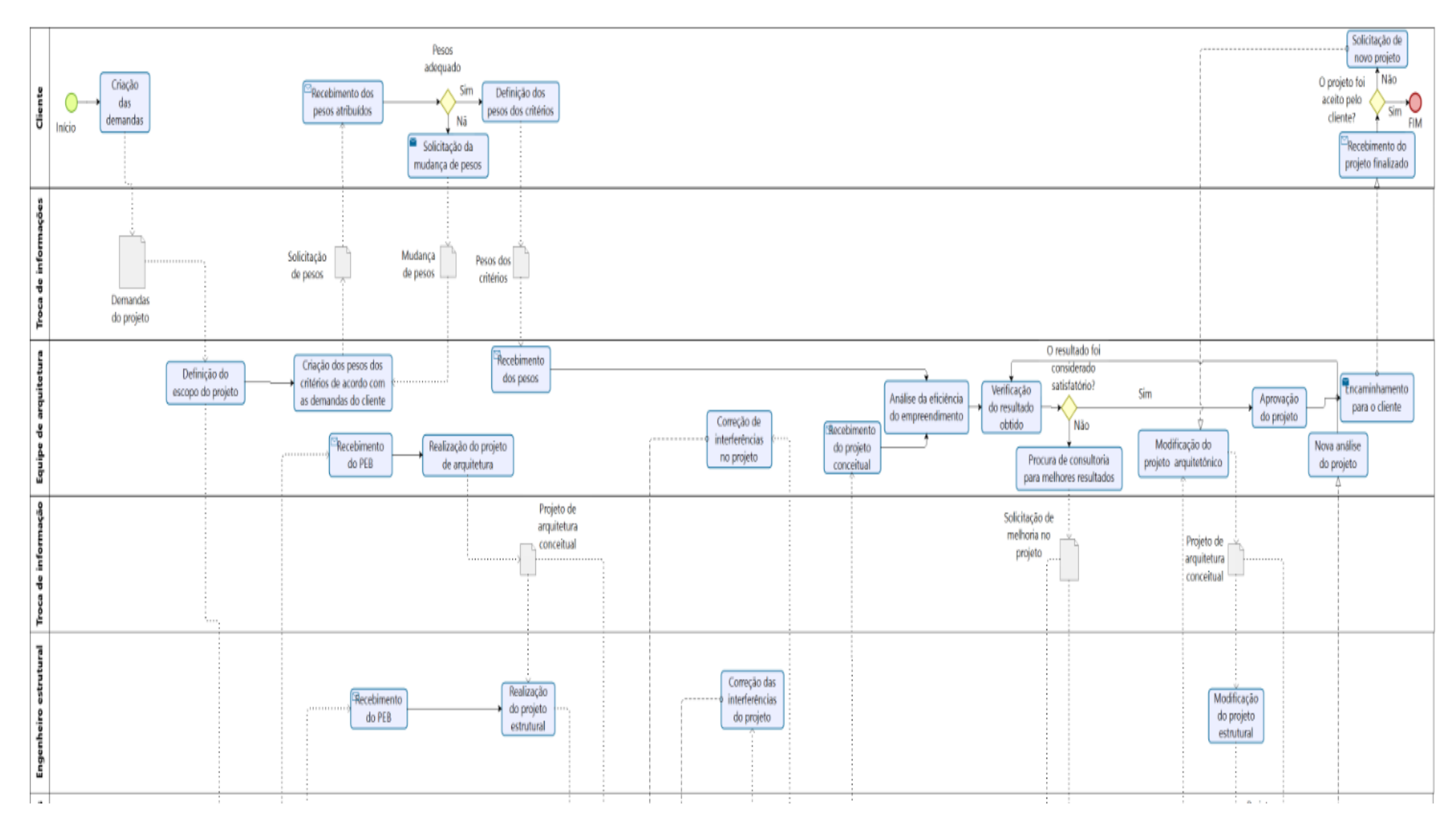

## **Apêndice A – Continuação do Mapa de processos**

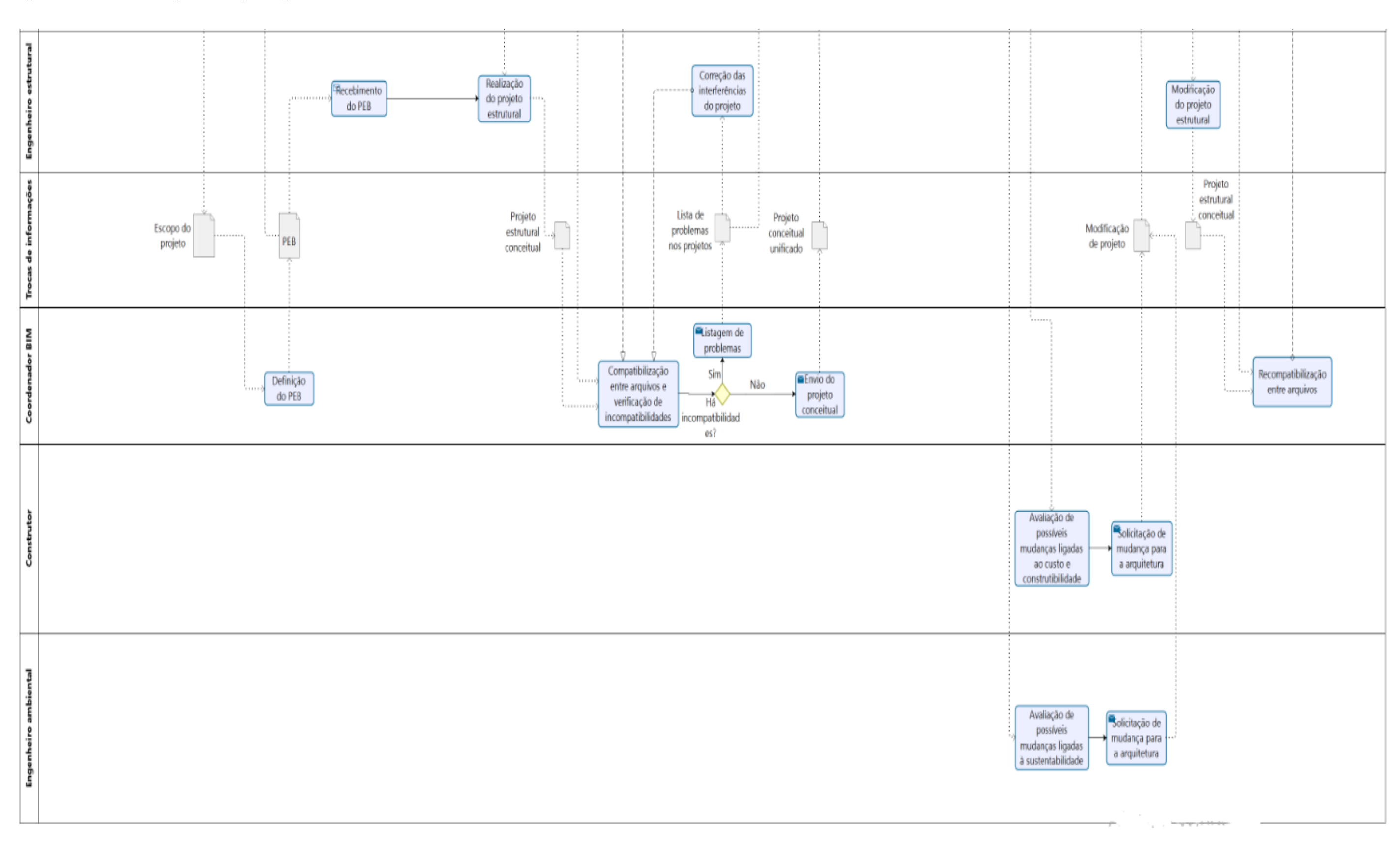

PUC-Rio - Certificação Digital Nº 1812783/CA PUC-Rio - Certificação Digital Nº 1812783/CA

#### **Apêndice B – Informações extraídas para cálculo do custo**

Exemplo de dados extraídos da base SINAPI, como as composições analíticas de cada serviço, custo sintético dessas composições e dos insumos, respectivamente presentes nas figuras abaixo.

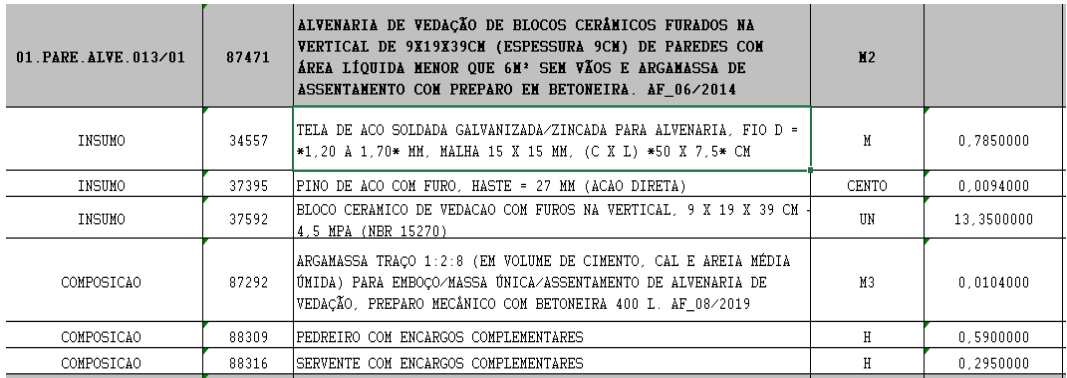

Tabela 11: Composição analítica necessária para a realização de um metro quadrado de alvenaria.

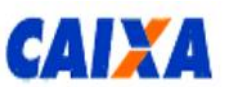

PREÇOS DE INSUMOS

Página: 14 / 139

Indicação da origem do preço:

· C - para preço coletado pelo IBGE

· CR - para preco obtido por meio do coeficiente de representatividade do insumo (ver Manual de Metodologia e Conceitos);

**Description DANCO MACIONAL** 

· AS - para preço atribuído com base no preço do insumo para a localidade de São Paulo.

· RE - para preço de coleta Regional.

Mês de Coleta: 01/2020

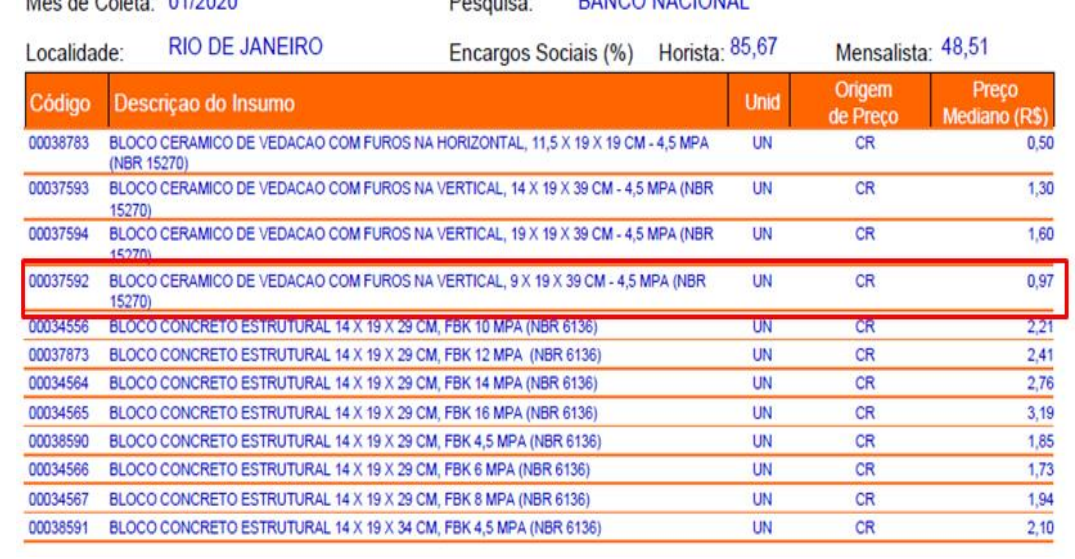

Figura 22: Custo de insumos no Rio de Janeiro retirados da base SINAPI (2020).

# SINAPI - SISTEMA NACIONAL DE PESQUISA DE CUSTOS E ÍNDICES DA CONSTRUÇÃO CIVIL 1

PCI.817.01 - CUSTO DE COMPOSIÇÕES - SINTÉTICO

DATA DE EMISSÃO: 04/03/2020 23:55:35 DATA REFERÊNCIA TÉCNICA: 03/03/2020

CUSTO TOTAL

| UNIDADE | ORIGEM DE PREÇO

ENCARGOS SOCIAIS DESONERADOS: 85, 67% (HORA) 48, 51% (MÊS)

#### código  $\boxed{\mathtt{D} \mathtt{E} \mathtt{S} \mathtt{C} \mathtt{R} \mathtt{I} \mathtt{C} \mathtt{\tilde{A}} \mathtt{O}}$

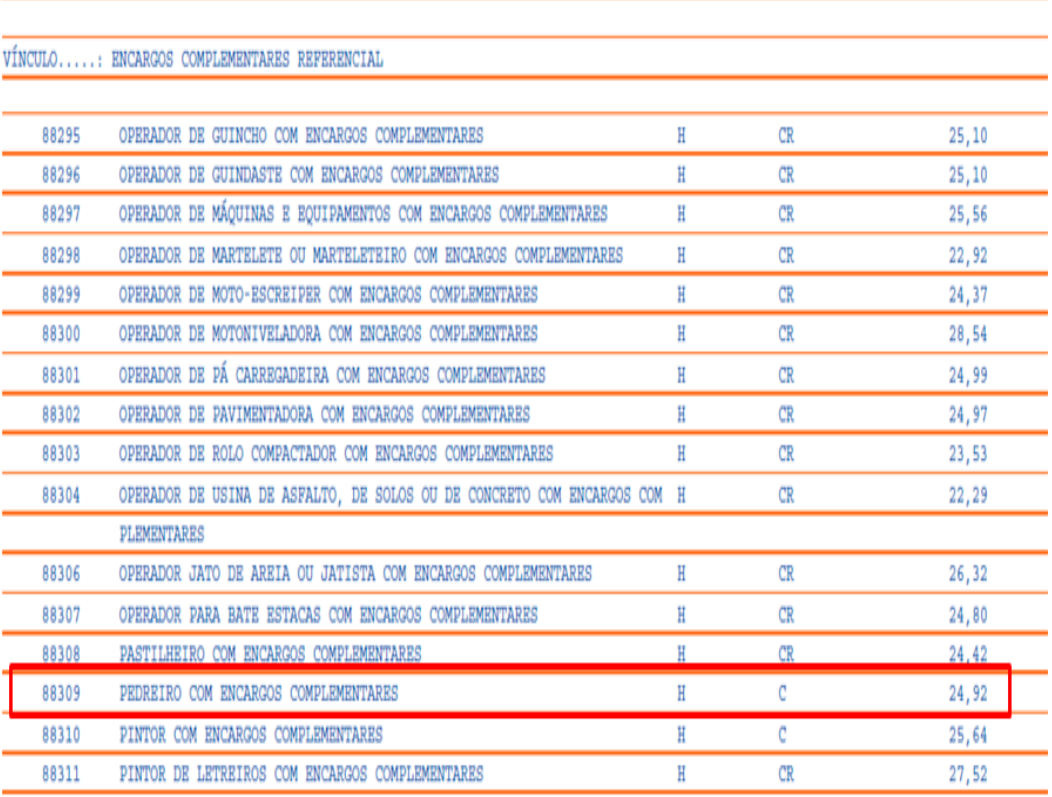

Figura 23: Custo de composições sintético da base SINAPI (2020).

### **Apêndice C – Questionário para avaliação do ECOS**

Questionário realizado pelo site Online Pesquisa a fim de avaliar a metodologia adotada na dissertação:

Parte 1: Perfis dos entrevistados

Nesta seção, gostaríamos de saber o seu perfil. Para isto, basta responder as perguntas solicitadas.

1 – Quantos anos de experiência você tem no mercado de trabalho?

- ( ) Até 2 anos.
- ( ) De 2 a 5 anos.
- ( ) De 5 a 10 anos.
- ( ) De 10 a 20 anos.
- ( ) Mais de 20 anos.

2 – Qual é a sua área de formação?

- ( ) Engenharia civil.
- ( ) Arquitetura..
- ( ) Outro. Qual? \_\_\_\_\_\_\_\_\_\_\_\_\_\_\_\_\_\_\_\_\_\_\_
- 3 Qual é o seu nível de escolaridade?
- ( ) Graduação.
- ( ) Pós-graduação.
- ( ) Mestrado.
- ( ) Doutorado.
- ( ) Pós-doutorado.

( ) Projeto.

- ( ) Planejamento.
- ( ) Pesquisa.
- ( ) Construção.
- ( ) Consultoria.
- ( ) Outro. Qual? \_\_\_\_\_\_\_\_\_\_\_\_\_\_\_\_\_\_\_\_\_\_\_

5 – Qual é o seu cargo ocupado na empresa?

- ( ) Autônomo.
- ( ) Técnico.
- ( ) Coordenação.
- ( ) Gerência.
- ( ) Diretoria.
- $()$  Outro. Qual?

6 – Qual é o seu nível de conhecimento do software Revit?

- ( ) Básico.
- ( ) Intermediário.
- ( ) Avançado.
- ( ) Nunca utilizei o software.

Marque a sua opinião em relação às afirmações descritas abaixo, referente ao plugin ECOS criado no Revit.

1 – Eu achei o ECOS fácil de ser utilizado.

- ( ) Concordo totalmente.
- ( ) Concordo parcialmente.
- ( ) Posicionamento neutro.
- ( ) Discordo parcialmente.
- ( ) Discordo totalmente.

2 – Eu achei o layout do ECOS intuitivo.

- ( ) Concordo totalmente.
- ( ) Concordo parcialmente.
- ( ) Posicionamento neutro.
- ( ) Discordo parcialmente.
- ( ) Discordo totalmente.
- 3 Eu achei que o ECOS funcionou conforme o esperado.
- ( ) Concordo totalmente.
- ( ) Concordo parcialmente.
- ( ) Posicionamento neutro.
- ( ) Discordo parcialmente.
- ( ) Discordo totalmente.
- 4 Eu achei a opção de "ajuda" do ECOS clara e útil para o usuário.
- ( ) Concordo totalmente.
- ( ) Concordo parcialmente.
- ( ) Posicionamento neutro.
- ( ) Discordo parcialmente.
- ( ) Discordo totalmente.

5 – Após o teste ser realizado, eu não tive dificuldade em reutilizar o ECOS.

- ( ) Concordo totalmente.
- ( ) Concordo parcialmente.
- ( ) Posicionamento neutro.
- ( ) Discordo parcialmente.
- ( ) Discordo totalmente.

6 – O ECOS é uma boa ferramenta para estimar o custo/sustentabilidade/construtibilidade (facilidade de construção na obra) do projeto conceitual.

- ( ) Concordo parcialmente.
- ( ) Posicionamento neutro.
- ( ) Discordo parcialmente.
- ( ) Discordo totalmente.

7 – O ECOS facilita o processo de comunicação entre as equipes de projeto e de construção.

- ( ) Concordo totalmente.
- ( ) Concordo parcialmente.

<sup>( )</sup> Concordo totalmente.

( ) Posicionamento neutro.

( ) Discordo parcialmente.

( ) Discordo totalmente.

8 – O ECOS facilita o processo de comunicação entre as equipes de projeto e da área ambiental.

- ( ) Concordo totalmente.
- ( ) Concordo parcialmente.
- ( ) Posicionamento neutro.
- ( ) Discordo parcialmente.
- ( ) Discordo totalmente.

Parte 3: Considerações finais sobre o plugin

Nesta seção, pedimos para classificar a afirmação abaixo e oferecemos um espaço para sugerir melhoras no plugin.

1 – A sustentabilidade, o custo e a construtibilidade (facilidade de construção na obra) são medidas relevantes a serem consideradas durante a realização de um projeto na fase conceitual.

- ( ) Concordo totalmente.
- ( ) Concordo parcialmente.
- ( ) Posicionamento neutro.
- ( ) Discordo parcialmente.
- ( ) Discordo totalmente.

2- Você teria alguma sugestão para a melhoria do plugin? Se sim, qual?

\_\_\_\_\_\_\_\_\_\_\_\_\_\_\_\_\_\_\_\_\_\_\_\_\_\_\_\_\_\_\_\_\_\_\_\_\_\_\_\_\_\_\_\_\_\_\_\_\_\_\_\_\_\_\_\_